# **Altivar 21 Преобразователи частоты для асинхронных двигателей**

## Руководство пользователя

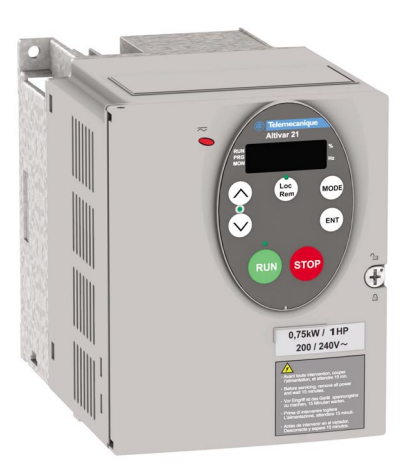

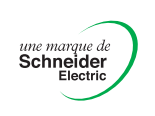

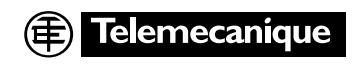

## **I. Меры предосторожности** *I*

Меры предосторожности, приведённые в данном руководстве и указанные на самом преобразователе, имеют очень важное значение для обеспечения безопасной эксплуатации преобразователя, предотвращения нанесения телесных повреждений персоналу и ущерба имуществу. Перед ознакомлением с основной частью руководства тщательно изучите приведённые ниже символы и указания. Обязательно соблюдайте все меры предосторожности.

#### Значения символов

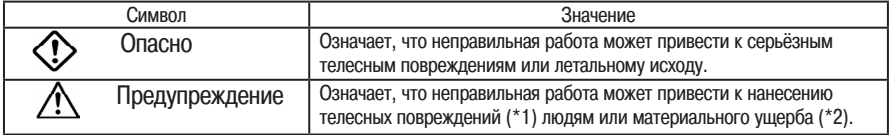

(\*1) Телесные повреждения, ожоги или шок, не требующие госпитализации или длительного амбулаторного лечения.

(\*2) Значительный ущерб, нанесённый оборудованию или имуществу.

#### Значения символов

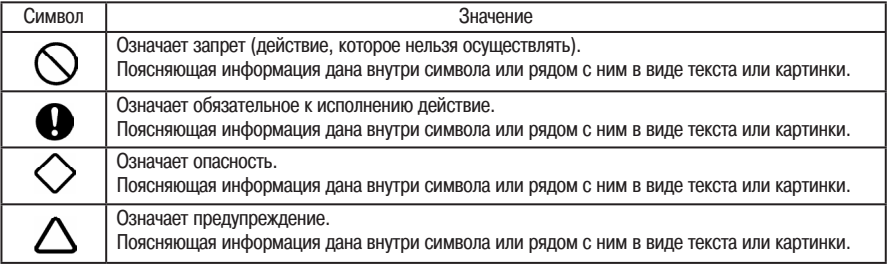

#### Эксплуатационные ограничения

Данный преобразователь частоты служит для управления частотой вращения трёхфазных асинхронных электродвигателей при общепромышленных видах применения.

## Меры предосторожности

- Преобразователь не должен использоваться в каком-бы то ни было устройстве, могущем являться источником опасности для человеческого организма, или устройстве, отказ или неправильное срабатывание которого может представлять прямую угрозу человеческой жизни (устройства управления ядерными энергетическими установками, устройства управления полётами воздушных судов и космических аппаратов, устройства управления дорожным движением, системы жизнеобеспечения, защитные устройства и т.д.). Если преобразователь будет использоваться в особых целях, предварительно проконсультируйтесь в Schneider Electric.
- При изготовлении данного изделия обеспечивался строжайший контроль качества. Тем не менее, если оно будет использоваться в составе ответственного оборудования, например, оборудования, в котором неполадки на уровне системы выдачи сигналов могут привести к серьёзной аварии, такое оборудование должно быть снабжено предохранительными устройствами.
- Во избежание аварий используйте преобразователь только с обычными нагрузками трёхфазных асинхронных электродвигателей при общепромышленных видах применения.

## Общие указания по эксплуатации

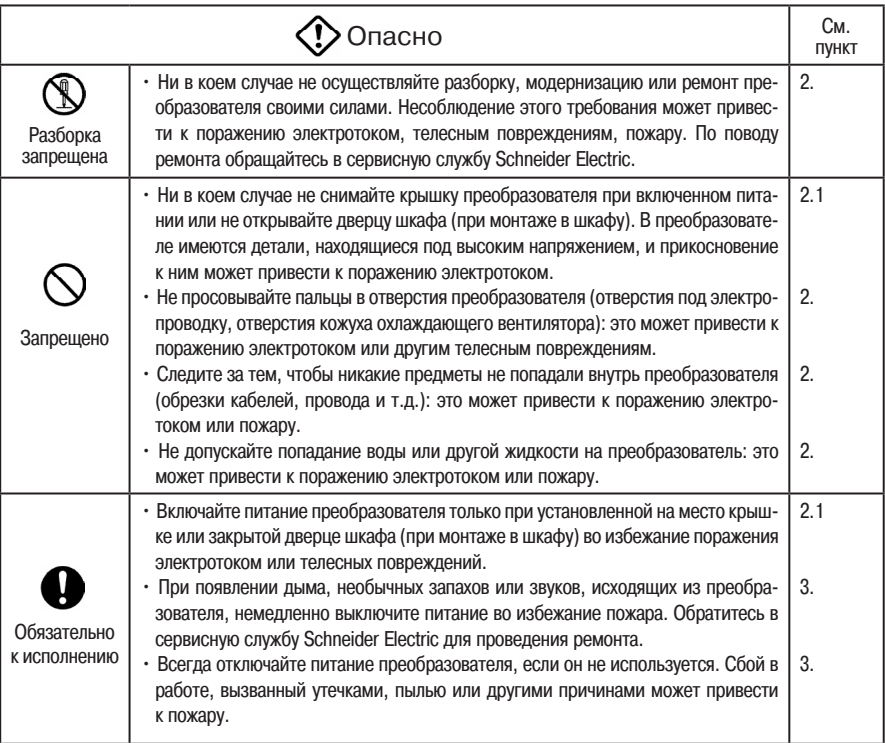

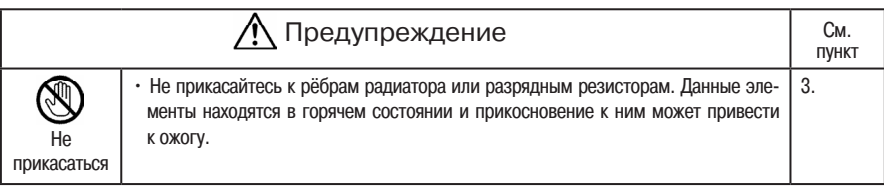

## Транспортировка и установка

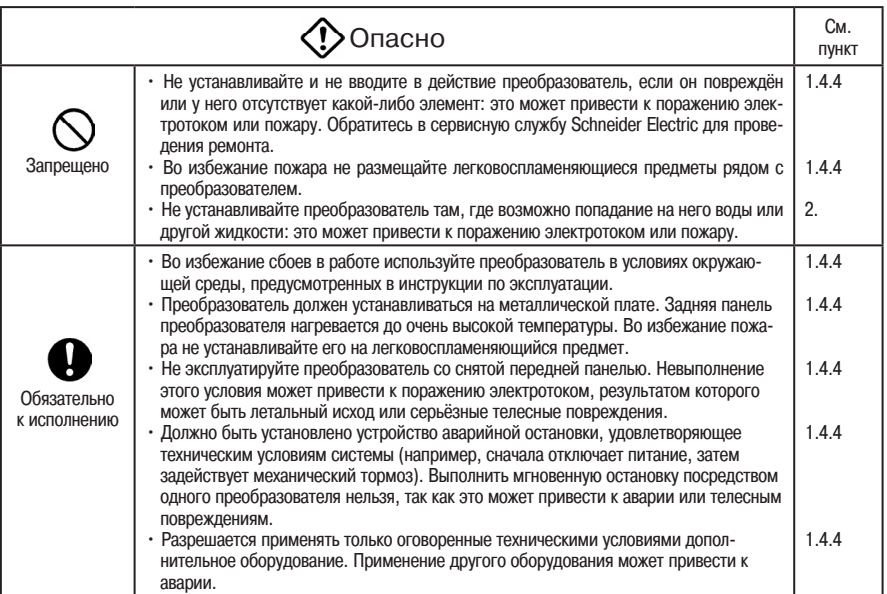

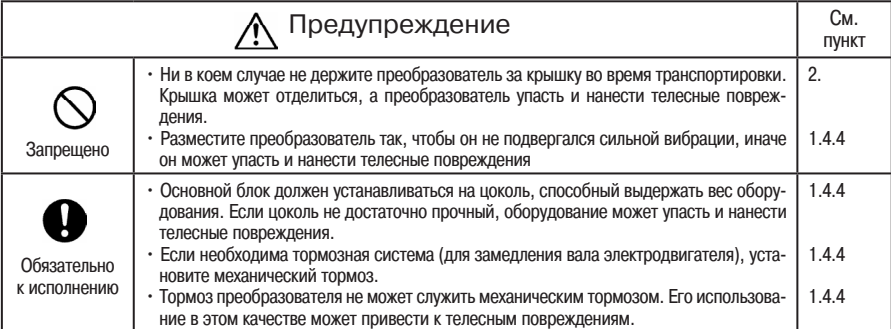

## Монтаж электропроводки

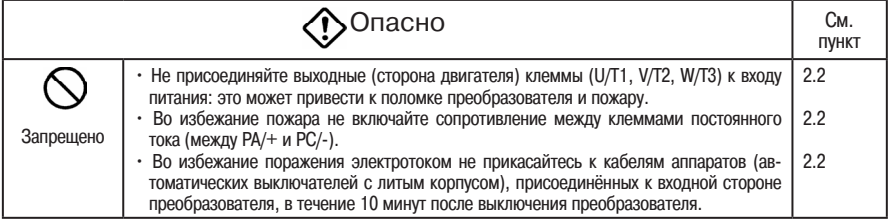

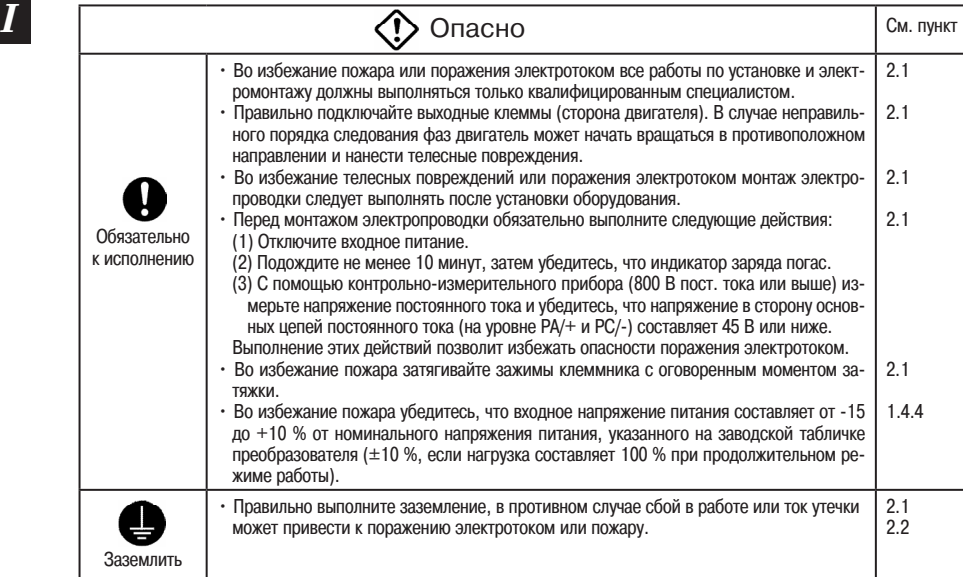

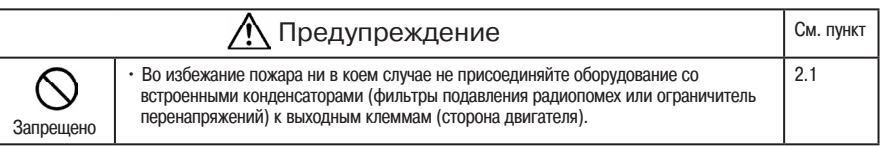

## Эксплуатация

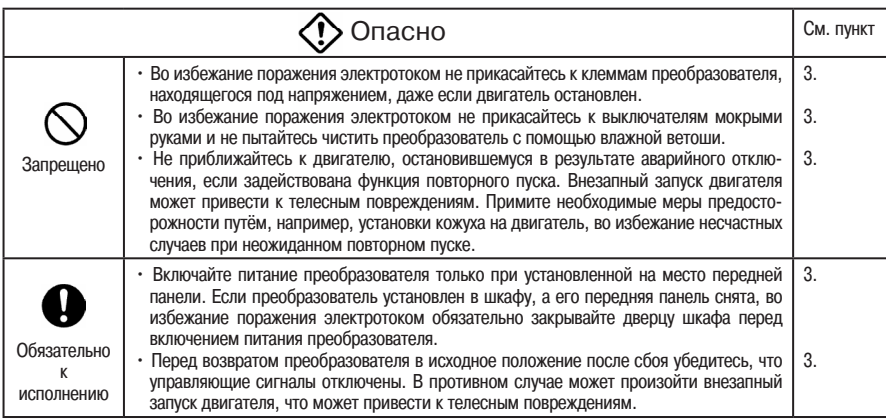

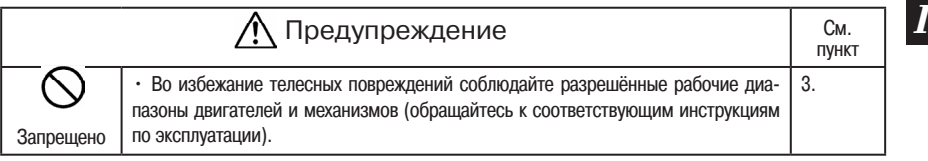

## Если выбрана последовательность повторного пуска после кратковременного отказа (преобразователь)

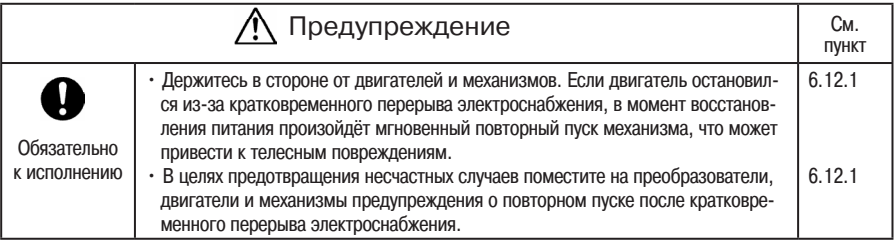

## Если выбрана функция повторного пуска (преобразователь)

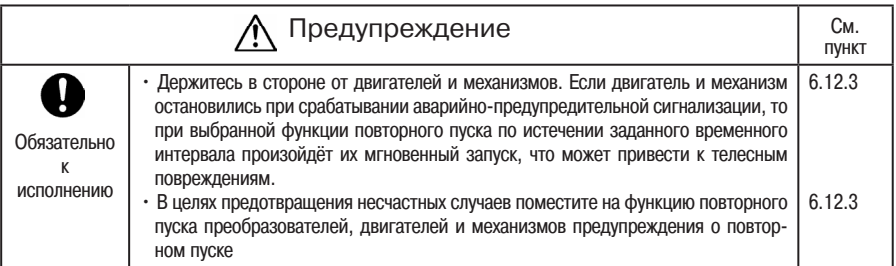

## Техническое обслуживание и контроль

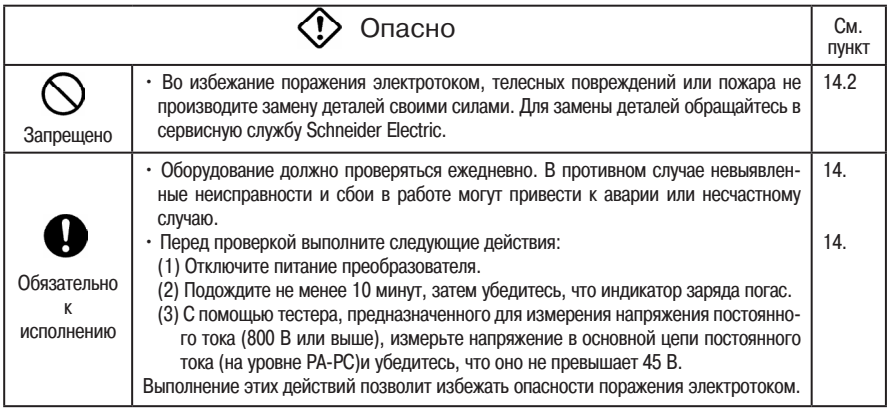

### Утилизация

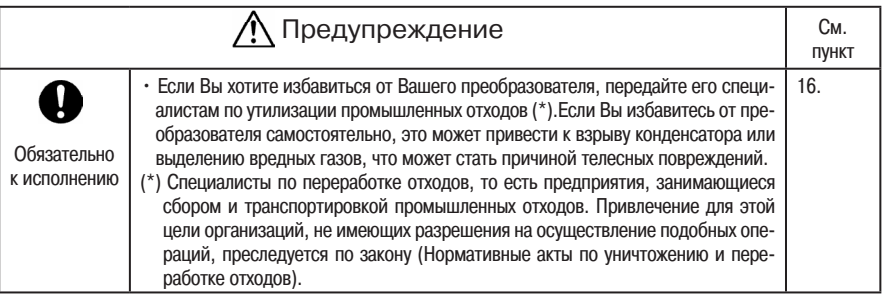

#### Предупредительные надписи

Ниже даны примеры предупредительных надписей, служащих для предотвращения аварий и несчастных случаев, связанных с работой преобразователей, двигателей и другого оборудования.

Размещайте предупредительные этикетки рядом с функциями автоматического повторного пуска (6.12.1) или повторного пуска (6.12.3) таким образом, чтобы они были хорошо заметны и легко читаемы.

Если преобразователь запрограммирован на активизацию последовательности повторного пуска в случае кратковременного перерыва электроснабжения, разместите предупредительные надписи таким образом, чтобы они были хорошо заметны и легко читаемы. (Пример предупредительной надписи)

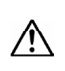

Предупреждение (запрограммированы функции автоматического повторного пуска)

Держитесь в стороне от двигателей и механиз-MOB.

В момент восстановления электроснабжения после кратковременного перерыва произойдёт мгновенный повторный пуск двигателей и меха-**HU3MOR** 

Если выбрана функция повторного пуска, разместите предупредительные надписи таким образом, чтобы они были хорошо заметны и легко читаемы. (Пример предупредительной надписи

> Предупреждение (запрограммированы функции повторного пуска)

Держитесь в стороне от двигателей и механиз-

MOB. По истечении заданного временного интервала после срабатывания аварийно-предупредительной сигнализации произойдёт мгновенный повторный пуск двигателей и механизмов.

## **II. Введение**

Благодарим Вас за выбор преобразователя частоты ATV21.

В преобразователе используется центральный процессор версии 100/101. Следует учитывать, что версия центрального процессора периодически обновляется.

#### ■ Характеристики

- 1. Встроенный фильтр подавления радиопомех
	- 1) Все модели серии 400 В оснашены фильтром подавления радиопомех.
	- 2) Преобразователи отвечают европейским директивам, которым соответствует маркировка СЕ.
	- 3) Преобразователи имеют компактные размеры, их подключение занимает мало времени.
- 2. Улобная эксплуатация
	- 1) Автоматические функции (хронологические протоколы, «быстрое меню», время ускорения/ замелления, программирование функций)
		- Подключение двигателя к источнику питания достаточно для немедленного начала работы без прелварительной настройки параметров.
	- 2) Клавиши Пуск/Остановка (RUN/STOP) и Локальное/Дистанционное (LOC/REM) обеспечивают удобную эксплуатацию.
- 3. Повышенные базовые характеристики
	- 1) Автоматическое энергосбережение
	- 2) Плавная работа: уменьшение неравномерности вращения за счёт использования уникальной формы волны.
	- 3) Встроенная цепь подавления переходного перенапряжения: полностью безопасное присоединение возможно даже

при слабой нагрузке.

- 4) Максимальная выходная частота 200 Гц: оптимальна для высокоскоростных двигателей.
- 5) Максимальная несущая частота ШИМ: 16 кГц при бесшумной работе. Уникальное управление широтно-импульсной модуляцией уменьшает шумы при низкой частоте ШИМ.
- 4. Соответствие международным стандартам
	- 1) Совместимость с напряжениями питания 200 и 400 В.
	- 2) Сертификация излелий: СЕ, UL и CSA.
	- 3) Переключение входа управления Sink/Source (отрицательная/положительна логика).
- 5. Возможность различных видов применения благодаря опциям
	- Внутренние коммуникационные устройства и т.д.
	- Выносной терминал, запоминание параметров.
	- Фильтры подавления радиопомех, отвечающие требованиям ЭМС.
	- Другие опции.
- 6. Расширенный диапазон мошности
	- Широкий диапазон мощности до 75 кВт.

#### Оглавление

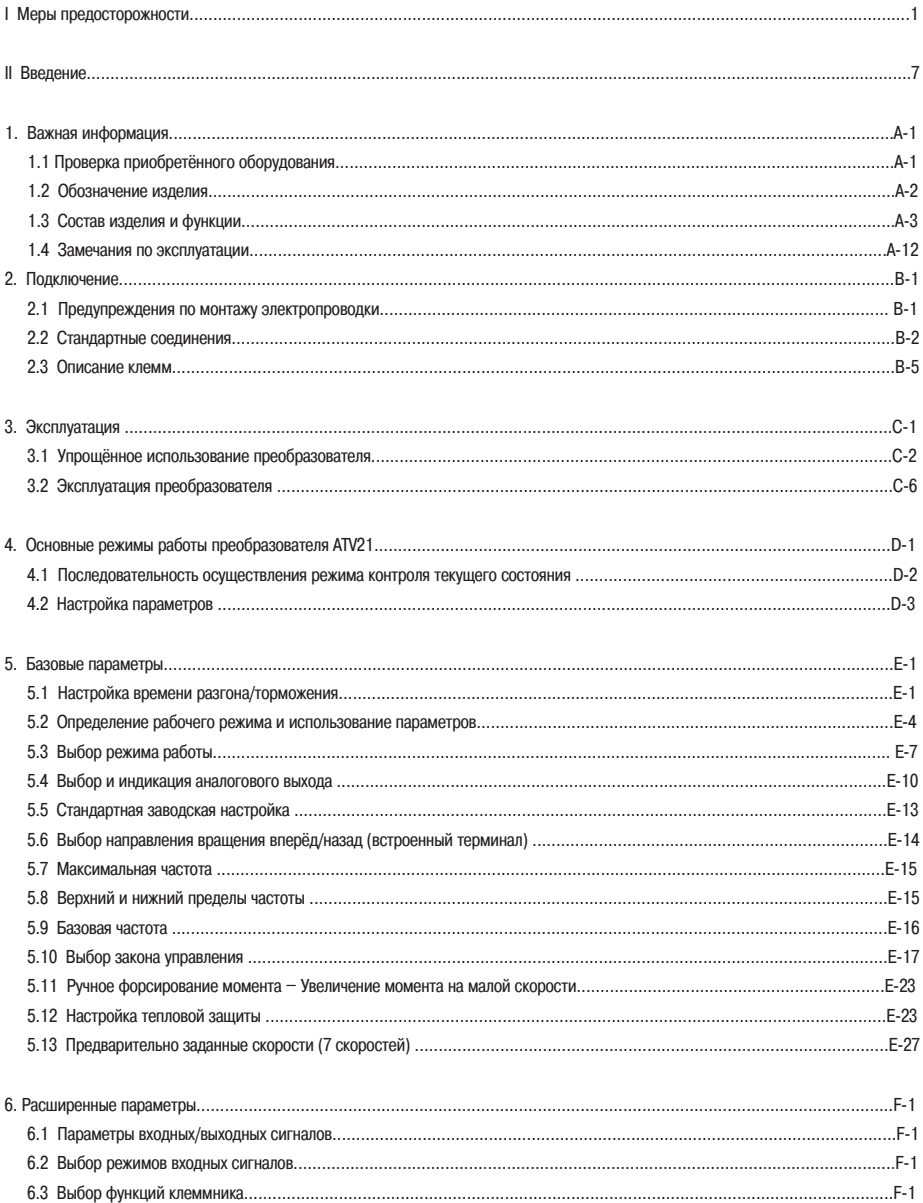

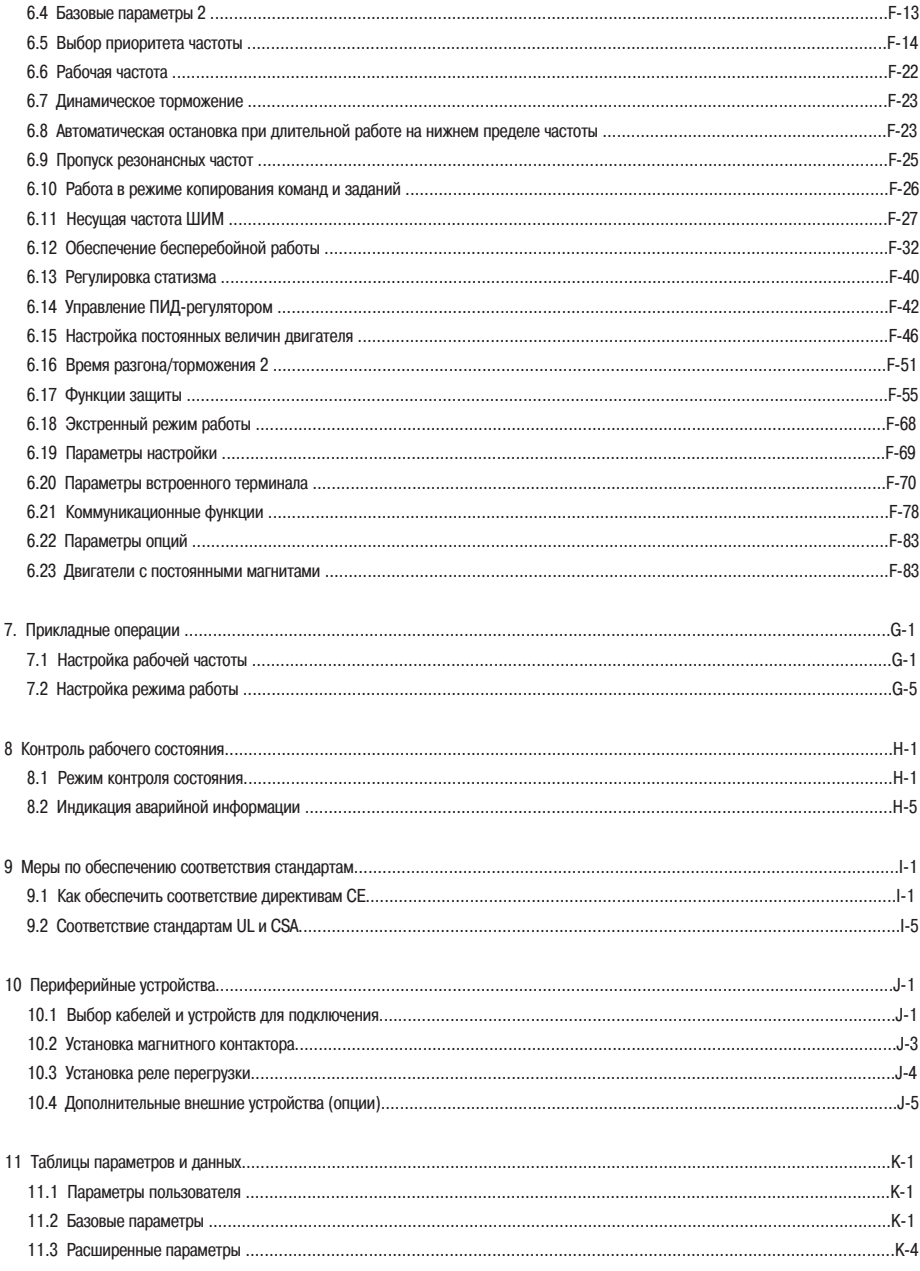

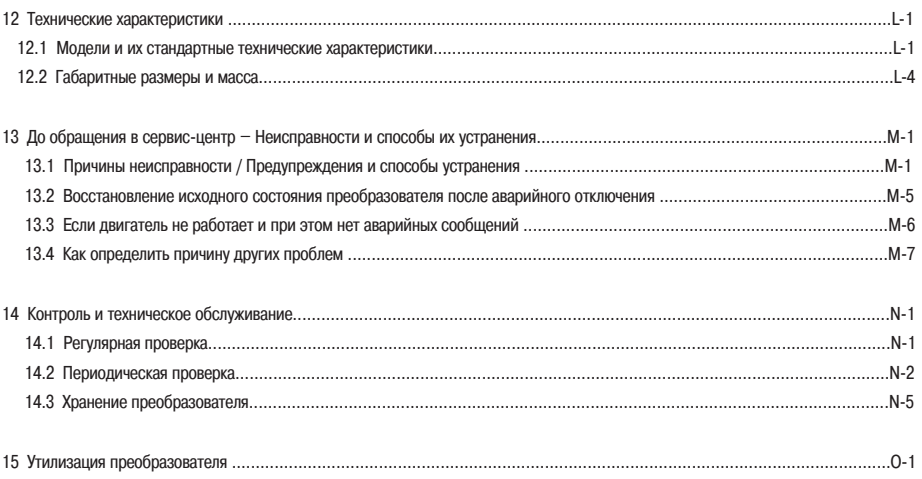

## 1.1 Проверка приобретённого оборудования

Перед началом эксплуатации изделия убедитесь, что оно полностью соответствует Вашему заказу.

*1*

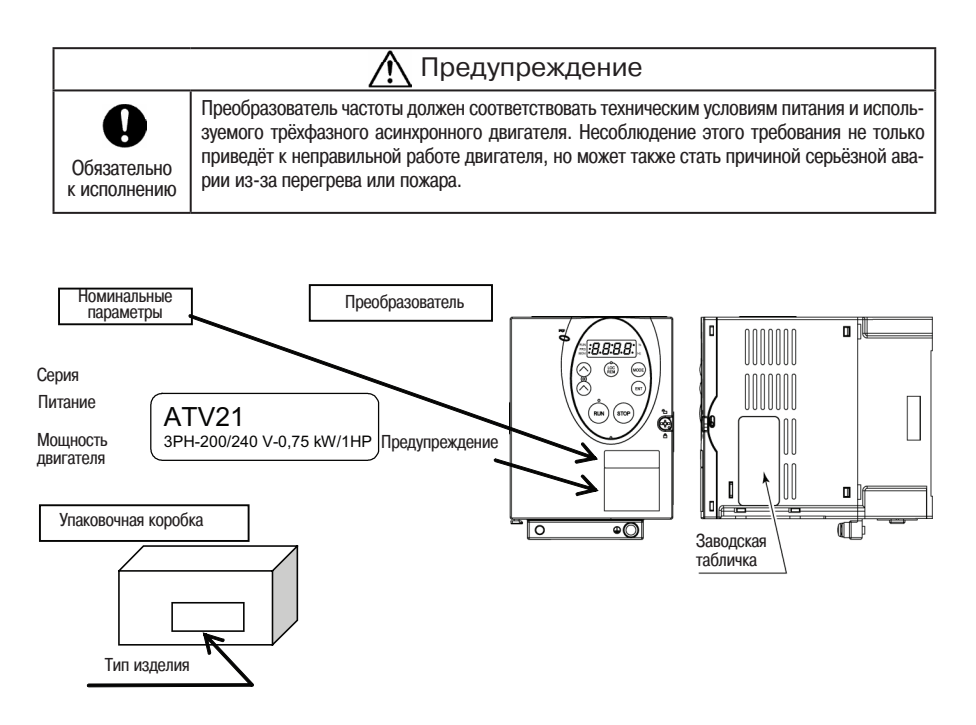

### 1.2 Обозначение изделия

#### Сведения, указанные на заводской табличке

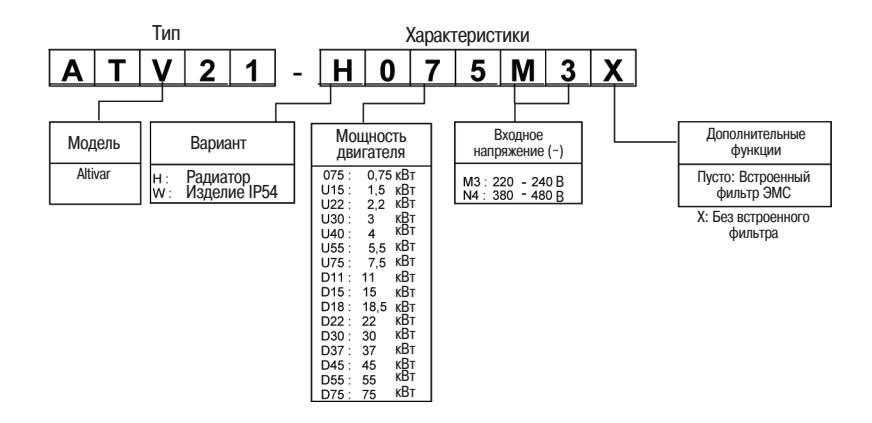

Предупреждение: Перед проверкой технических данных, указанных на корпусе преобразователя, обязательно выключите его.

*1*

## <u>1.3.1 Внешний вид</u>

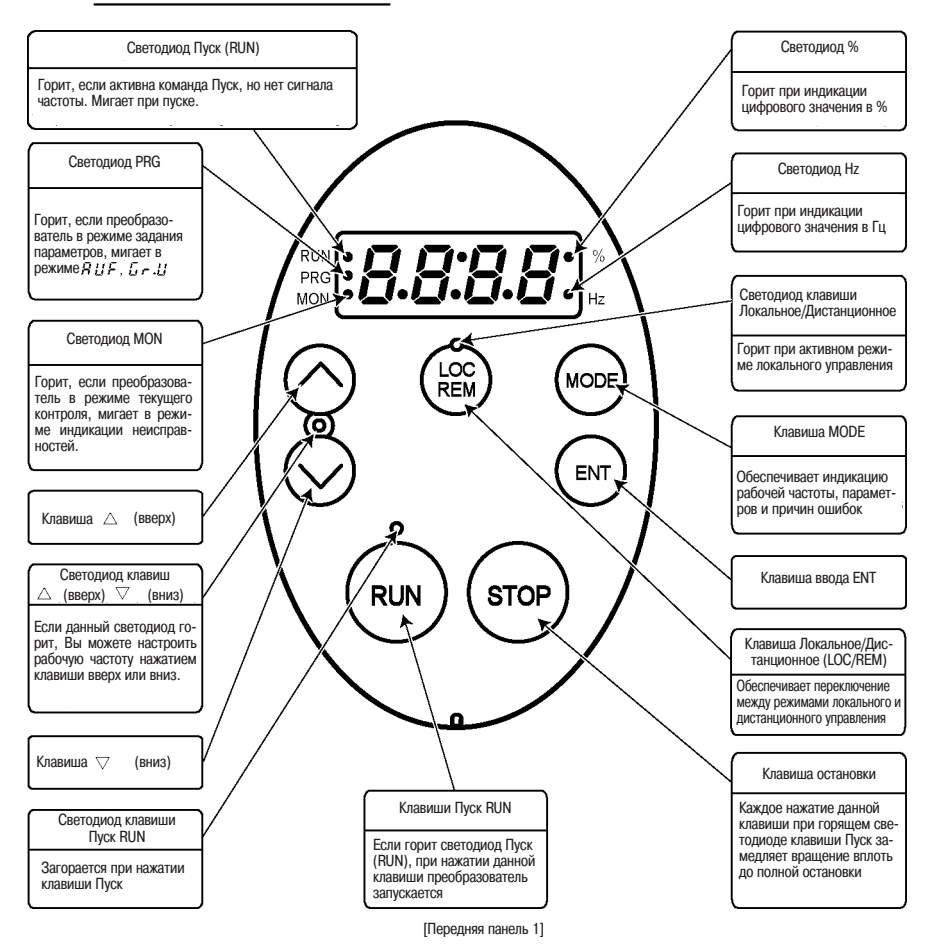

*1*

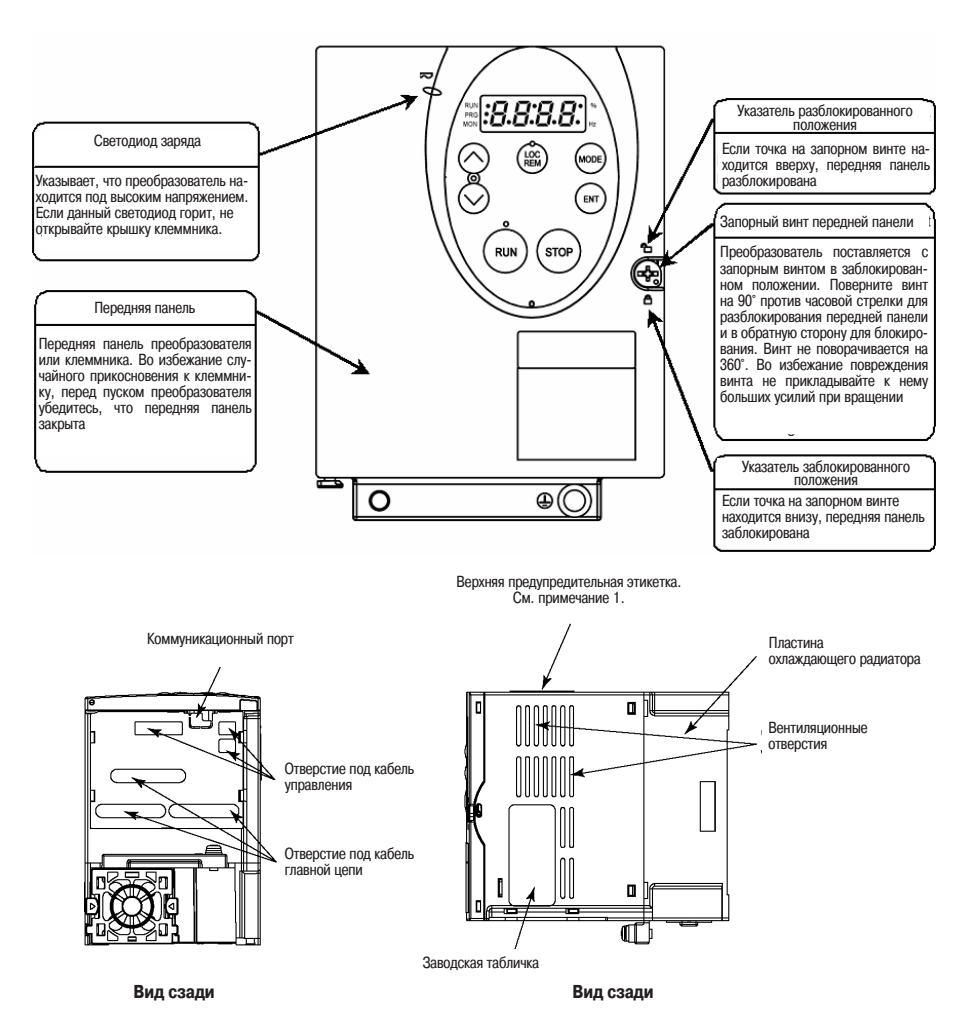

Примечание 1: В случае установки нескольких преобразователей в ряд и при температуре окружающей среды свыше 40 °С снимите эту этикетку и обеспечьте работу преобразователя с током меньше номинального.

Пример этикетки

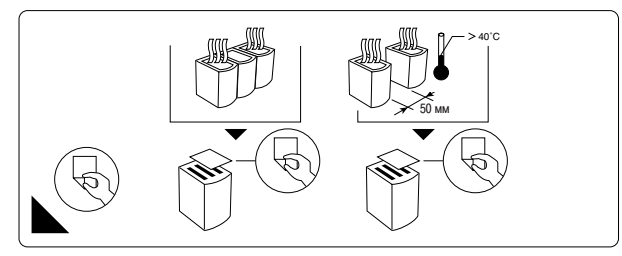

## 1.3.2 Клеммники силовых цепей и цепей управления

1.3.2 Borniers des circuits de puissance et de contrôle В случае присоединения посредством кабельного наконечника его необходимо закрыть экранирующей оболочкой или же использовать экранированный наконечник.

Примечание 1: Пластина ЭМС для крепления экранов кабелей поставляется вместе с преобразователем в стандартном исполнении

1) Силовой клеммник

В случае присоединения посредством кабельного наконечника его необходимо закрыть экранирующей оболочкой или же использовать экранированный наконечник.

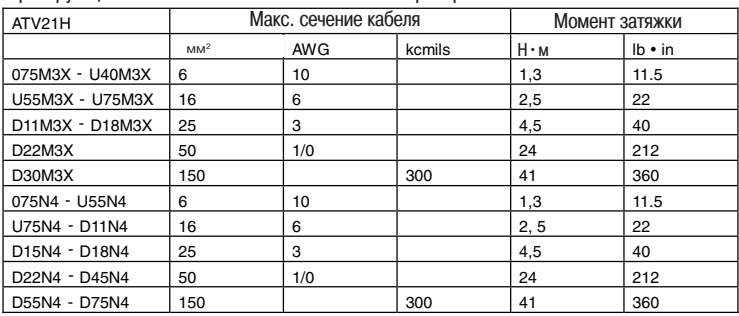

Расположение клемм: см. последующие страницы.

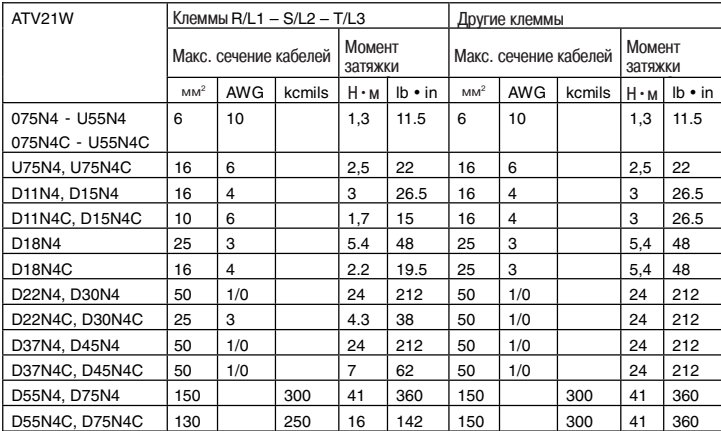

Расположение клемм: см. краткое руководство ATV21W

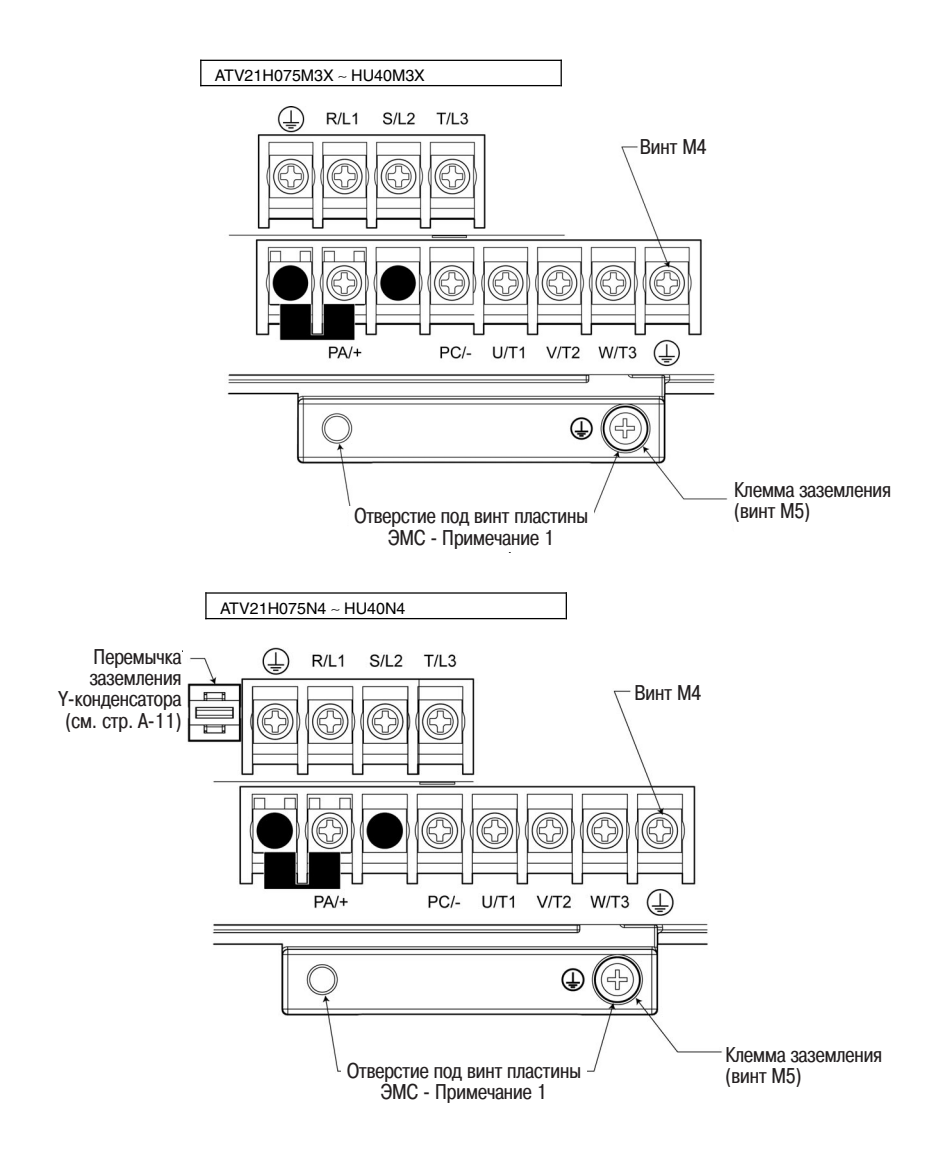

*1*

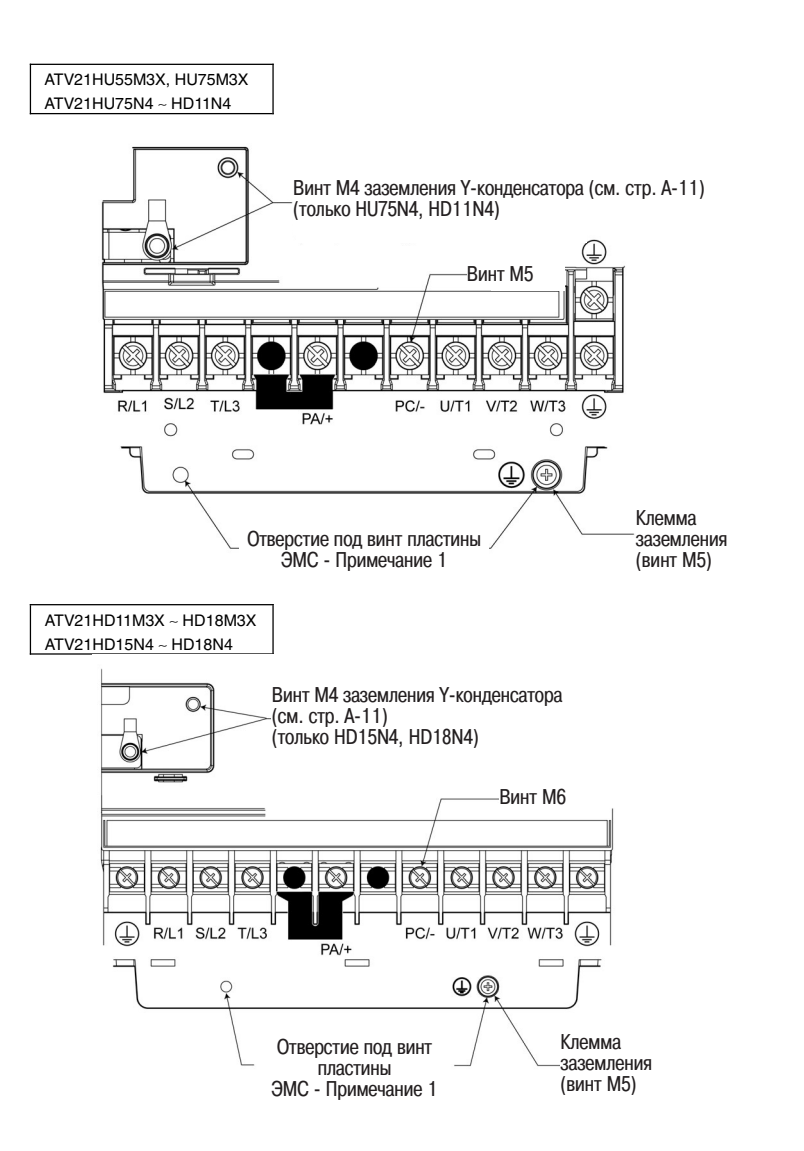

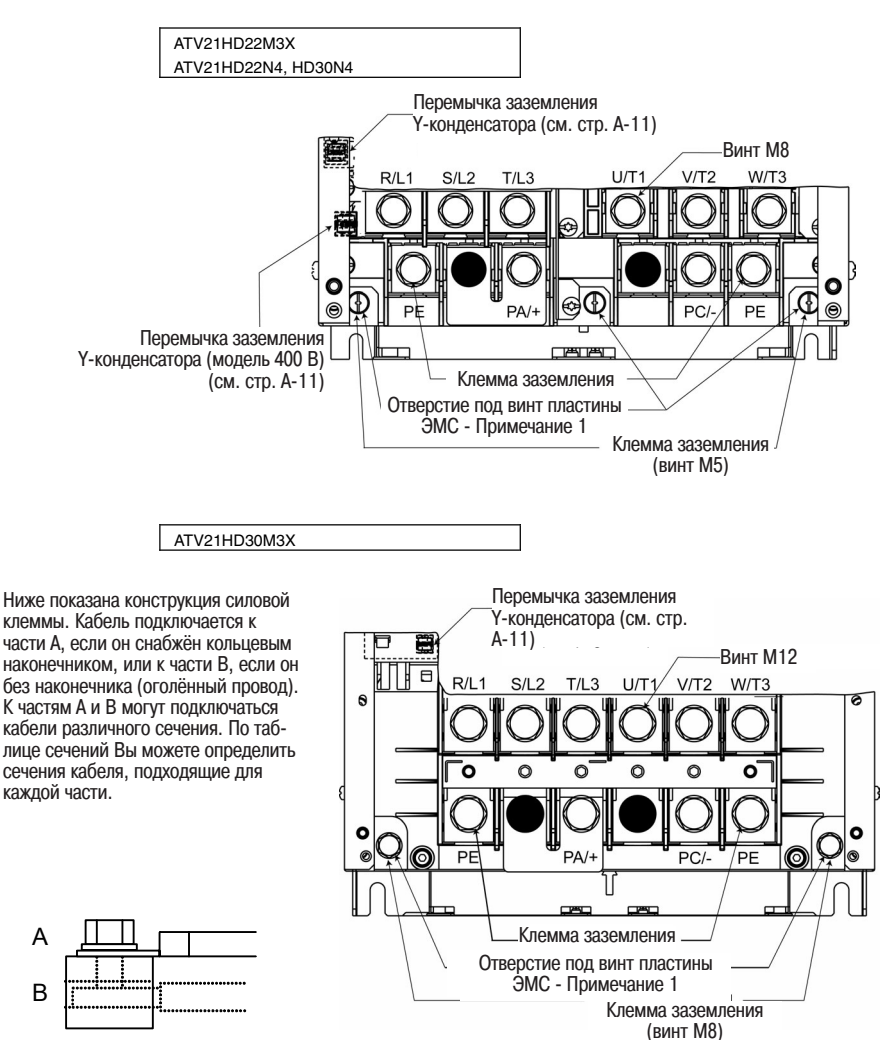

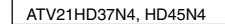

части в, если он оез наконечника<br>(оголённый провод). К частям А и В могут подключаться кабели петенту подволения. По таблице сечений Вы можете определить сечения кабеля, подходящие для consultation, подлодицио дл<br>каждой части. Ниже показана конструкция силовой клеммы. Кабель подключается к части А, если он снабжён кольцевым наконечником, или к части В, если он без наконечника

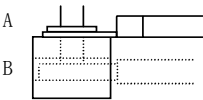

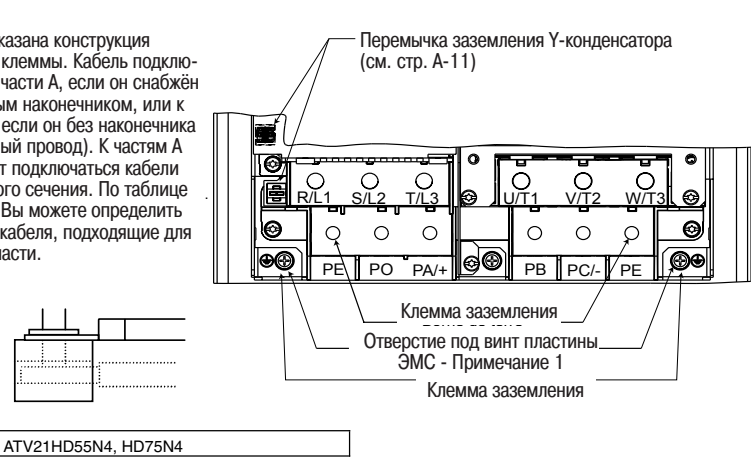

части В, если он без наконечника structurée comme illustré ci-dessous. Branchez un câble sur la partie A s'il (оголённый провод). К частям А и В могут подключаться кабели различного сечения. По таблице разли ного оставлят по тазлицо<br>сечений Вы можете определить сечения кабеля, подходящие для каждой части. чается к части А, если он снабжён кольцевым наконечником, или к

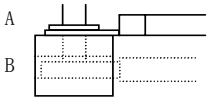

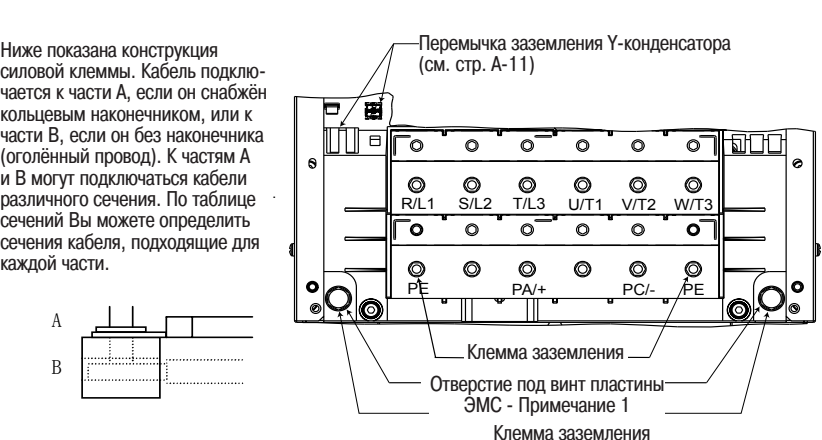

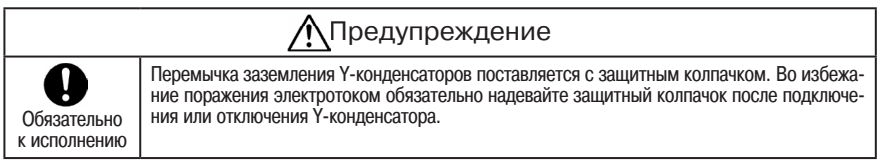

радиопомех, заземляемым через Y-конденсатор. Каждая трёхфазная модель на напряжение 400 В снабжена фильтром подавления

С помощью перемычки Вы легко можете отсоединить Y-конденсатор от земли для уменьшения тока утечки. Тем не менее, следует помнить, что такое отсоединение противоречит директиве по ЭМС. Кроме того, необходимо обязательно отключать преобразователь перед отключением или повторным включением Y-конденсатора.

Примечание: Если Вы используете трёхфазный преобразователь 400 В на мощность от сустали тиже, а конденоатор не сассмост, настроите несущую частоту шини тесе на 6 кГц при максимальной длине кабеля двигателя 30 м. condensateur n'est pas mis à la terre, réglez le paramètre de la fréquence de la fréquence de la fréquence de от 5,5 кВт и ниже, а конденсатор не заземлён, настройте несущую частоту ШИМ F300

5,5 кВт и ниже, 22 кВт и выше: перемычка

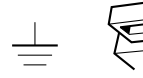

При утопленной перемычке (заводская установка) конденсатор присоединен к земле.

*1*

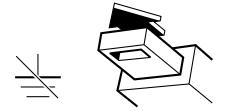

Для отсоединения конденсатора от земли вытяните перемычку вверх.

7,5 ~ 18,5 кВт: провод с наконечником

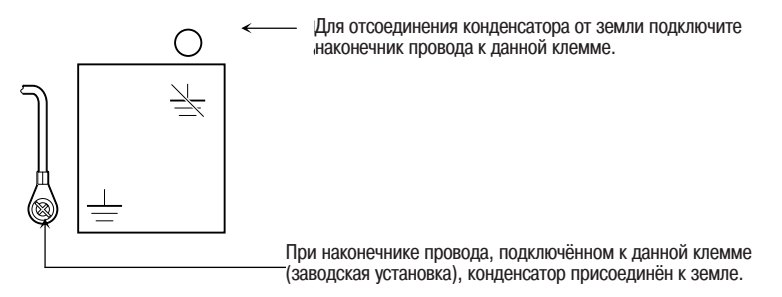

A-11

#### 3) Клеммник управления

Клеммник управления общий для всех изделий.

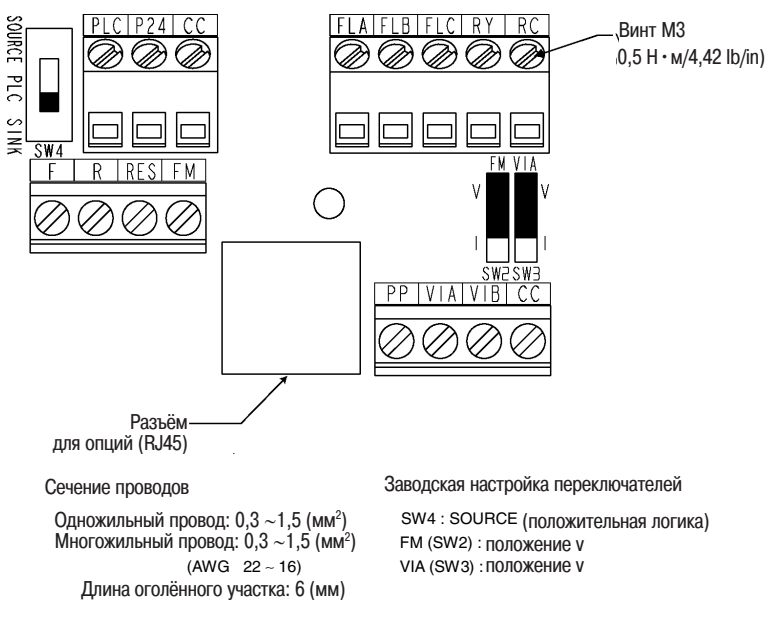

Небольшая отвёртка с плоским лезвием (толщина лезвия: не более 0,4 мм, ширина лезвия: не более 2,2 мм)

Более подробно функции различных клемм см. в разделе 2.3.2

Для подключения клеммника выполните нижеследующие указания.

 $(1)$  (2)  $P(X \leq x)$  instructions corresponding to the lesson corresponding to  $P(X \leq x)$  $\| \mathbf{1} \mathbf{2} \mathbf{3} \mathbf{2} \mathbf{4} \mathbf{3} \mathbf{4} \mathbf{4} \mathbf{5} \mathbf{1} \mathbf{1} \mathbf{1} \mathbf{1} \mathbf{1} \mathbf{1} \mathbf{1} \mathbf{1} \mathbf{1} \mathbf{1} \mathbf{1} \mathbf{1} \mathbf{1} \mathbf{1} \mathbf{1} \mathbf{1} \mathbf{1} \mathbf{1} \mathbf{1} \mathbf{1} \mathbf{1} \mathbf{1} \mathbf{1} \mathbf{1} \mathbf{1} \mathbf{1} \mathbf{1} \math$  $\overline{\triangle}$ 

Поверните данный запорный винт, расположенный справа на передней панели, на 90° против часовой стрелки, чтобы точка пореднествения, на сотвреметностов окремя, носе не в<br>на винте была вверху. Во избежание повреждения винта не прикладывайте к нему больших усилий при вращении.

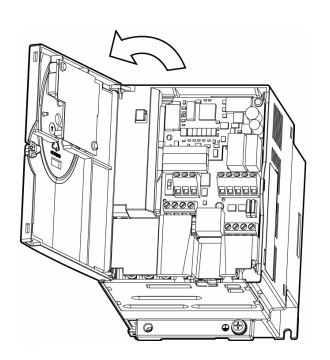

Откройте переднюю панель, потянув её на себя и налево.

#### forcez pas lorsque vous la tournez au risque de l'endommager. 1.3.4 Открытие передней панели – модели на мощность от 22 кВт и выше

Для подключения клеммника моделей на мощность от 22 кВт и выше снимите переднюю панель.

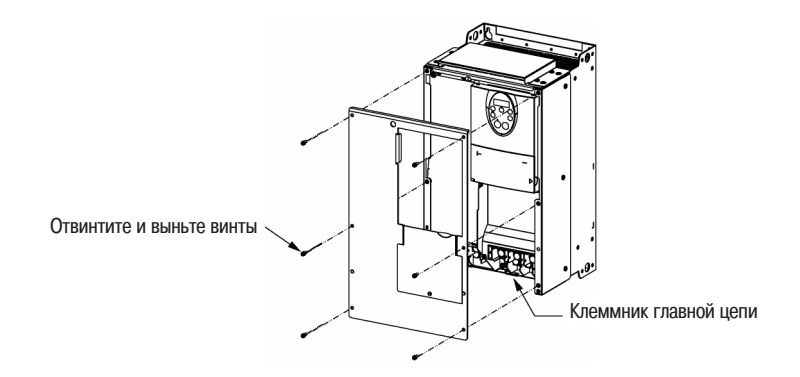

### 1.4.1 Двигатели

При использовании преобразователя ATV21 совместно с двигателем, обращайте внимание на следующие пункты.

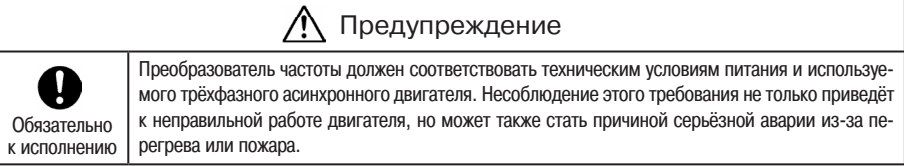

#### Сравнение со стандартной сетью питания

В преобразователе ATV21 используется синусоидальная система ШИМ. Тем не менее, синусоидальные волны выходного напряжения и выходного тока не идеальны, так как имеют искажения. Поэтому температура двигателя, уровни шума и вибрации немного выше по сравнению с работой от стандартной сети питания.

#### Работа на низкой скорости

Если преобразователь работает в постоянном режиме на низкой скорости совместно с двигателем общего назначения, степень охлаждения двигателя может снизится. В этом случае используйте преобразователь с выходной нагрузкой меньше номинальной нагрузки.

Для работы в постоянном режиме на низкой скорости с номинальным вращающим моментом мы рекомендуем использовать двигатель, адаптированный к преобразователю, или двигатель с принудительным охлаждением, разработанный для совместной эксплуатации с преобразователем. В случае использования адаптированного к преобразователю двигателя Вам следует изменить уровень защиты двигателя от перегрузок в зависимости от вида применения двигателя.

#### Настройка уровня защиты от перегрузок

Для защиты от перегрузок преобразователь ATV21 снабжён цепью обнаружения перегрузки (с помощью термосопротивления). Опорный ток термосопротивления настраивается на номинальный ток преобразователя, соответственно он должен быть настроен на номинальный ток используемого совместно двигателя общего назначения.

#### Работа на высокой скорости, 60 Гц и выше

Работа на частотах, превышающих 60 Гц, вызывает увеличение шума и вибрации, вплоть до вероятности превышения пределов механической прочности и пределов стойкости подшипников двигателя. В подобном случае обращайтесь к изготовителю двигателя.

#### Смазка механизмов передачи нагрузки

Масляная смазка редуктора и моторедуктора в низкоскоростных зонах может вызвать снижение смазочного эффекта. Для получения более подробной информации о зонах смазки обращайтесь к изготовителю редуктора.

#### Малые нагрузки и нагрузки с малым моментом инерции

У двигателя может наблюдаться неустойчивость в работе, выражающаяся, например, в анормальной вибрации или перегрузках по току, при малых нагрузках от 50 % и ниже, а также при очень малом моменте инерции нагрузки. В подобном случае следует понизить несущую частоту ШИМ.

#### Неустойчивая работа

Неустойчивая работа может иметь место при следующих комбинациях нагрузки и двигателя.

- Комбинация с лвигателем, мощность которого превышает рекоменлуемую для преобразователя.
- Комбинация со специальным лвигателем.

В вышеуказанных конфигурациях уменьшите параметры несущей частоты ШИМ преобразователя.

• Комбинация с соединительной муфтой между нагрузкой и двигателем, имеющей значительный «мёртвый» ход В случае использования преобразователя в вышеуказанной конфигурации используйте функцию темпов разгона-торможения, или, если выбрано векторное управление, отрегулируйте отношение срабатывание/ устойчивость функции управления скоростью или перейдите на закон управления V/F.

- Комбинация с нагрузкой, имеющей резкие колебания частоты вращения, например, из-за движения поршней,
- В подобном случае не используйте преобразователь.

#### Торможение двигателя при отключении напряжения питания

При отключении питания двигателя он не останавливается мгновенно, а продолжает свободно вращаться. Лля обеспечения немелленной остановки при отключении питания необхолим установить вспомогательный тормоз. Существуют различные типы тормозных устройств (электрические и механические). Выберите тормоз, наиболее полхоляций для Вашей установки.

#### Нагрузка, производящая регенеративный вращающий момент

Пель зашиты преобразователя от перенапряжения или сверхтока может активизироваться и выполнить аварийное отключение преобразователя. В случае возникновения перенапряжения при торможении необходимо увеличить время торможения.

#### Двигатель с тормозом

*1*

При использовании двигателя с тормозом, если тормозная цепь напрямую присоединена к выходным клеммам преобразователя, отпускание тормоза не может происходить из-за низкого пускового напряжения. Соответственно, в случае использования двигателя с тормозом, подключите тормозную цепь к цепи питания преобразователя как показано ниже. Двигатели с тормозом обычно производят больше шума на низких скоростях.

Примечание: В приведённом ниже примере цепи настройте функцию обнаружения сигналов нижней скорости на клеммах RY и RC. Убедитесь, что параметр F130 установлен на 4 (заводская настройка).

(Тормоз без возбуждения)

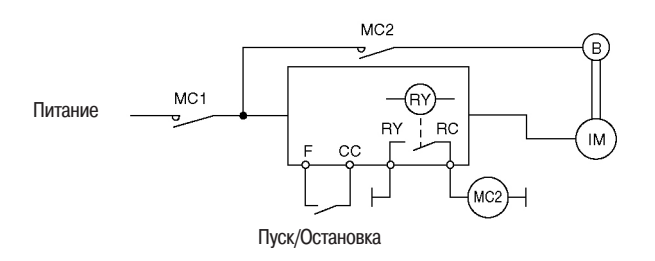

#### Меры по защите двигателей от перенапряжения

В системе, использующей преобразователь 400 В для управления работой двигателя, могут иметь место значительные перенапряжения. Когда обмотки двигателя в течение длительного времени подвергаются повторяющемуся перенапряжению, изоляция может получить повреждения, тяжесть которых зависит от типа применяемых кабелей, их длины и типа прокладки.

Ниже приведены несколько примеров способов защиты от перенапряжения:

- (1) Понижение несущей частоты ШИМ преобразователя.
- (2) Настройка параметра F316 (выбор режима частоты ШИМ) на 2 или 3.
- (3) Использование двигателя с большим сопротивлением изоляции.
- (4) Включение реактора или фильтра подавления перенапряжения между преобразователем и двигателем.

#### 1.4.2 Преобразователи частоты

#### Защита преобразователей от перегрузок по току

Преобразователь имеет функцию защиты от перегрузок по току. Запрограммированный уровень тока соответствует максимальному уровню преобразователя в применении к двигателю. Если мощность используемого двигателя мала, уровень перегрузки по току и тепловая защита должны быть соответственно перенастроены. В подобном случае выполните регулировки в соответствии с указаниями в разделе 5-12.

#### Мощность преобразователей

Не используйте преобразователь малой мощности (кВА) для управления двигателем повышенной мощности (с соотношением × 2 или более мощный), даже при малой нагрузке. Пульсация тока может увеличить пиковый ток на выходе и вызвать аварийное отключение из-за перегрузки по току.

#### Конденсаторы компенсации коэффициента мощности

Такие конденсаторы не могут быть установлены на выходах преобразователя. В случае использования двигателя с подключённым к нему конденсатором компенсации коэффициента мощности необходимо отключить конденсаторы. Невыполнение этого требования может привести к сбоям в работе преобразователя и к поломке конденсаторов.

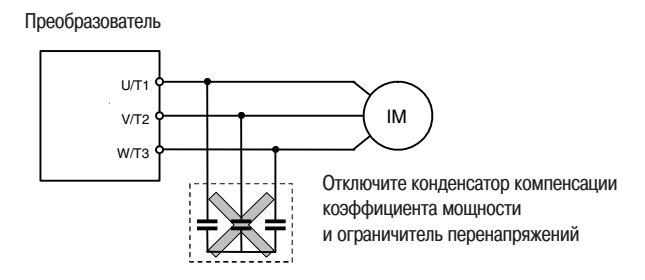

Конденсатор компенсации коэффициента мощности

#### Работа при напряжении, отличающимся от номинального напряжения

Нельзя подключаться к напряжениям, отличающимся от номинального напряжения, указанного на табличке с номинальными параметрами. В случае необходимости подключиться к напряжению, отличному от номинального, используйте трансформатор для повышения или понижения напряжения до номинального уровня.

Использование автоматических выключателей в случае установки двух или более преобразователей на одной электрической линии.

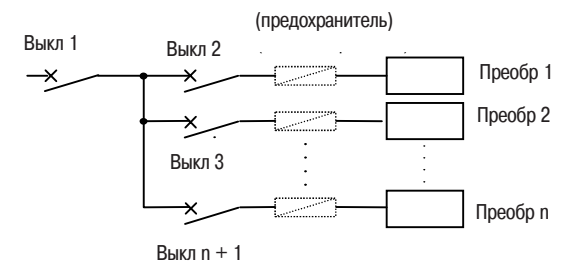

Отключение выбранного преобразователя

В силовой цепи преобразователя нет предохранителей. Соответственно, как указано на приведённоё выше схеме, если несколько преобразователей установлены на одной электрической линии, Вы должны выбрать характеристики отключения таким образом, чтобы при коротком замыкании в преобразователе 1 (Преобр1) отключился только выключатель 2 (Выкл2), а выключатель 1 (Выкл1) не отключился. Если Вы не можете выбрать соответствующие характеристики, установите предохранитель между выключателем 2 (Выкл2) и преобразователем 1 (Преобр1).

#### Значительные искажения на стороне источника питания

В случае значительных искажений на стороне источника, вызванных разделением линии электропитания между преобразователем и другими системами, вызывающими искажения волн, такими как системы, использующие тиристоры или мощные преобразователи, установите входной реактор для улучшения коэффициента мощности, сокращения высших гармоник или подавления внешних перенапряжений.

#### Утилизация

Когда преобразователь частоты становится непригодным для дальнейшей эксплуатации, он должен быть утилизирован наравне с другими промышленными отходами

## 1.4.3 Что делать с токами утечки?

## Предупреждение

Причиной утечки тока через входные и выходные кабели преобразователя является недостаточная электрическая ёмкость на уровне двигателя, оказывающая отрицательное влияние на периферийное оборудование.

Величина тока утечки зависит от несущей частоты ШИМ и от длины входных/выходных кабелей. Протестируйте предлагаемые ниже решения по предотвращению утечек и выберите подходящее для Вашей установки.

#### (1) Воздействие тока утечки на землю

Ток утечки может не только возникать на уровне системы преобразователя, но также проходить через кабели заземления в направлении других систем. Ток утечки вызывает сбои в работе выключателей заземления (ELCB), реле тока утечки, пожарной сигнализации и датчиков. Он приводит также к накладывающимся помехам на экранах электронно-лучевых трубок или неправильному отображению величины тока на уровне трансформаторов тока.

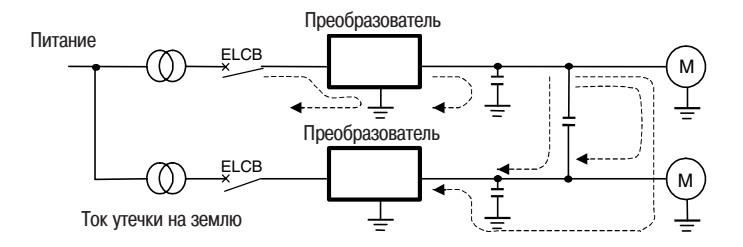

#### Решения:

- 1. Если не обнаружено высокочастотных помех или других подобных проблем, дезактивизируйте Y-конденсатор, присоединённый к встроенному фильтру подавления радиопомех через переключатель (см. раздел 1.3.2-2).
- 2. Уменьшите несущую частоту ШИМ. Настройка этой частоты выполняется с помощью параметра F 300. Даже если уровень электромагнитного шума понижается, акустический шум увели- | чивается.
- 3. Применяйте «высокочастотные» решения для выключателей заземления.

#### (2) Воздействие тока утечки через кабели

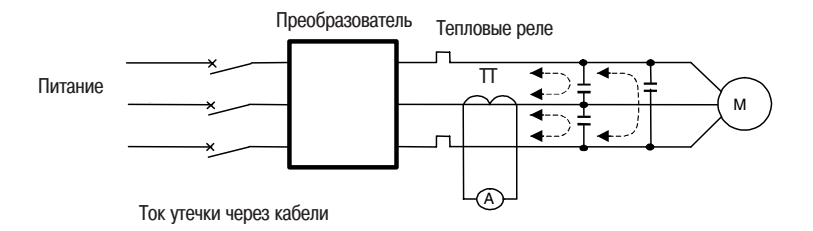

(1) Тепловые реле

Высокочастотная составляющая тока утечки, возникающей из-за недостаточной электрической ёмкости между выходными кабелями преобразователя, вызывает увеличение действующих значений и приводи к сбоям в работе тепловых реле внешнего подключения. Если длина кабелей превышает 50 м, внешнее тепловое реле может неправильно функционировать с моделями, работающими с двигателями с малым номинальным током (порядка нескольких ампер и менее), в частности, с моделями 400 В малой мощности (от 5,5 кВт и ниже), так как ток утечки увеличивается пропорционально мощности двигателя.

#### Решения:

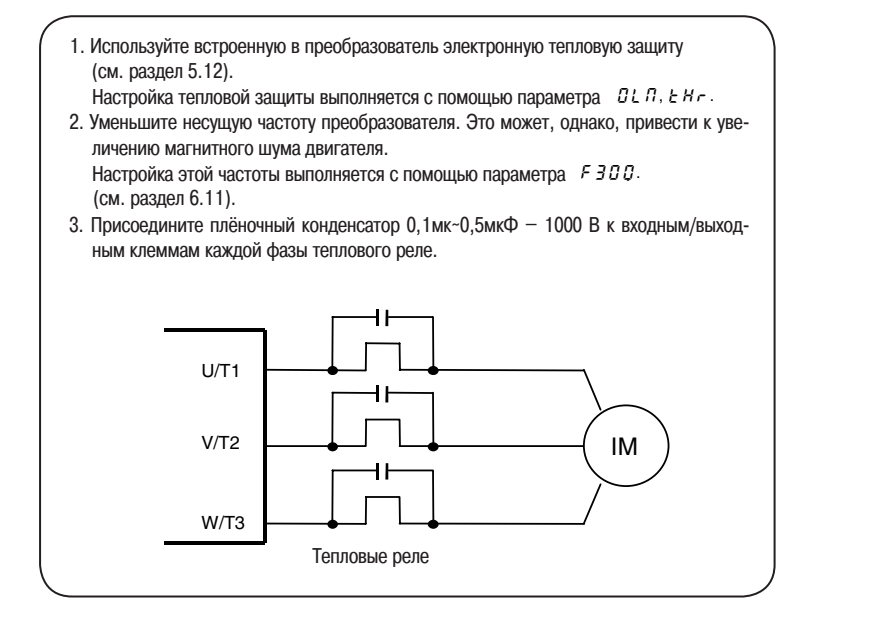

- (2) Трансформатор тока (ТТ) и амперметр
	- При наличии трансформатора тока и амперметра внешнего подключения, служащих для обнаружения выходного тока преобразователя, высокочастотная составляющая тока утечки может вызвать поломку амперметра. Если длина кабелей превышает 50 метров, высокочастотная составляющая может пройти через ТТ внешнего подключения и не только наложиться на измерения амперметра, но и вызвать его поломку в случае эксплуатации моделей, работающих с двигателями с малым номинальным током (порядка нескольких ампер и менее), в частности, моделей 400 В малой мощности (от 5,5 кВт и ниже), так как ток утечки увеличивается пропорционально мощности двигателя.

#### Решения:

- 1. Используйте аналоговый выход преобразователя.
	- Ток нагрузки может выдаваться через аналоговый выход (FM). При подключении измерительного прибора используйте амперметр 1 мА пост. тока полной шкалы или вольтметр 7,5 В - 1 мА полной шкалы. Также можно использовать на выходе 0 - 20 мА пост. тока (4 - 20 мА пост. тока) (см. раздел 5.4).
- 2. Используйте встроенные в преобразователь функции контроля. Проверьте текущие значения с помощью функций контроля на встроенном терминале преобразователя (см. раздел 8.1.1).

## 1.4.4 Установка

#### Условия эксплуатации

Преобразователь ATV21 представляет собой электронное устройство управления, которое должно устанавливаться и эксплуатироваться в соответствующих условиях.

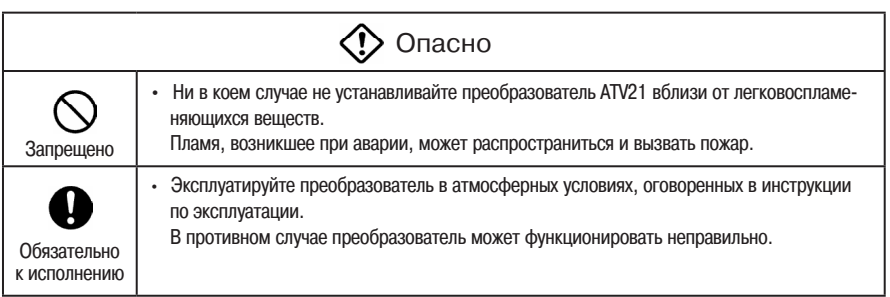

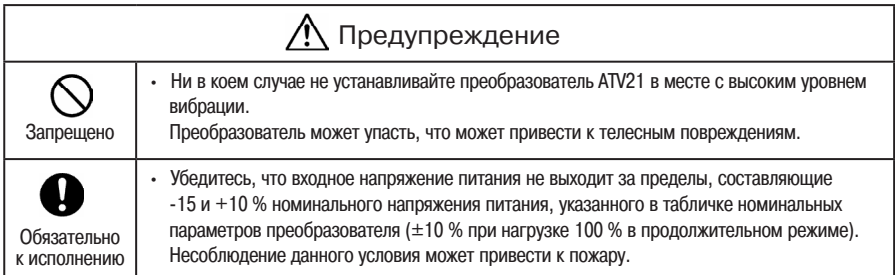

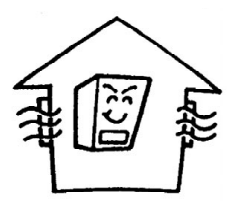

- Не устанавливайте преобразователь в местах с повышенной температурой и влажностью, с возможностью конденсации влаги и образования наледи, а также вблизи от воды и/или источников пыли, металлических осколков и масляного тумана.
- Не устанавливайте преобразователь в местах, где присутствуют агрессивные газы или шлифовальные жидкости.
- Эксплуатируйте преобразователь в местах, где температура окружающей среды находится в пределах от -10 до 60 °С. Если температура превысила 40 °С, снимите верхнюю этикетку с преобразователя и обеспечьте его работу с током меньше номинального.

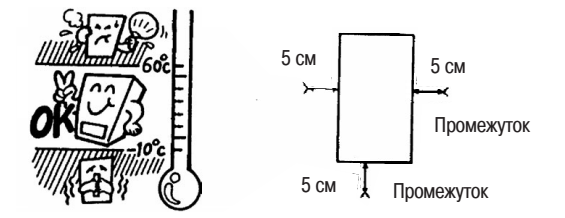

Примечание: Преобразователь выделяет тепло. Поэтому, при установке преобразователя в шкафу проследите, чтобы вокруг изделия было достаточно пространства для эффективной вентиляции. В случае установки в шкафу мы рекомендуем снять верхнюю этикетку с преобразователя, даже если температура окружающей среды ниже 40 °С.

• Не устанавливайте преобразователь в месте с высоким уровнем вибрации.

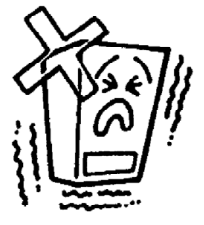

Примечание: Если место установки преобразователя подвержено вибрации, примите необходимые меры для нейтрализации её воздействия. За более подробной информацией об этих мерах обращайтесь в Schneider Electric.

• В случае установки преобразователя ATV21 вблизи от нижеперечисленного оборудования примите следующие меры для предотвращения сбоев в работе:

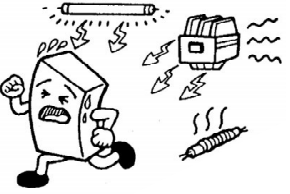

Соленоиды Тормоза Магнитные контакторы Люминесцентные лампы Сопротивления

Сопротивления

Подключите к катушке ограничитель перенапряжений.

Подключите к катушке ограничитель перенапряжений.

Подключите к катушке ограничитель перенапряжений.

Подключите к катушке ограничитель перенапряжений.

Расположите их в удалении от преобразователя

#### Установка преобразователя

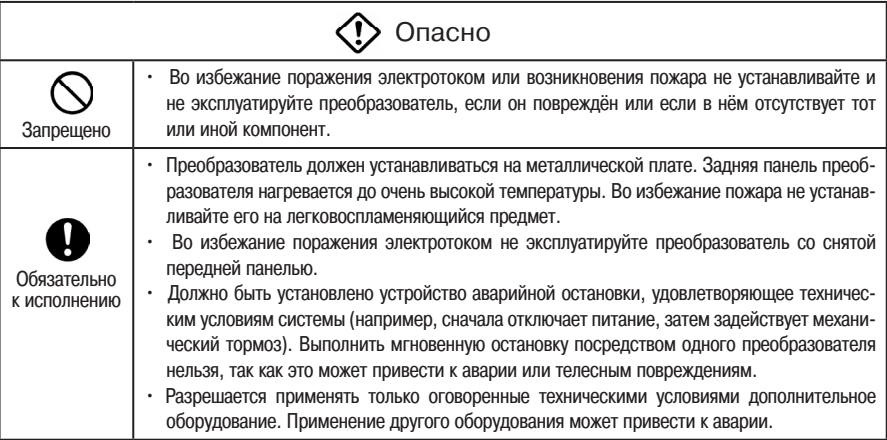

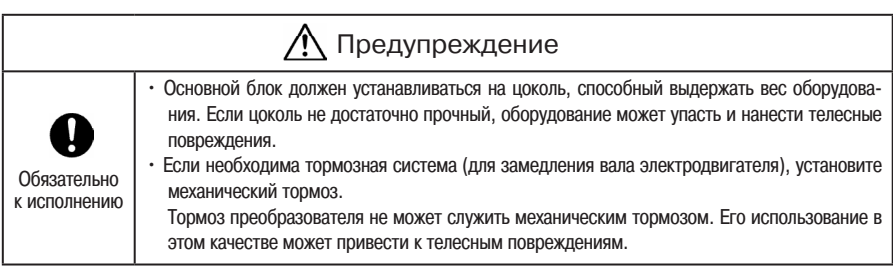

Устанавливайте преобразователь в вертикальном положении на металлической плате, в хорошо вентилируемом месте. При необходимости установить несколько преобразователей, установите их горизонтально в ряд на расстоянии не менее 5 сантиметров друг от друга. Если преобразователи установлены горизонтально в ряд вплотную друг к другу (без промежутка), снимите с каждого преобразователя верхнюю этикетку для облегчения вентиляции. Если преобразователь работает при температуре окружающей среды выше 40 °С, уменьшите ток.

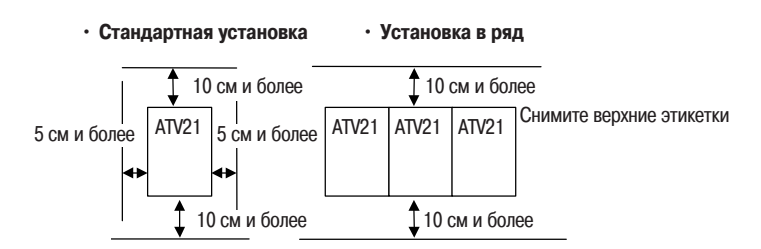

Расстояния, указанные на приведённоё выше схеме, соответствуют минимальным требуемым значениям. Учитывая, что преобразователь снабжён охлаждающими вентиляторами, расположенными в нижней и верхней частях, обеспечьте достаточное пространство с этих двух сторон для облегчения циркуляции воздуха.

Примечание: Не устанавливайте преобразователь в местах с повышенной температурой и влажностью, а также вблизи от источников пыли, металлических осколков и масляного тумана.

#### Рассеиваемая мощность преобразователя и необходимая  $\blacksquare$ вентиляция

Примерно 5 % мощности преобразователя теряется при преобразовании переменного тока в постоянный или обратно. Чтобы избежать повышения температуры внутри шкафа при превращении этих потерь в рассеиваемую мощность, внутреннее пространство шкафа должно вентилироваться и охлаждаться.

В приведённой ниже таблице указаны значения мощности вентиляции, необходимой для воздушного охлаждения, и поверхности рассеивания тепла, необходимой при работе преобразователя в закрытом шкафу, в зависимости от мощности двигателя.

Примечания

(1) В данной таблице не учитывается мощность, рассеиваемая внешним дополнительным оборудованием (входным реактором, фильтрами подавления радиопомех и т.д.).

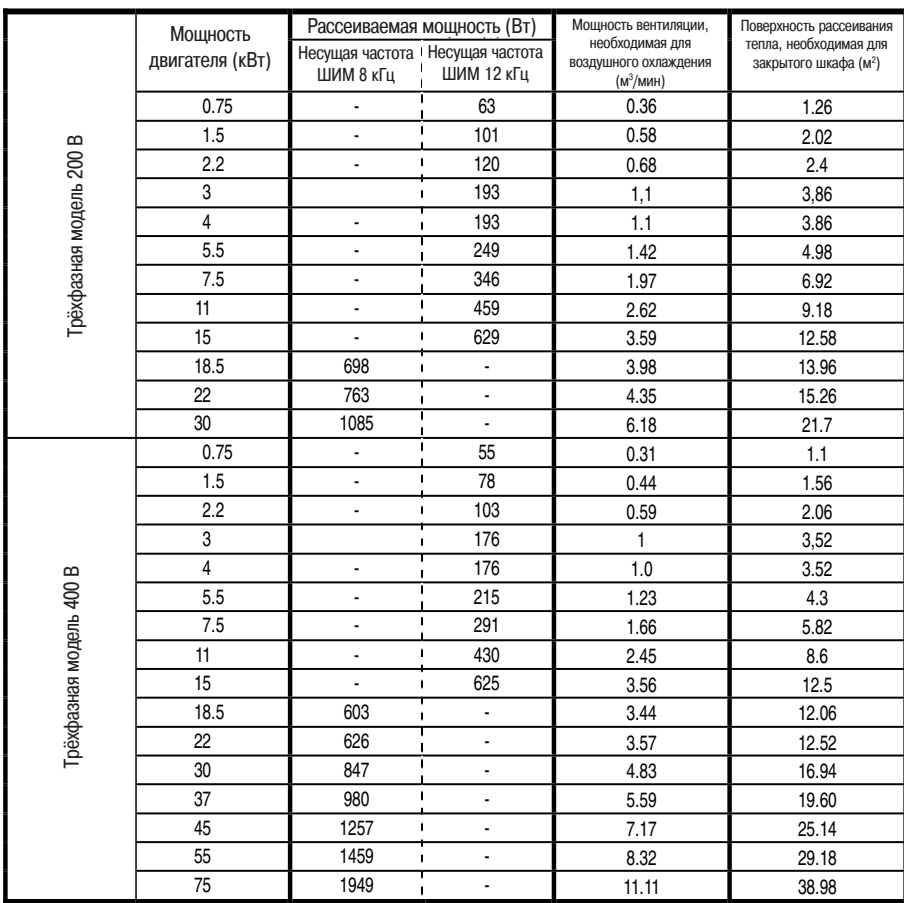

(2) В данных примерах нагрузка составляет 100 % при продолжительном режиме.

#### Учёт влияния помех при установке

*1*

Преобразователь является источником высокочастотных помех. Эти помехи необходимо учитывать при установке. Ниже даны несколько мер предосторожности.

- При прокладке электропроводки отделяйте силовые кабели от кабелей цепи управления. Не размещайте их в одном кабельном канале, не объединяйте их в один жгут и не подключайте параллельно.
- При прокладке цепи управления используйте экранированные многожильные кабели.
- При прокладке силовой цепи отделяйте входные кабели (питания) от выходных кабелей (двигателя). Не размещайте их в одном кабельном канале, не объединяйте их в один жгут и не подключайте параллельно.
- Заземляйте клеммы заземления преобразователя (=).
- Установите ограничитель перенапряжения на все магнитные контакторы и катушки реле, используемые вблизи от преобразователя.
- При необходимости установите фильтры подавления помех.
- Установите пластину ЭМС для крепления экранов кабелей и используйте экранированные кабели.

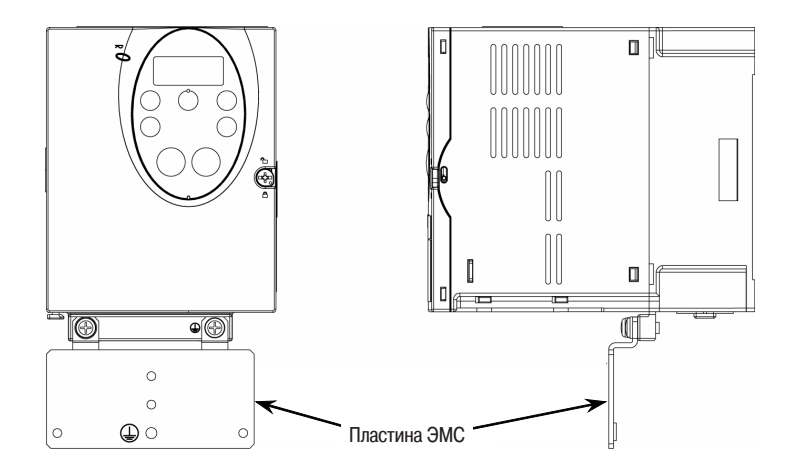

## Установка нескольких преобразователей в шкафу

- В случае установки нескольких преобразователей в шкафу необходимо обратить внимание на следующие пункты:
- Возможна установка нескольких преобразователей в ряд без промежутков между ними.
- При установке нескольких преобразователей в ряд снимите верхнюю предупредительную этикетку с каждого преобразователя и эксплуатируйте данные преобразователи при температуре окружающей среды ниже 40 °С.
- При температуре выше 40 °С оставьте промежуток не менее 5 см между соседними преобразователями, снимите верхнюю предупредительную этикетку с каждого преобразователя и используйте каждый преобразователь с током меньше номинального.
- Оставьте свободное пространство не менее 20 см над и под каждым преобразователем.
- Установите отражатель воздуха, чтобы горячий воздух, идущий от нижнего преобразователя, не доходил до верхнего преобразователя.

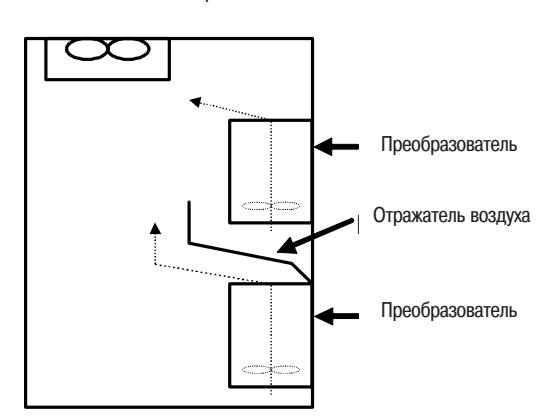

Вентилятор
# **2. Подключение**

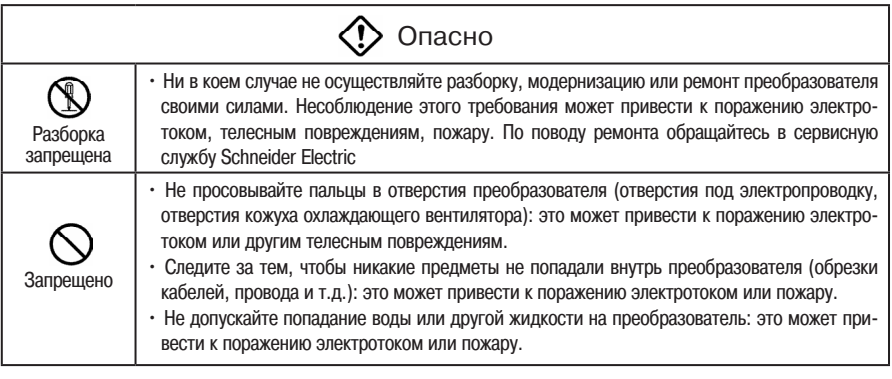

Запрещено

• Ни в коем случае не держите преобразователь за крышку во время транспортировки. Крышка может отделиться, а преобразователь упасть и нанести телесные повреждения.

 $\overline{\mathscr{S}}$ 

## 2.1 Предупреждения по монтажу электропроводки

Предупреждение

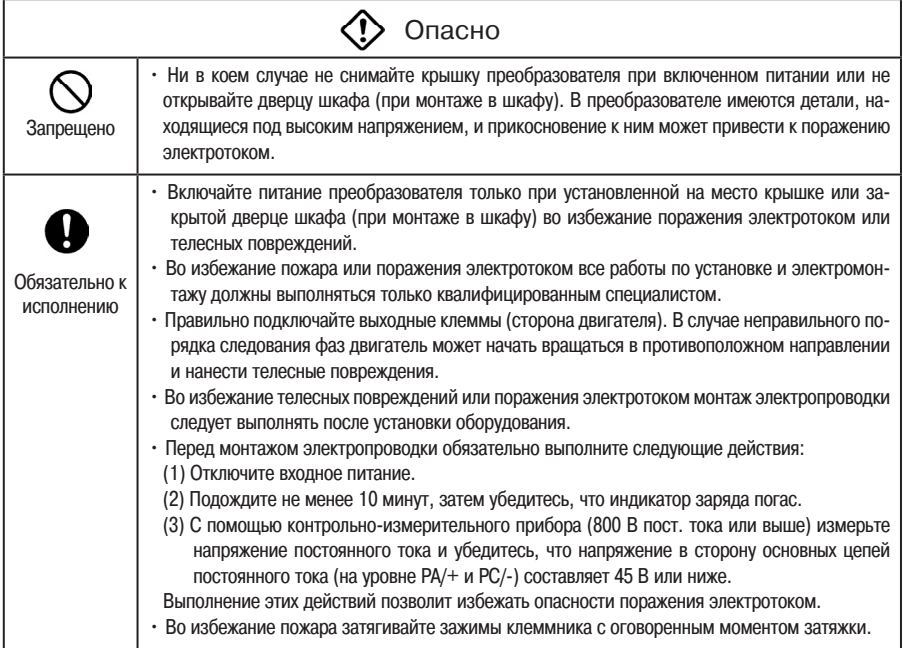

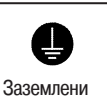

• Правильно выполните заземление, в противном случае сбой в работе или ток утечки может привести к поражению электротоком или пожару.

## Предупреждение

Опасно

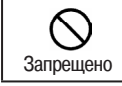

• Во избежание пожара ни в коем случае не присоединяйте оборудование со встроенными конденсаторами (фильтры подавления радиопомех или ограничитель перенапряжений) к выходным клеммам (сторона двигателя).

### Подавление радиопомех

Во избежание электромагнитных помех, например, радиочастотных помех, отделяйте кабели, присоединённые к клеммам цепи питания (R/L1, S/L2, T/L3), от кабелей, присоединённых к клеммам двигателя

### Питание цепи управления и силовой цепи

Цепь управления и силовая цепь преобразователя ATV21 подключены к одному источнику питания. (См. раздел 6.17.3). Если питание силовой цепи прервано из-за сбоя в работе или аварийного отключения, питание цепи управления также прекращается. Для определения причины сбоя или аварийного отключения используйте параметр выбора режима сохранения причин аварии.

### Монтаж электропроводки

- Учитывая небольшие промежутки между клеммами силовой цепи, используйте пружинные клеммы. При подключении клемм следите за тем, чтобы соседние клеммы не касались друг друга.
- Для подключения клеммы заземления используйте кабели, сечение которых соответствует или превышает значения, указанные в таблице 10.1. Обязательно заземляйте преобразователь (напряжение 200 В: земля типа D, напряжение 400 В: земля типа С). Используйте кабель заземления по возможности максимальной или минимальной длины в зависимости от случая и подключайте его как можно ближе к преобразователю.
- Более подробную информацию о сечение кабелей силовой цепи см. в таблице 10.1.
- Длина кабелей силовой цепи (см. таблицу 10.1) не должна превышать 30 метров. В противном случае используйте кабели большего сечения.

## 2.2 Стандартные соединения

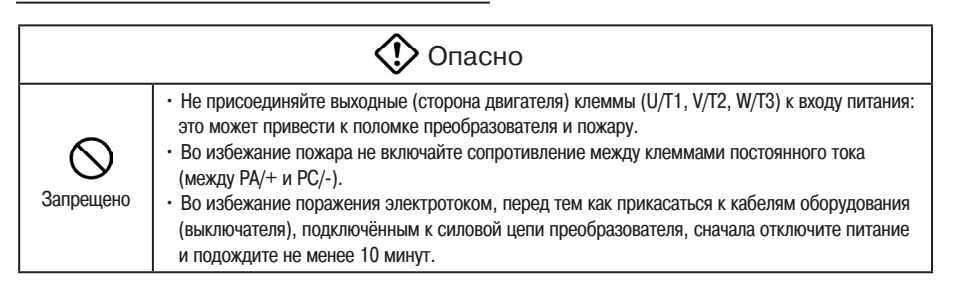

На данной схеме показаны стандартные соединения.

Стандартная схема соединений -SINK (отрицательная логика) (общий вывод: СС)

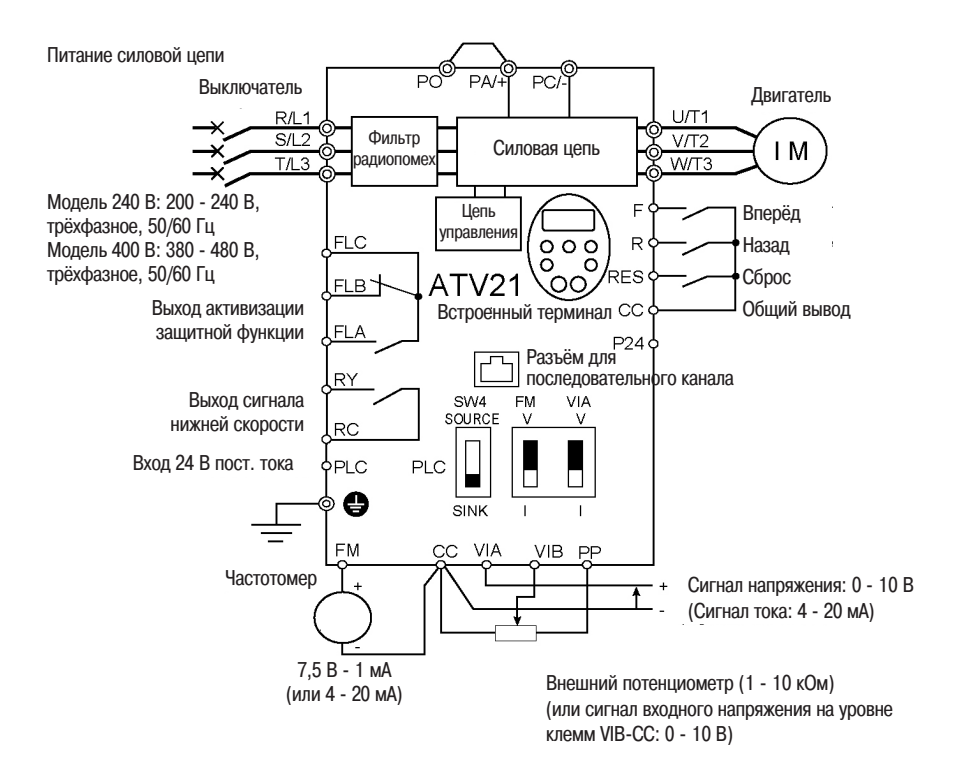

Стандартная схема соединений -SOURCE (положительная логика) (общий вывод: Р24)

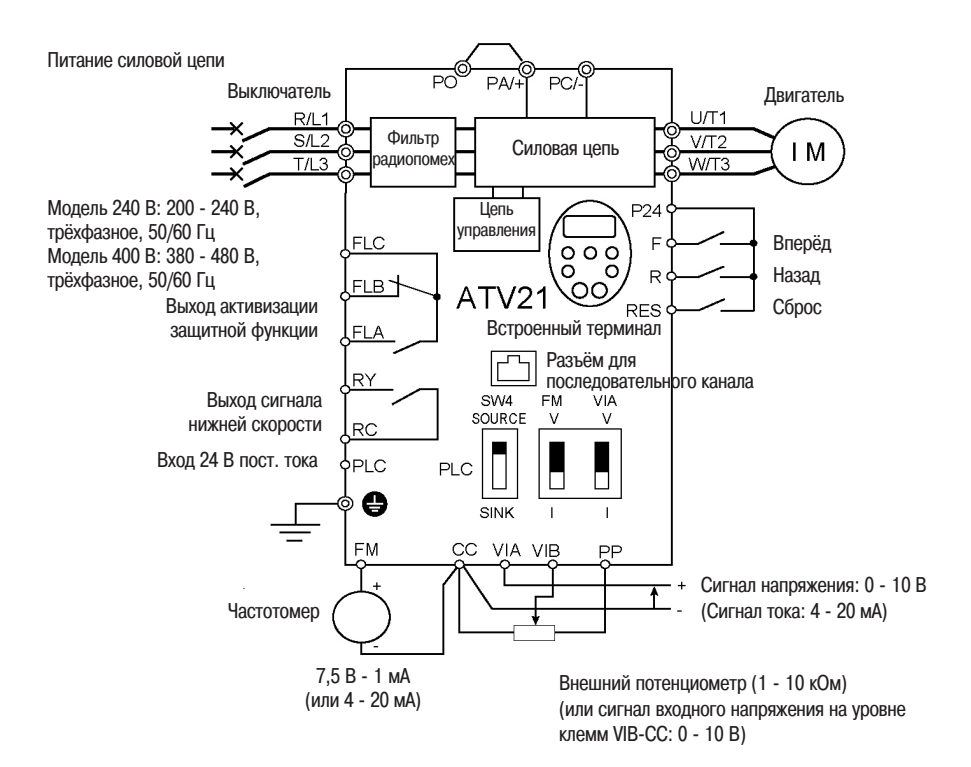

 $\blacksquare$ 

## 2.3.1 Клеммы силовой цепи

На данной схеме показан пример силовой цепи. При необходимости используйте опции.

Присоединение источника питания и двигателя

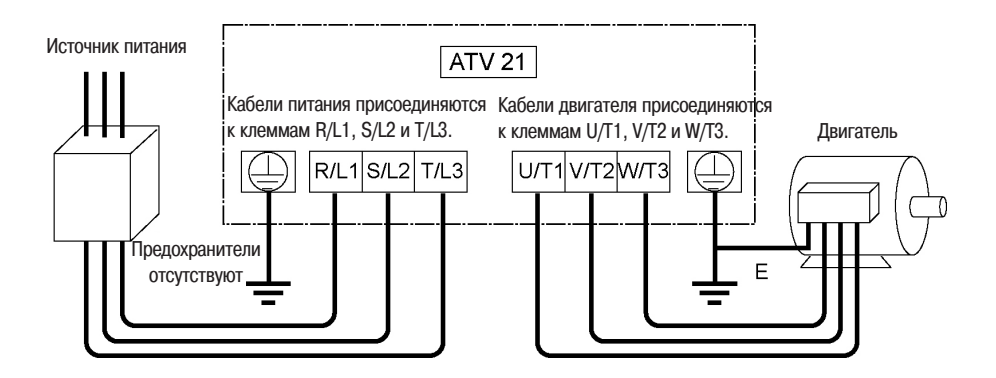

B-

*2*

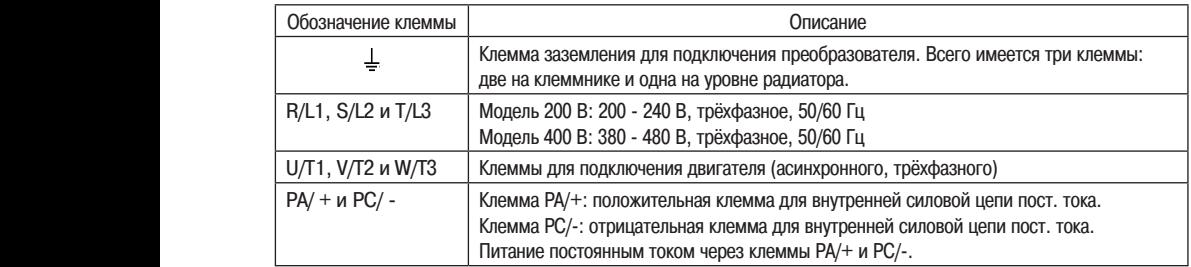

Расположение клемм цепи питания меняется в зависимости от модели. См. пункт 1) раздела 1.3.2.

## 2.3.2 Клеммы цепи управления

Клеммник цепи управления является общим для всех устройств.

Более подробная информация о функциях и характеристиках каждой клеммы дана в приведённой ниже таблице. Касательно расположения клемм цепи управления см. пункт 3) раздела 1.3.2.

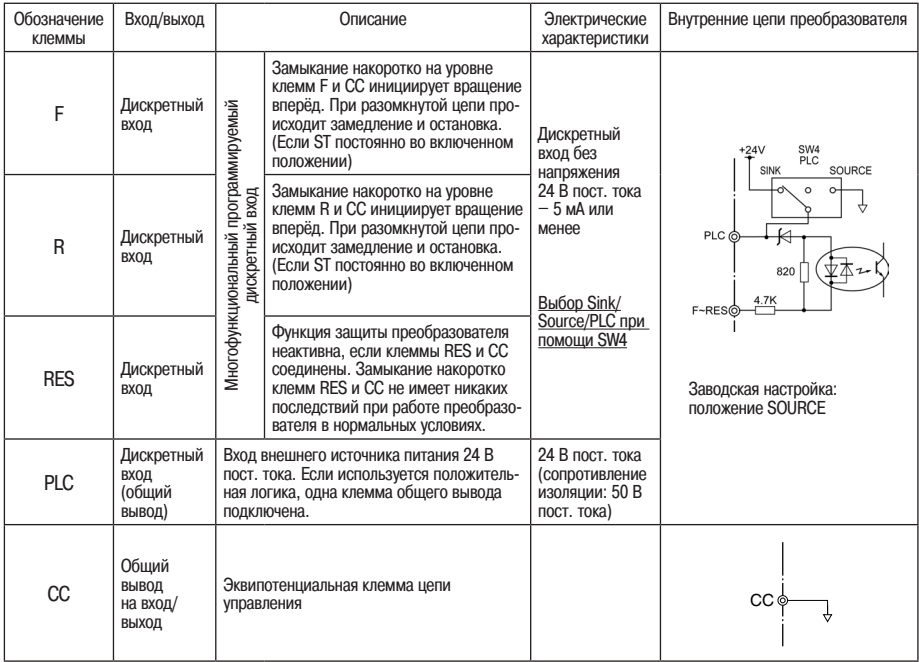

## Клеммы цепи управления

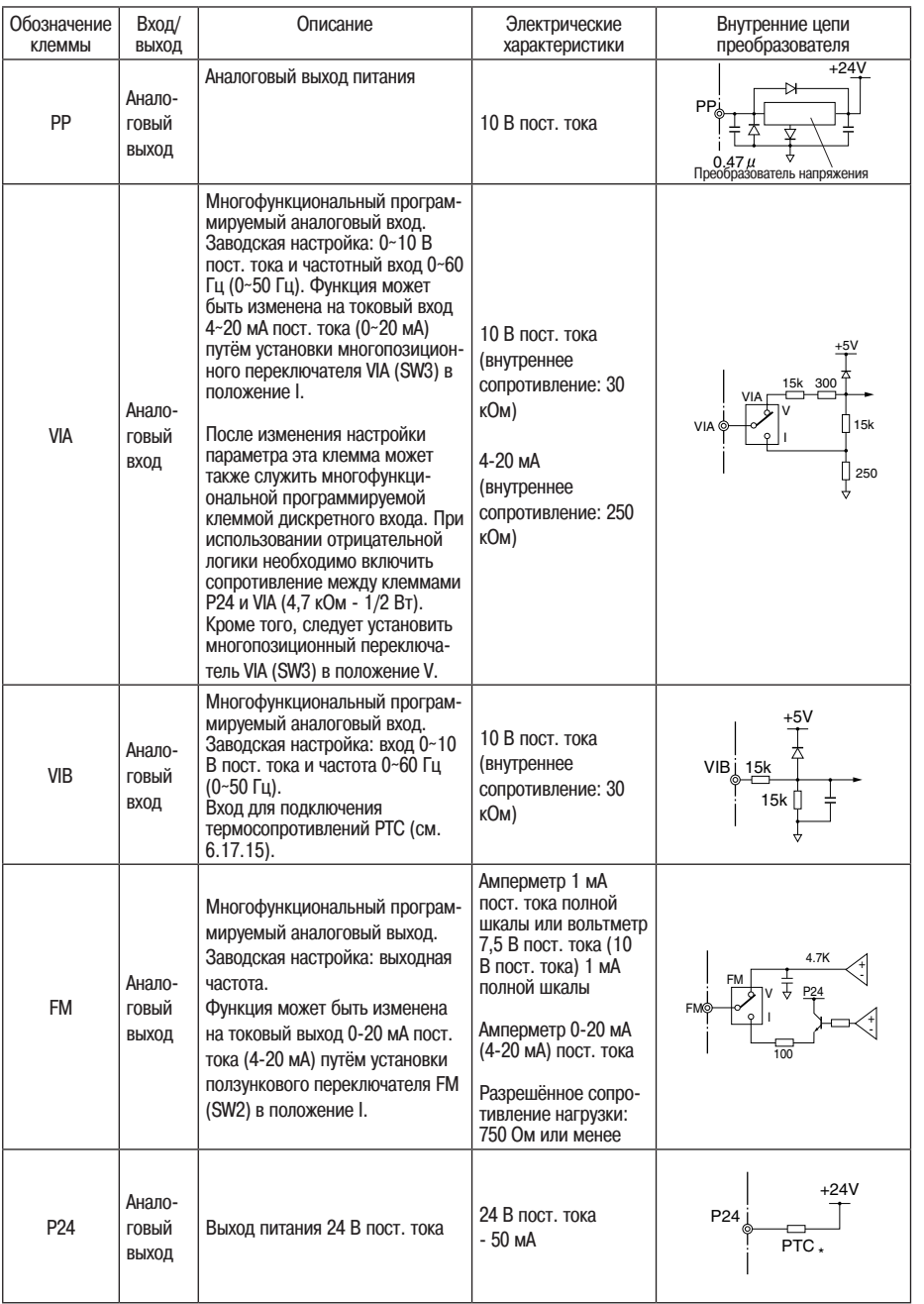

*2*

\* РТС (положительный температурный коэффициент сопротивления): Регулируемое плавкое термосопротивление для защиты от перенапряжения

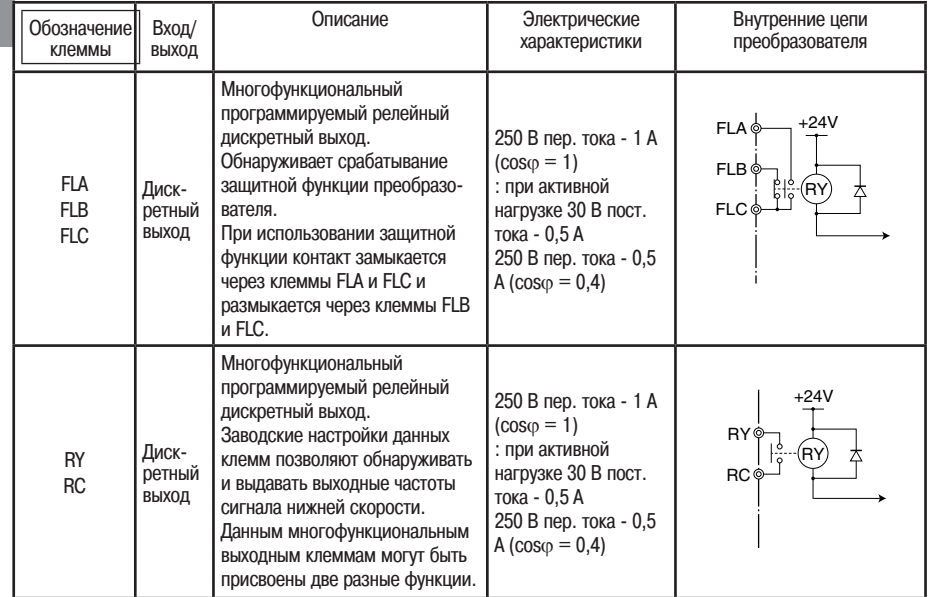

## Отрицательная логика (Sink) / Положительная логика (Source) (при использовании внутреннего источника питания преобразователя)

«Вытекающий» ток активизирует входные клеммы, называемые клеммами логики Sink. В Европе обычно применяется метод логики Source, когда входная клемма активизируется «втекающим» в неё током.

Логику Sink также называют отрицательной логикой, а логику Source – положительной логикой. Каждая логика запитывается либо от внутреннего источника питания преобразователя, либо от внешнего источника питания. Присоединения варьируются в зависимости от используемого источника питания.

Примеры присоединений при использовании внутреннего источника питания преобразователя

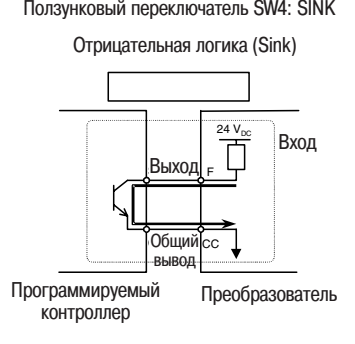

*2*

Ползунковый переключатель SW4: SINK Ползунковый переключатель SW4: SOURCE

Положительная логика (Source)

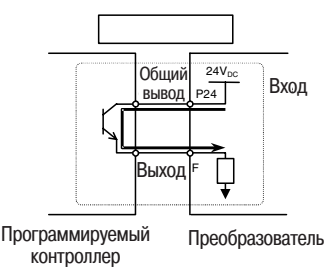

## Отрицательная логика (Sink) / Положительная логика (Source) (при использовании внешнего источника питания)

Клемма PLC позволяет подключать внешний источник питания или изолировать одну клемму от остальных входных или выходных клемм. Для входных клемм установите переключатель SW4 в положение PLC.

Примеры присоединений при использовании внешнего источника питания

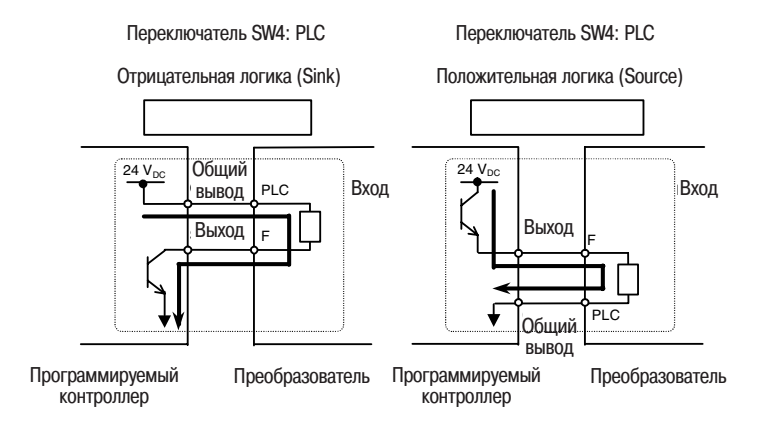

## Использование клеммы VIA в качестве аналогового входа или дискретного входа

Функцию клеммы VIA можно изменить и использовать её в качестве аналогового входа или дискретного входа. Для этого достаточно перенастроить соответствующий параметр (F109). (Заводская настройка: аналоговый вход).

При использовании клеммы VIA в качестве клеммы дискретного входа в цепи отрицательной логики необходимо включить резистор между клеммами Р24 и VIA (рекомендуемое сопротивление: 4,7 кОм - 0,5 Вт) При использовании клеммы VIA в качестве клеммы дискретного входа переключатель VIA (SW3) должен быть установлен в положение V. В случае, если сопротивление не включено или если переключатель VIA (SW3) не установлен в положение V, дискретный вход всё равно находится в активном состоянии, что очень опасно.

Не забудьте выполнить переключение между аналоговым входом и дискретным входом перед подключением клеммы к клеммам цепи управления. В противном случае может произойти повреждение преобразователя или соединённого с ним оборудования.

На приведённой схеме показан пример присо-<br>единения входной клеммы VIA (SW3) при использовании её в качестве клеммы дискретного входа. Такая схема применяется, когда преобразователь используется в режиме отрицательной логики (Sink).

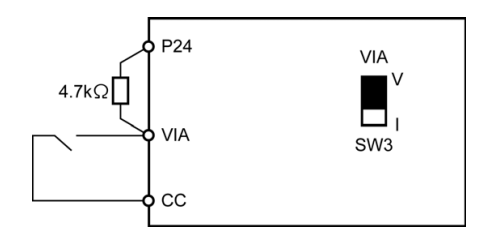

#### $\overline{\phantom{a}}$ Переключение между логиками / Переключение между выходами напряжения и тока (ползунковый переключатель)

(1) Переключение между логиками

Переключение между логиками выполняется при помощи переключателя SW4. Данное переключение осуществляется перед подключением преобразователя и при выключенном питании. В случае переключения между клеммами Sink, Source и PLC при включённом питании или при преобразователе под напряжением может произойти повреждение преобразователя. Логика должна быть выбрана до включения питания.

(2) Переключение между выходами напряжения и тока Для переключения между выходами напряжения и тока используйте переключатель FM (SW2). Данное переключение осуществляется перед подключением преобразователя и при выключенном питании.

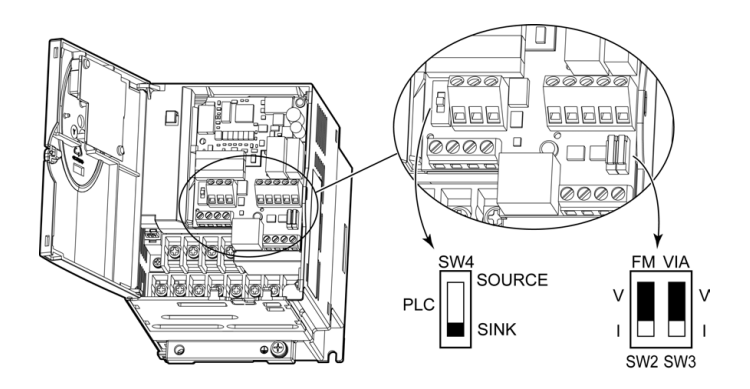

Заводская установка переключателей

SW4: SOURCE (положительная логика) (тип WP) FM (SW2) положение V VIA (SW3) положение V

# **3. Эксплуатация**

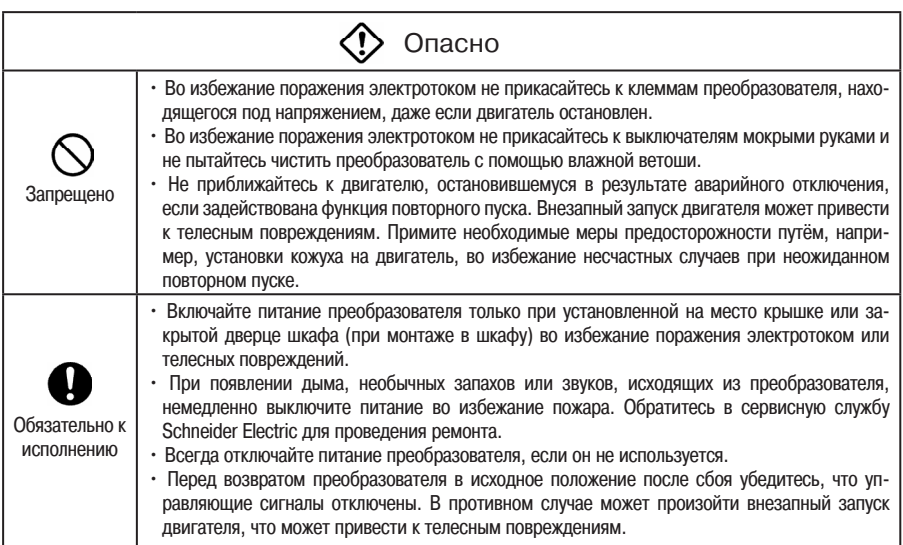

 $\mathbb{Z}^{\mathbb{Z}}$ 

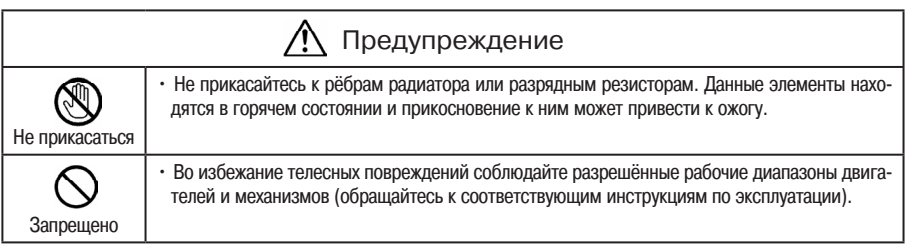

*3*

Ниже изложен порядок действий, выполняемых при использовании преобразователя и настройке рабочей частоты.

## Пуск/Остановка

Настройка частоты

- (1) Пуск и остановка при помощи панели управления (2) Пуск и остановка при помощи внешних сигналов
- на клеммнике
- (3) Пуск и остановка при помощи функции последовательной передачи данных
- (1) Настройка при помощи панели управления
- (2) Пуск и остановка при помощи внешних сигналов на клеммнике
	- (0-10 В пост. тока, 4-20 мА пост. тока)
- (3) Пуск и остановка при помощи функции последовательной передачи данных
- (4) Пуск и остановка при помощи внешнего сигнала Быстрее/Медленнее

### **Режимы локального и дистанционного управления**

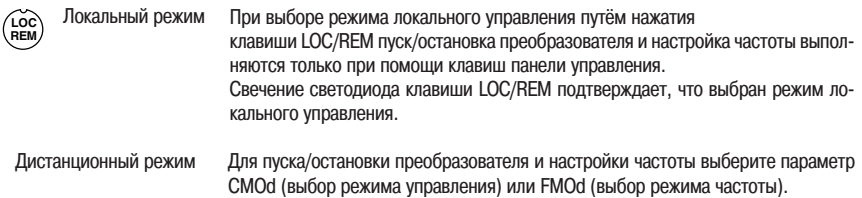

- \*1 По умолчанию Вы можете переключаться между локальным и дистанционным режимами. Касательно блокировки этой функции см. раздел 6.20.1.
- \*2 По умолчанию при переходе из дистанционного в локальный режим параметр частоты и состояние пуска/остановки переходят в локальный режим. Касательно блокировки этой функции см. раздел 6.10.

Для выбора дистанционного режима управления используйте базовые параметры CMOd (выбор режима управления), FMOd (выбор режима частоты). 

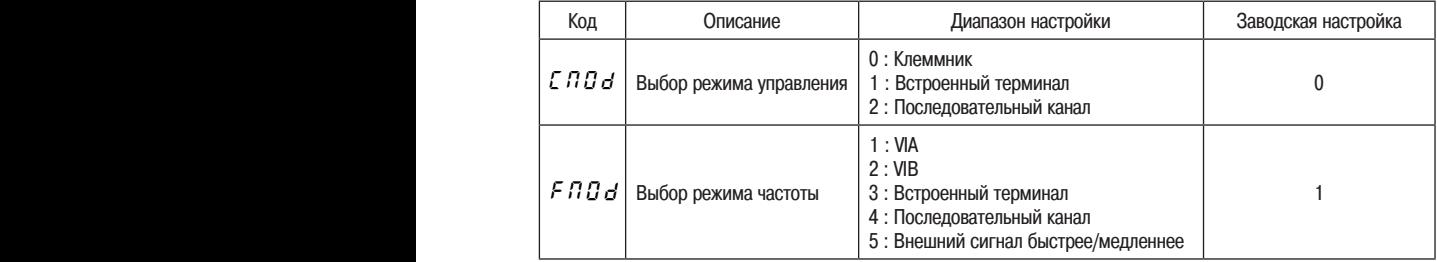

\* Подробнее по параметрам CMOd и FMOd см. раздел 5.3.

## 3.1.1 Пуск/остановка

Пример процедуры настройки параметра  $E \cap G$ 

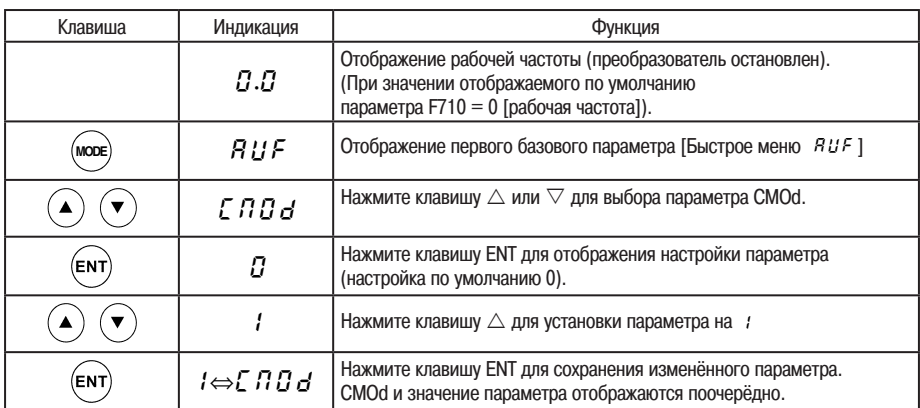

(1) Пуск и остановка при помощи клавиш встроенного терминала (*E П В d* = *1*)

Для пуска и остановки двигателя нажимайте соответственно клавиши (RUN) и (STOP).<br>Для пуска и остановки двигателя нажимайте соответственно клавиши (RUN) и (STOP).

 $\overline{R}$ ич) Двигатель запускается,  $\overline{R}$ тор Двигатель останавливается.

Для переключения между вращением вперёд и вращением назад со встроенного терминала, установите параметр Fr (выбор вращения вперёд/назад) на 2 или 3.

(2) Пуск и остановка при помощи внешних сигналов, подаваемых на клеммник  $(E \cap B = B)$ : Отрицательная логика (Sink)

Для запуска и остановки двигателя используются внешние сигналы, подаваемые на клеммник.

Замкните накоротко клеммы F и CC: вращение вперёд Разомкните клеммы F и CC: замедление и остановка

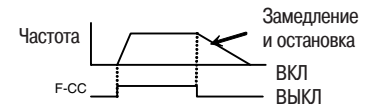

### (3) Плавная остановка

Настройка по умолчанию позволяет замедлять и останавливать двигатель. Чтобы выполнить плавную остановку, назначьте функцию клеммы «1(ST)» свободной клемме при помощи функции программируемой клеммы. Установите параметр F110 на 0.

Для плавной остановки разомкните клеммы ST и СС, если Вы останавливаете двигатель в описанном слева состоянии. На экране панели управления преобразователя появится сообщение OFF.

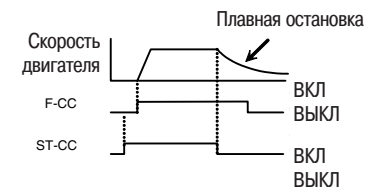

Пример процедуры настройки параметра  $F \Pi G$ 

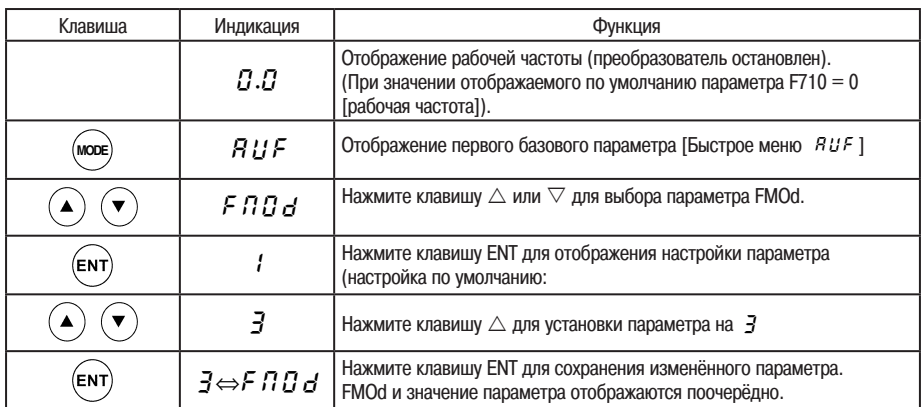

\* Для возврата в режим дисплея по умолчанию (отображение рабочей частоты) дважды нажмите клавишу MODE

## **(1) Настройка частоты при помощи встроенного терминала** (**F**  $\overline{H}$  $\overline{G}$  $d = \overline{J}$ )

Для настройки частоты используются клавиши панели управления.

Увеличение частоты  $(\blacktriangledown)$  Уменьшение частоты

Пример настройки частоты при помощи встроенного терминала

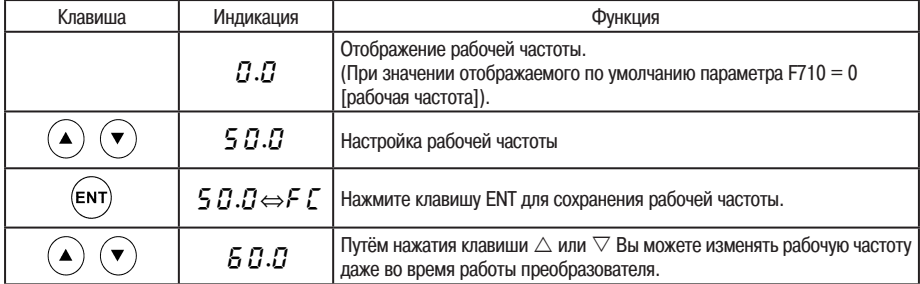

# (2) Настройка частоты при помощи встроенного терминала<br>(F П D d = 1 или 2)

### ■ Настройка частоты

1) Настройка частоты при помощи внешнего потенциометра

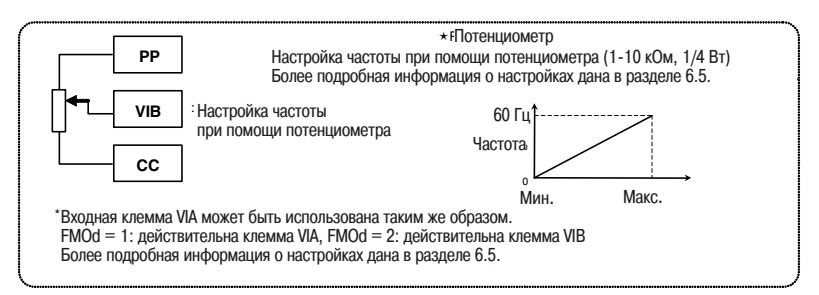

### 2) Настройка частоты при помощи входного напряжения (0~10 В)

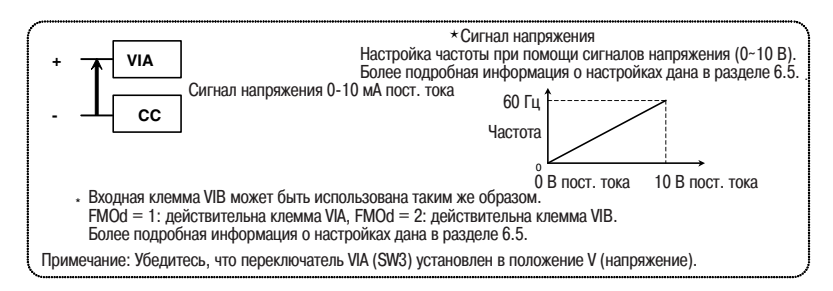

### 3) Настройка частоты при помощи входного тока (4~20 мА)

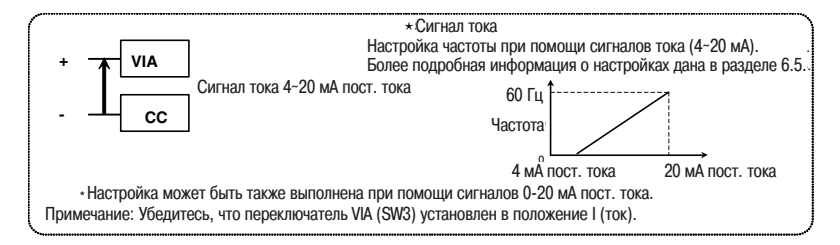

Несколько простых примеров эксплуатации преобразователя.

встроенного терминала Выбор дистанционного режима Настройка рабочей частоты и пуск/остановка двигателя при помощи Пример 1

## (1) Схема соединений<br>

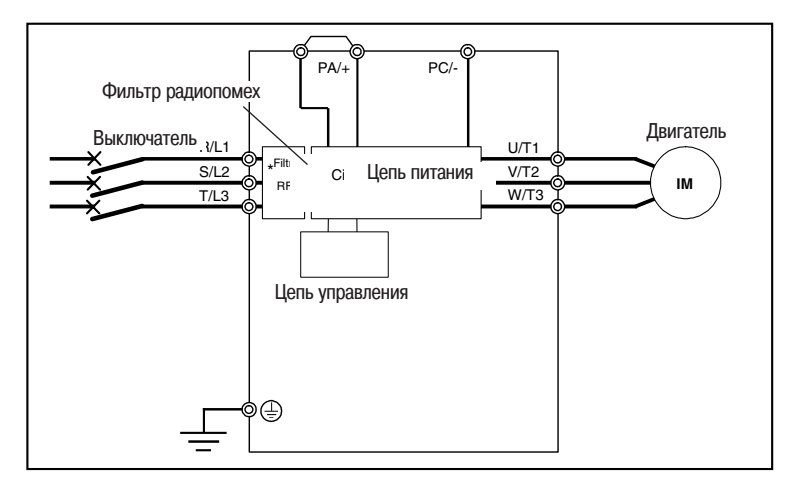

2) Настройка параметров

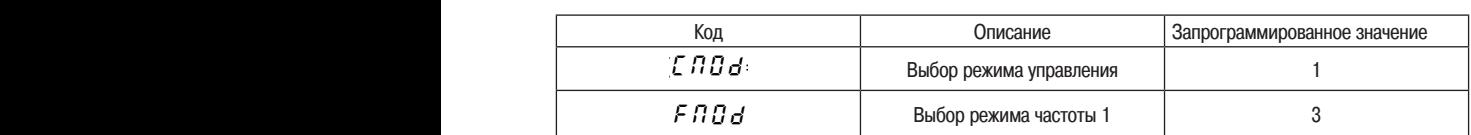

Pour enregistrer les fréquences définies, appuyez sur la touche .

3) Действие  $\sigma$   $\mu$ <sub>b</sub>  $\mu$ <sub>b</sub>  $\sigma$ 

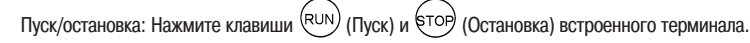

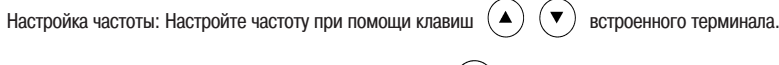

Для сохранения определённых частот нажмите клавишу  $(ENT)$ . FC и частота отображаются поочерёдно.

### Выбор дистанционного режима

### внешних сигналов Пример 2 Настройка рабочей частоты и пуск/остановка двигателя при помощи

## (1) Схема соединений

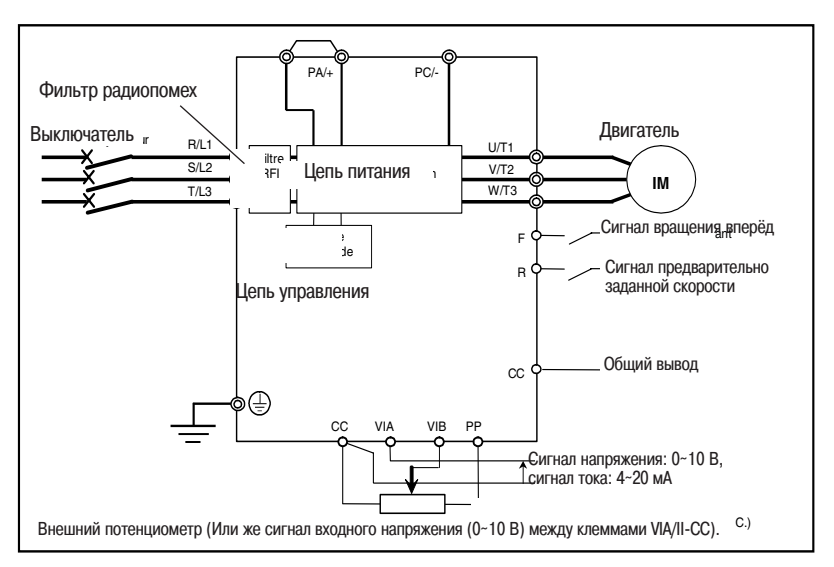

 $T$ itre Fonction Valence programmée en  $T$ 2) Настройка параметров

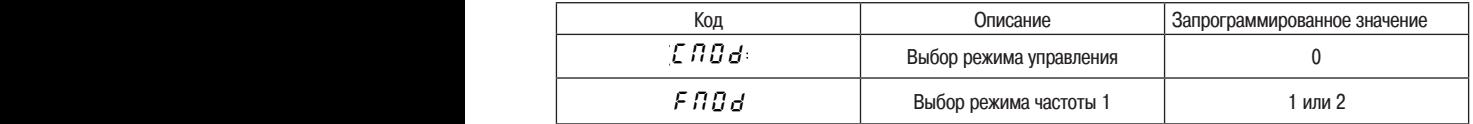

#### reglage de la fréquence : VIA et VIA et VIA et VIA et VIA et VIA et VIA et VIA et VIA et VIA et VIA et VIA et<br>Text via et via et via et via et via et via et via et via et via et via et via et via et via et via et via et 3) Действие

Пуск/остановка: Вход ON/OFF на уровне F-CC, R-CC (настройте переключатель SW4 на отрицательную логику). Настройка частоты: VIA и VIB: 0-10 В пост. тока (внешний потенциометр)

VIA: Вход 4-20 мА пост. тока.

им. рад 4-20 мм пост. тока.<br>Для переключения между напряжением и током на уровне клеммы VIA используйте переключатель VIA (SW3). ди перевие тенти шелду напряжение и те.<br>Вход напряжения: положение V

Вход тока: положение I

**4. Основные режимы работы преобразователя ATV21**

Преобразователь ATV21 может работать в следующих режимах:

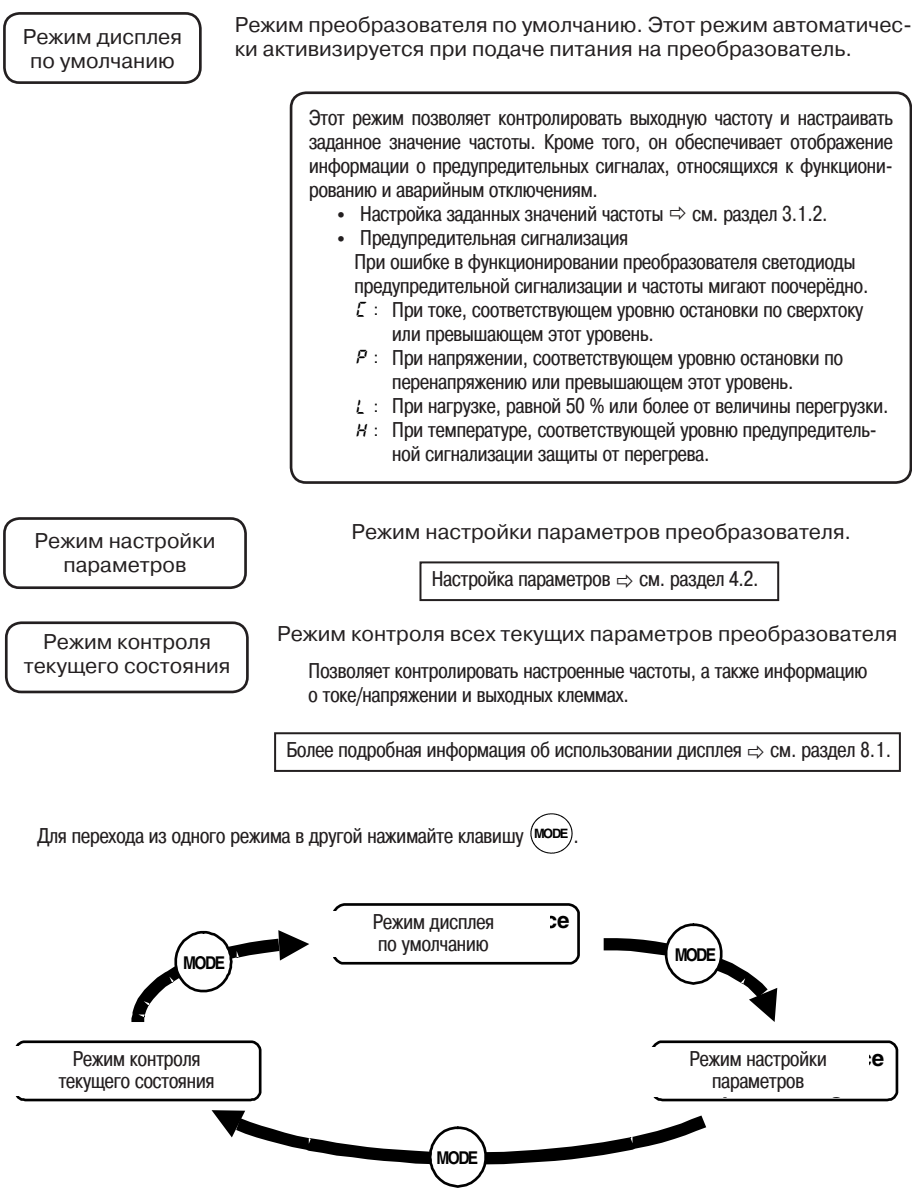

## 4.1 Последовательность осуществления режима контроля текущего состояния

Режим контроля текущего состояния осуществляется в следующей последовательности:

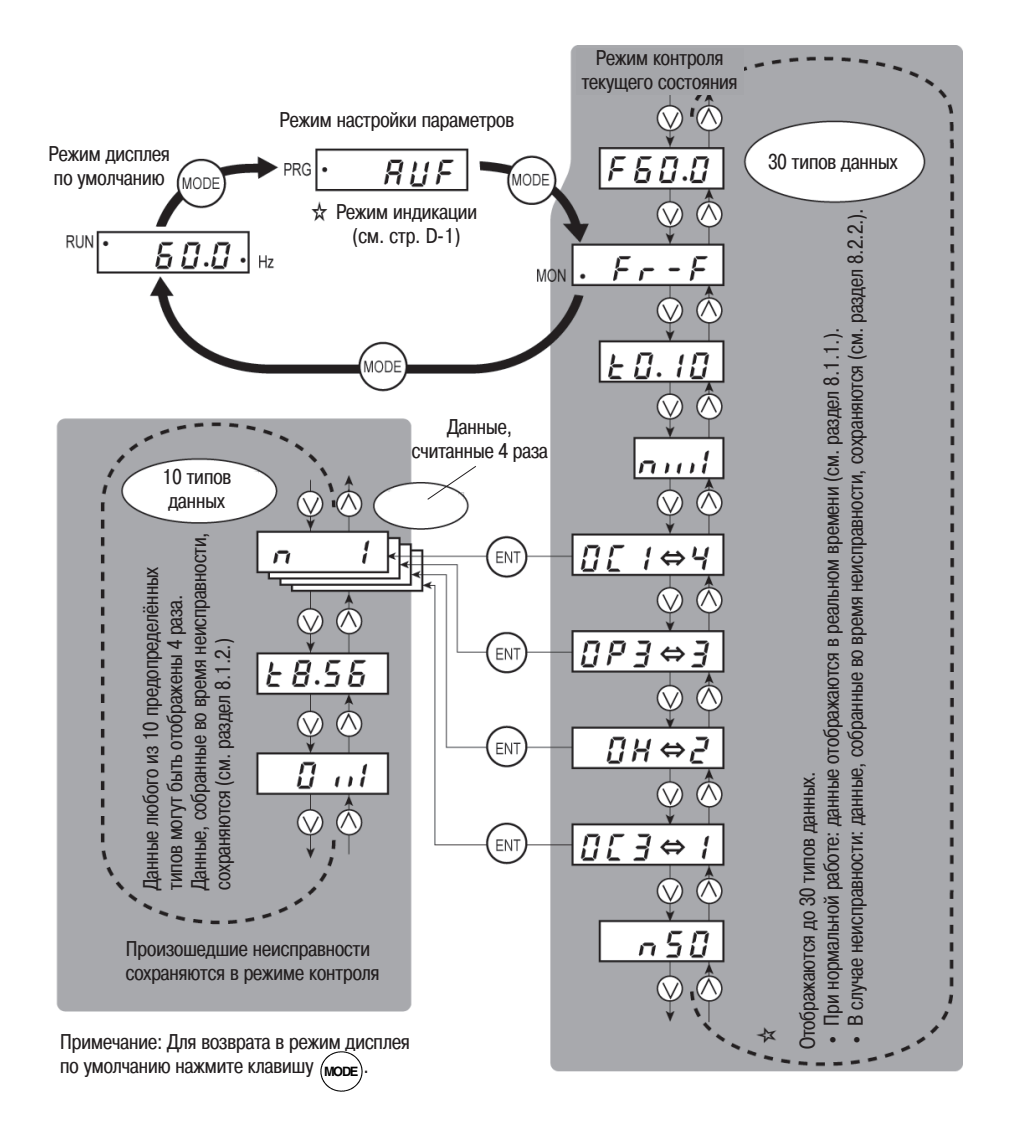

Параметры по умолчанию настроены на заводе. Они распределены по 5 категориям. Вы можете выбрать параметры для изменения или поиска.

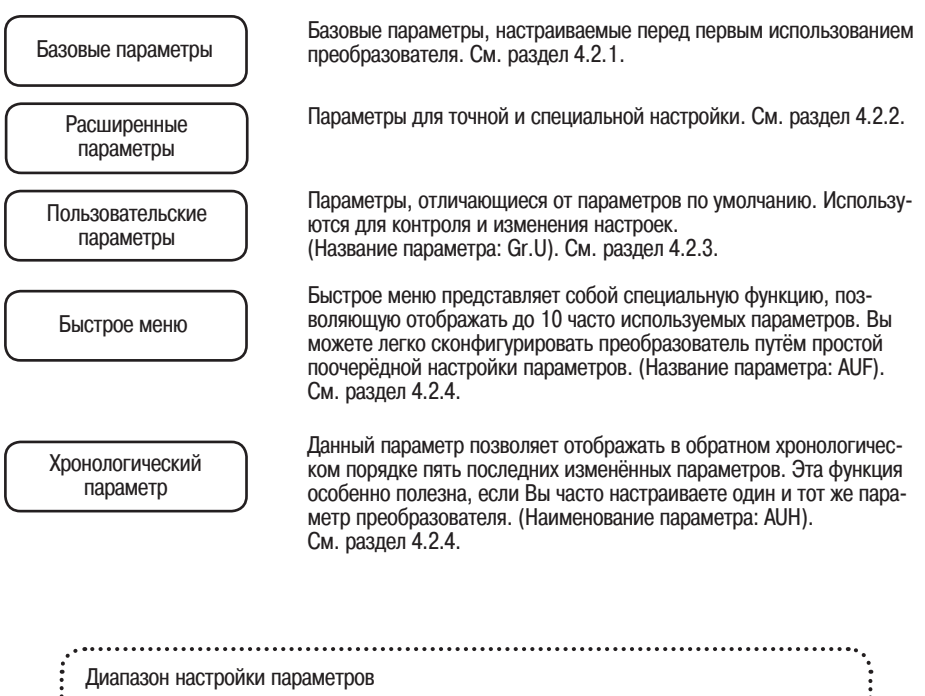

H1: Задаваемое значение выше разрешённого диапазона значений. Или в результате изменения других параметров заданное значение параметра теперь выходит за верх-<br>ний предел диапазона. L0: Задаваемое значение ниже разрешённого диапазона значений. Или в результате

изменения других параметров заданное значение параметра теперь выходит за ниж-<br>ний предел диапазона.

Если вышеуказанное предупреждение мигает, Вы не можете задать значение, которое равно или выше H1 или которое равно или ниже L0.

Все базовые параметры настраиваются согласно одинаковому порядку действий.

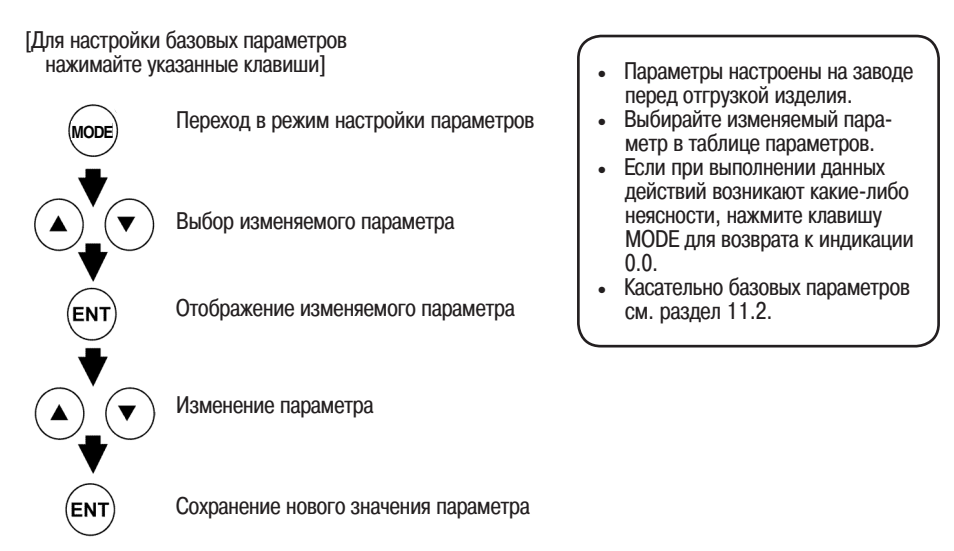

Ниже приведены этапы настройки параметров (пример: изменение максимальной частоты с 80 Гц на 60 Гц):

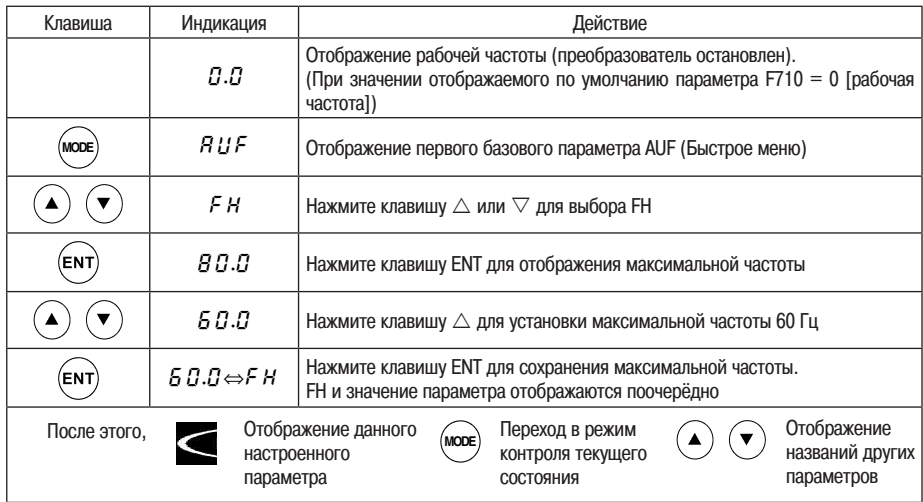

Расширенные параметры преобразователя ATV21 позволяют полностью использовать его функции. Все расширенные параметры начинаются с буквы F, за которой следуют три цифры

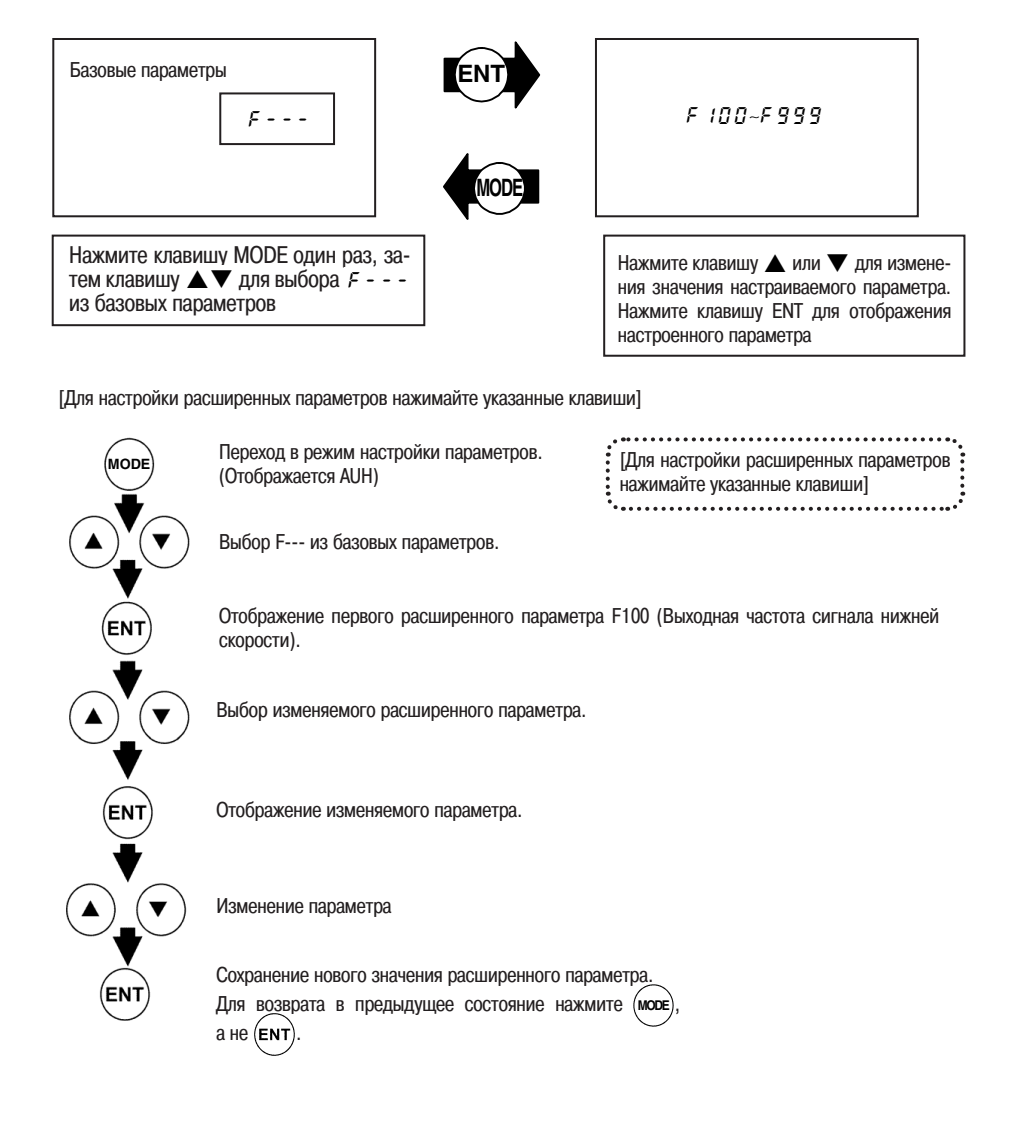

### Пример настройки параметра

Ниже приведены этапы настройки параметра:

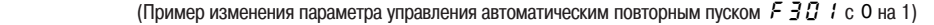

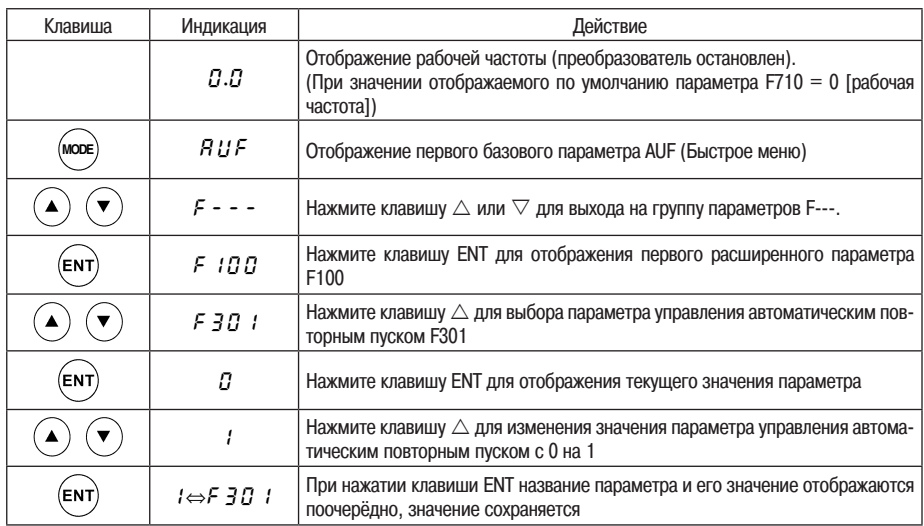

Если при выполнении данных действий возникают какие-либо неясности, нажмите клавишу MODE несколько раз, чтобы снова начать выполнение процедуры с этапа отображения символа AUF.

## 4.2.3 Поиск и повторная настройка изменённых параметров des valeurs par défaut et les affiche dans le groupe de paramètre utilisateur gr.u. La définition des

Преобразователь осуществляет автоматический поиск параметров, значения которых в результате настройки отличаются от значений по умолчанию, и отображает их в группе пользовательских параметров Gr.U. Настройка параметров этой группы также может быть изменена.

Примечания по данной функции

- Если при перенастройке параметр вновь устанавливается на значение по умолчанию, он больше не содержится в группе Gr.U.
- FM, F470 F473 не появляются, если значение этих параметров изменилось.

#### Поиск и повторная настройка параметров  $\blacksquare$

Поиск и повторная настройка параметров осуществляются в следующей последовательности.

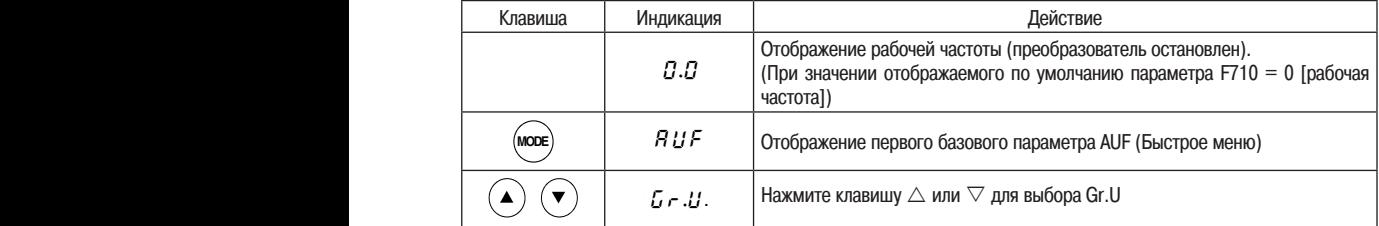

| Клавиша    | Индикация                                         | Действие                                                                                                    |
|------------|---------------------------------------------------|----------------------------------------------------------------------------------------------------|
| ENT        | $H - - -$                                         | Нажмите клавишу ENT для активизации функции автоматического редактиро-<br>вания пользовательского параметра.                                                                                                    |
| ENT<br>или | ม - - F<br>$(U - -r)$<br>AĚC                      | Поиск параметров со значением, отличающимся от значения по умолчанию,<br>и отображение этих параметров. Нажмите клавишу ENT или клавишу $\triangle$ для<br>изменения отображаемого параметра. (Нажмите клавишу $\triangledown$ для изменения<br>направления поиска).                                         |
| EN1        | 8.0                                               | Нажмите клавишу ENT для отображения заданного значения.                                                                                                    |
|            | 5.0                                               | Нажмите клавиши $\triangle$ и $\triangledown$ для изменения значения.                                                                                                    |
|            | $5.0 \Leftrightarrow$ RCC                         | Нажмите клавишу ENT для сохранения изменённого значения. Название па-<br>раметра и запрограммированное значение отображаются поочерёдно. После<br>сохранения изменения отображается U---.                                                                                                    |
|            | $\begin{array}{c} U = -F \\ (U = -r) \end{array}$ | Выполните действия, аналогичные описанным выше, для отображения иско-<br>мых или изменяемых параметров при помощи клавиш $\triangle$ и $\triangledown$ .                                                                                                    |
|            | $5 - 31$                                          | Когда снова появится Gr.U, поиск окончен.                                                                                                    |
| MODE       | Gr JJ<br>$F_{\mathcal{F}}$ - - $F$                | Вы можете отменить поиск нажатием клавиши MODE. Нажмите эту клавишу<br>один раз во время поиска, чтобы вернуться в режим настройки параметров.<br>Затем Вы можете снова нажать MODE для возврата в режим контроля теку-<br>щего состояния или в режим дисплея по умолчанию (отображение рабочей<br>частоты). |

Если при выполнении данных действий возникают какие-либо неясности, нажмите клавишу MODE

несколько раз, чтобы снова начать выполнение процедуры с этапа отображения символа AUF.

## 4.2.4  $\,$  Настройка параметра при помощи Быстрого меню  $\,R \, U \,$  $\overline{\!\mathcal{F}}\,$

### Быстрое меню (AUF): Быстрое меню (AUF):<br>Быстрое меню представляют собой специальную функцию, позволяющую отображать до 10 часто : : используемых параметров. Вы можете легко сконфигурировать преобразователь путём простой поочерёдной настройки параметров. -Примечания по данной функции

 $\frac{1}{2}$ • Если при выполнении данных действий возникают какие-либо неясности, нажмите клавишу MODE

- несколько раз, чтобы снова начать выполнение процедуры с этапа отображения символа AUF.
- Символы HEAd и End обозначают соответственно первый и последний параметры.
- 

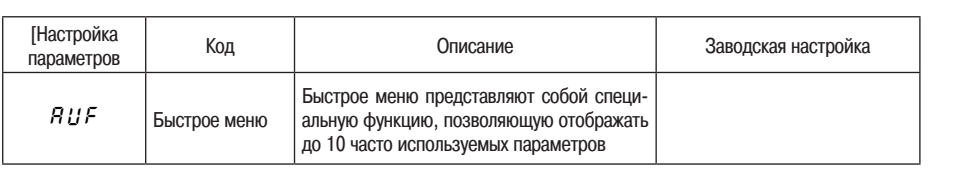

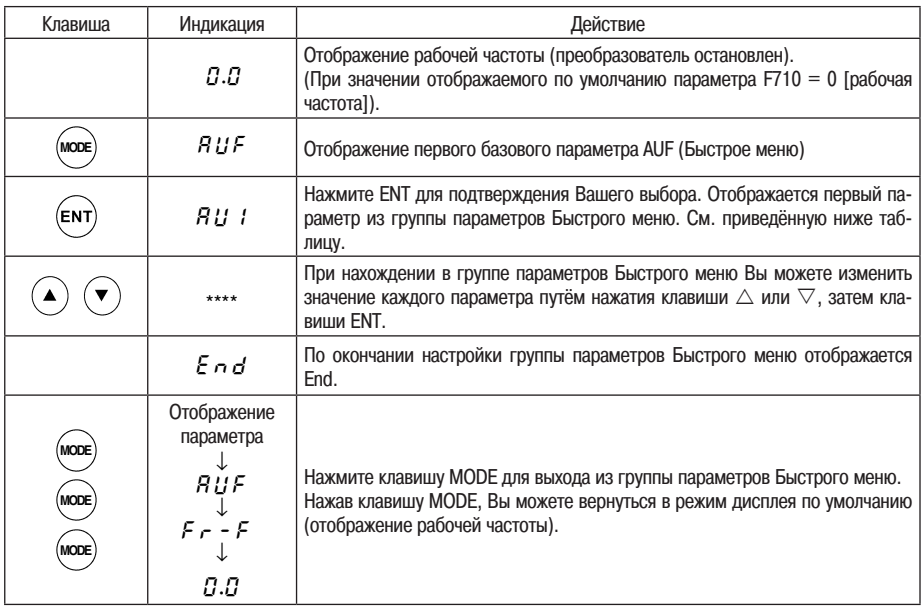

## Настройка параметров Быстрого меню

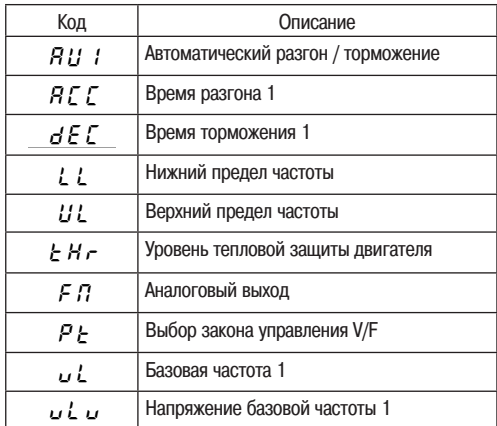

 $\blacksquare$ 

#### 4.2.5 Поиск хронологии изменений при помощи хронологической функции ( ı изменений при помощи функции (<u>RUH)</u>

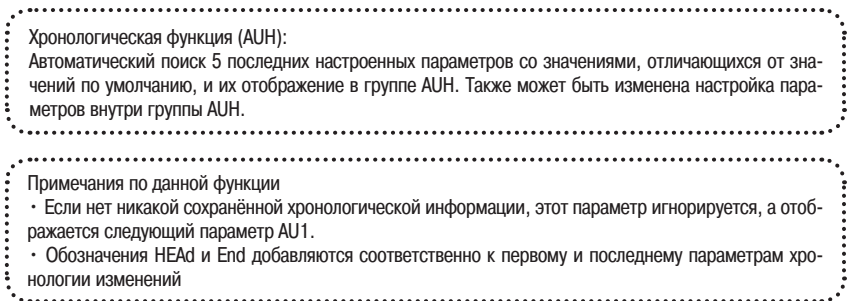

Использование хронологической функции

 $\overline{\phantom{0}}$ 

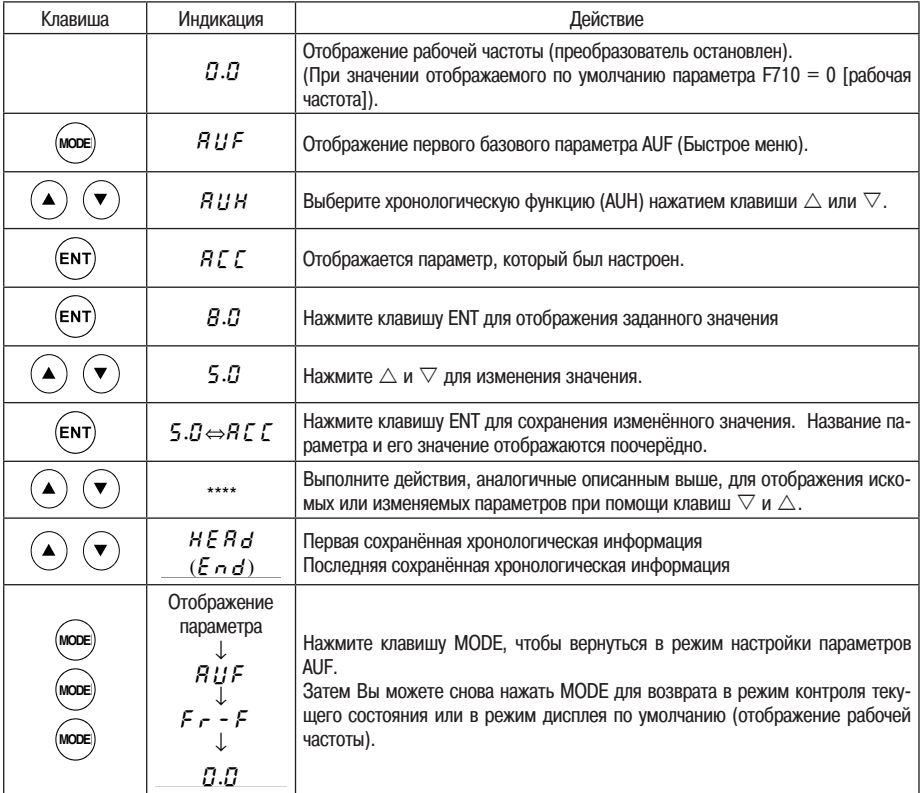

Примечание: Параметр F700 (запрет изменения настроенных параметров) не отображается в группе AUH.

## 4.2.6 Параметры, которые невозможно изменить при работе преобразователя

*4*

С целью обеспечения безопасности настройка следующие параметры не может быть изменена во время работы преобразователя. Перед изменением этих параметров необходимо остановить преобразователь (отображается 0.0 или OFF).

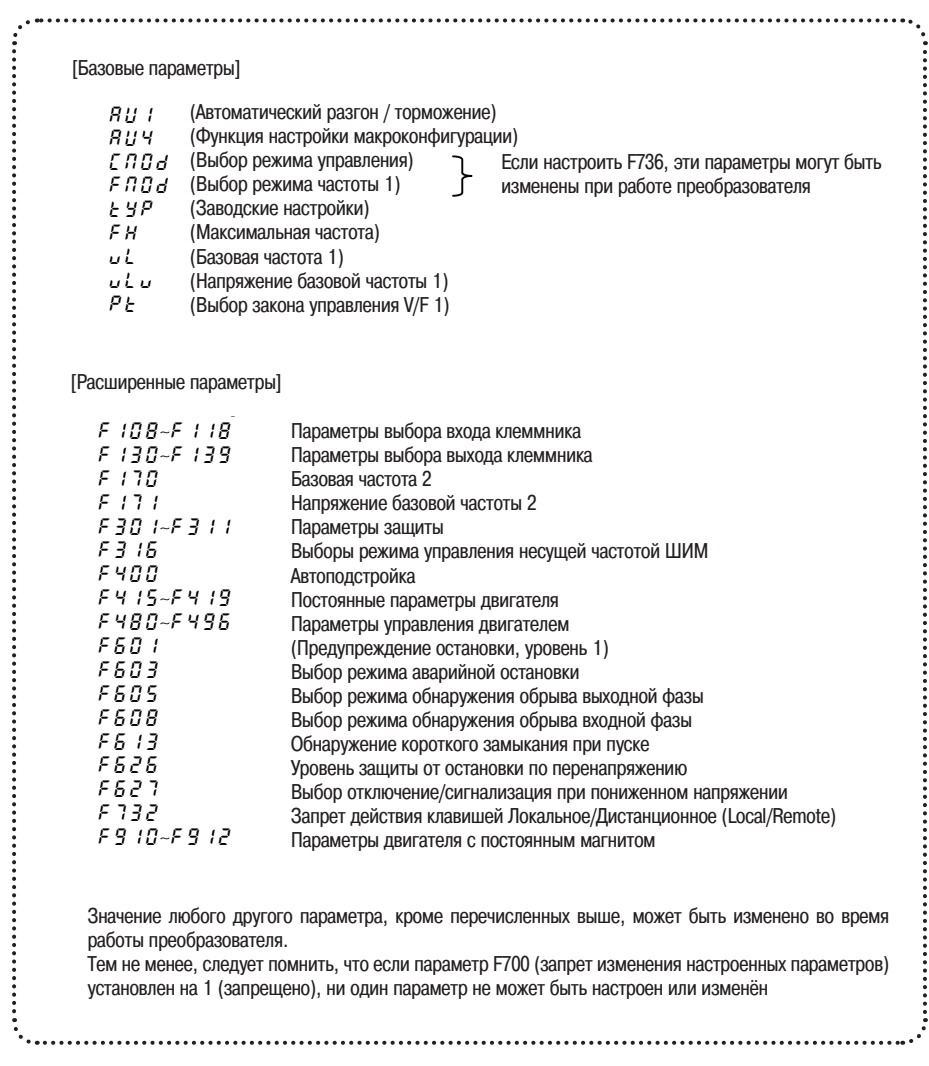

При настройке параметра по умолчанию tYP = 3 у всех параметров могут быть восстановлены значения по умолчанию.

*4*

Примечание: Более подробная информация о параметре по умолчанию tYP дана в разделе 5.5.

Примечания по данной функции • Перед выполнением действия рекомендуется записать значения этих параметров на бумаге, так как при tYP = 3 у всех параметры, значения которых были изменены, восстанавливаются значения по умолчанию. • Значения параметров по умолчанию FM, FMSL, F109, F470 - F473 и F880 не восстанавливаются.

### Этапы восстановления значений по умолчанию всех параметров

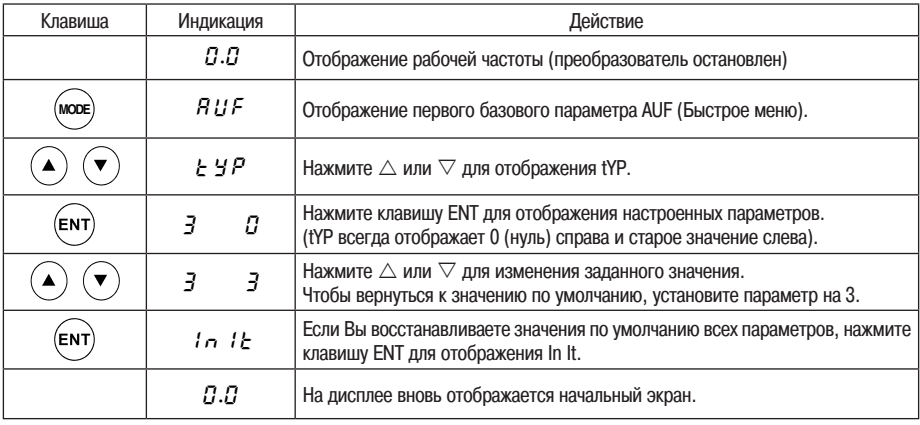

Если при выполнении данных действий возникают какие-либо неясности, нажмите клавишу MODE несколько раз, чтобы снова начать выполнение процедуры с этапа отображения символа AUF 

## 4.2.8 Сохранение/загрузка пользовательских параметров

Текущие значения всех параметров можно хранить (сохранять) в запоминающем устройстве путём установки параметра выбора режима настройки параметров tYP на 7. Кроме того, все значения параметров, хранящиеся в запоминающем устройстве, можно восстановить (загрузить) установкой параметра tYP на 8. Это значит, что Вы можете использовать этот параметр (tYP = 7 и 8) для сохранения Ваших собственных исходных настроек (настроек параметров по умолчанию).

## **5. Базовые парамет**

Перед началом эксплуатации преобразователя необходимо настроить базовые параметры.

## 5.1 Настройка времени разгона/торможения

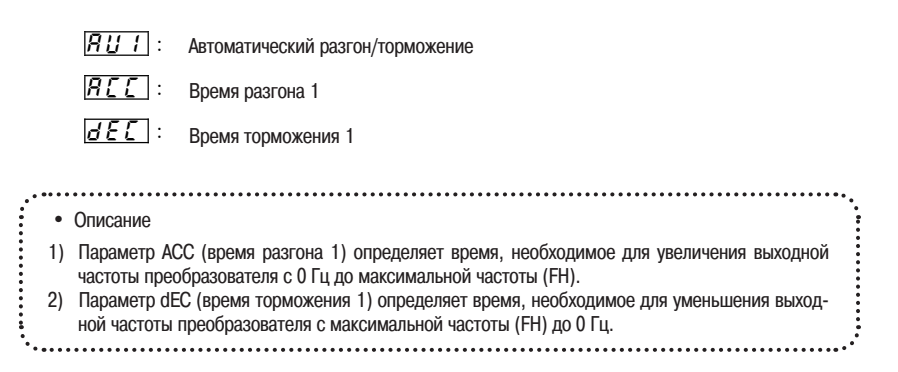

## 5.1.1 Автоматический разгон/торможение

Время разгона и торможения может настраиваться автоматически в зависимости от нагрузки [ВЦ 1] = 1.

Время разгона/торможения настраивается автоматически в диапазоне от 1/8 до 8-кратного значения времени, заданного для параметров ACC и dEC, в зависимости от номинального тока преобразователя י-<br>2- <u>רעו</u>

Скорость настраивается автоматически только на этапе разгона. На этапе торможения скорость не настраивается автоматически, а уменьшается вплоть до достижения значения, заданного для параметра *d E C* .

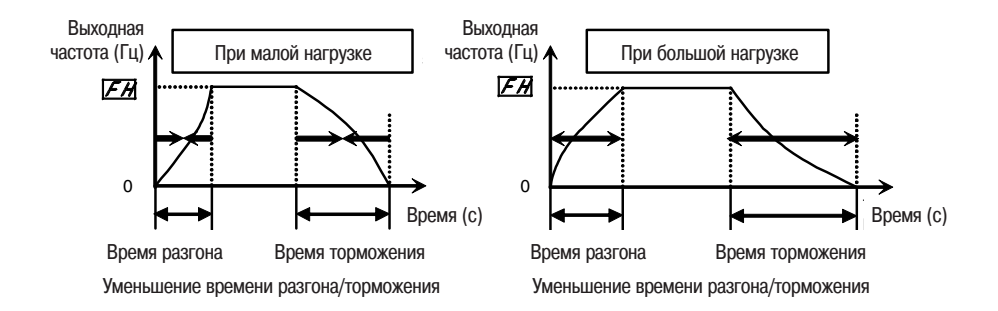

Установите параметр AU1 (автоматический разгон/торможение) на 1 или 2.

### [Настройка параметров]

*5*

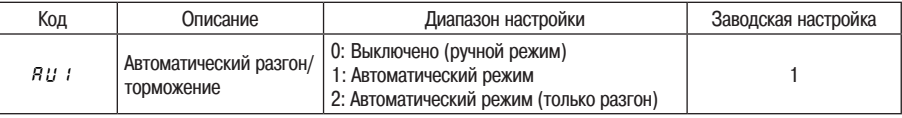

- Если активна функция автоматической настройки времени разгона/торможения, изменяйте значение времени разгона/торможения в соответствии с нагрузкой. Время разгона/торможения постоянно изменяется вместе с колебаниями нагрузки. Для преобразователей, которым необходимо фиксированное время разгона/торможения, выполняйте настройки вручную (ACC, dEC).
- Настройка времени разгона/торможения (ACC, dEC) в зависимости от средней нагрузки обеспечивает оптимальную настройку преобразователя в соответствии с будущими колебаниями нагрузки.
- Используйте данный параметр после пуска двигателя.
- Если колебания нагрузки преобразователя значительны, время разгона/торможения может настраиваться неправильно, что, в свою очередь, может привести к аварийному отключению преобразователя.

Автоматическая настройка времени разгона/торможения

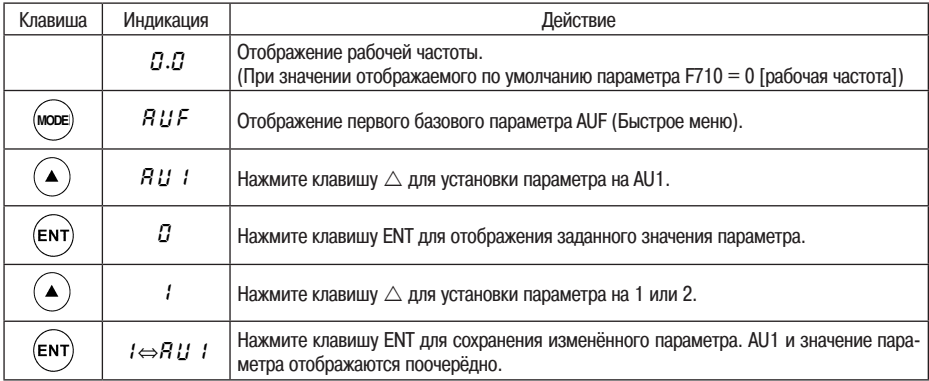

## 5.1.2 Ручная настройка времени разгона/торможения

Настройте время разгона так, чтобы рабочая частота увеличивалась от 0 (Гц) до максимальной частоты (FH), и время торможения так, чтобы рабочая частота уменьшалась с максимальной частоты (FH) до 0 (Гц).

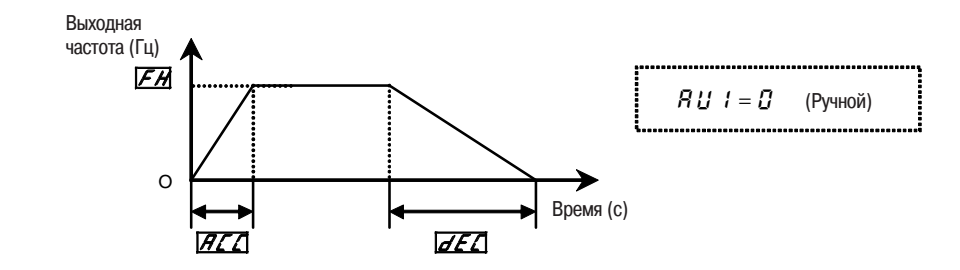

 $E-2$ 

[Настройка параметров]

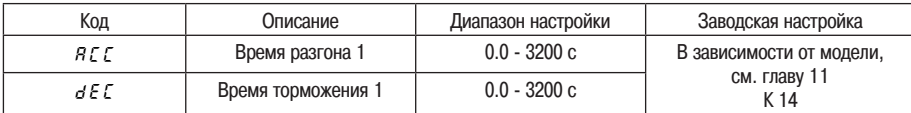

Примечание: Если время разгона/торможения установлено на 0,0 с, скорость преобразователя увеличивается или уменьшается в течение 0,05 с

• Если запрограммированное значение меньше оптимального времени разгона/торможения, определённого для условий нагрузки, функция защиты от остановки по сверхтоку или по перенапряжению может увеличить время разгона/торможения по сравнению с запрограммированным временем. Если же запрограммированное время разгона/торможения ещё меньше, может произойти аварийное отключение по сверхтоку или перенапряжению на уровне защитной функции преобразователя (подробнее см. в разделе 13.1).

### **Настройка макроконфигурации** CW **: Réglage macro configuration**

### • Описание

*5*

Автоматическая настройка всех связанных с функциями параметров (указанных ниже) при выборе режима работы преобразователя.

[Настройка параметров]

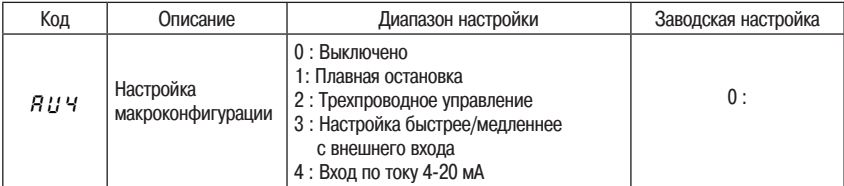

Примечание: При использовании данного параметра после его настройки всегда отображается значение 0 (справа). Значение слева соответствует ранее заданному значению.

Пример: <u>Гал</u>

Значения параметров макроконфигурации

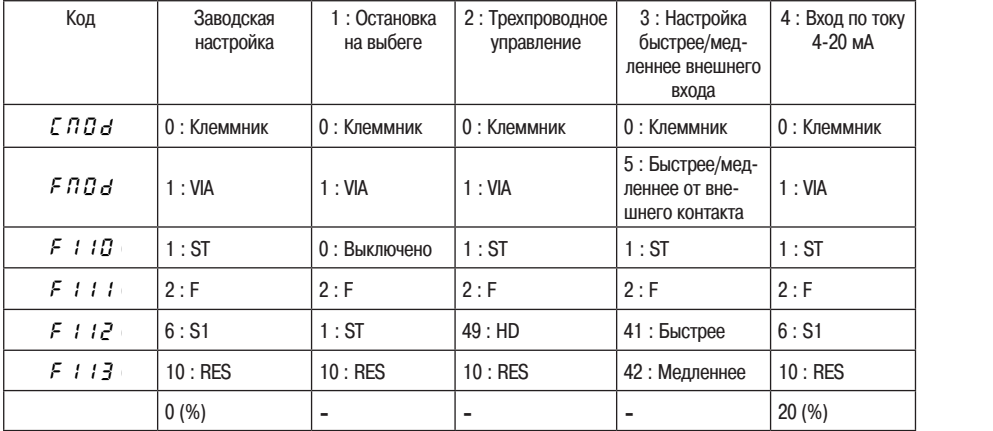

Примечание: Подробнее о функциях входных клемм см. на стр. К-16.

Выключено *(RU Ч=0)* 

Данный параметр не генерирует никакого результата. Даже при установке AU4 на 0 заводская настройка не восстанавливается.

Настройка остановки на выбеге. В режиме отрицательной логики (Sink) преобразователь переходит в режим готовности при замкнутой цепи между клеммами R и СС и в режим остановки на выбеге при разомкнутой цепи, так как команда ST (сигнал готовности) назначена на клемму R. Более подробная информация дана в разделах 3.1.1 (3) и 6.3.1.

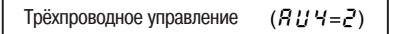

F R (HD) RES

 $C<sub>C</sub>$ PLC PP VIA VIB  $C<sub>C</sub>$ 

Задействуется при помощи кнопки. Команда HD (управление работой) назначена на клемму R. Автоуправление работой преобразователя активизируется присоединением выключателя остановки (кон-<br>такт b) к клемме R и выключателя пуска (контакт а) к клемме F.

Трёхпроводное управление (управление одним нажатием)

Для управления работой преобразователя достаточно нажимать клавиши RUN (Пуск) и STOP (Остановка).

## **Стандартная схема соединений - Вращение вперёд**

RUN ) (STOP

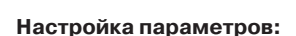

Если параметр AU4 установлен на 2, следующие параметры настраиваются автоматически.

 $F$   $I$   $I$  $I$   $I$   $I$   $(ST)$  $EBA:B$  (клеммник). [Л]d : [] (клеммник)<br>Клемма F I I ] : Ч 9 (управление работой)

- Даже если каждая клемма подключена, все посылаемые через терминал команды при включении преобразователя под напряжение игнорируются (с целью предотвращения неожиданного движения нагрузки). Активизируйте F, чтобы активизировать входную клемму при включении под напряжение. Примечание
- Если HD неактивна, любая попытка активизировать F игнорируется. Примечание

Посылка сигнала пуска при динамическом торможении не прерывает это торможение. Примечание

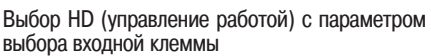

Выберите HD при помощи параметра выбора входной клеммы, затем активизируйте HD, чтобы преобразователь был готов к работе, или дезактивизируйте HD.

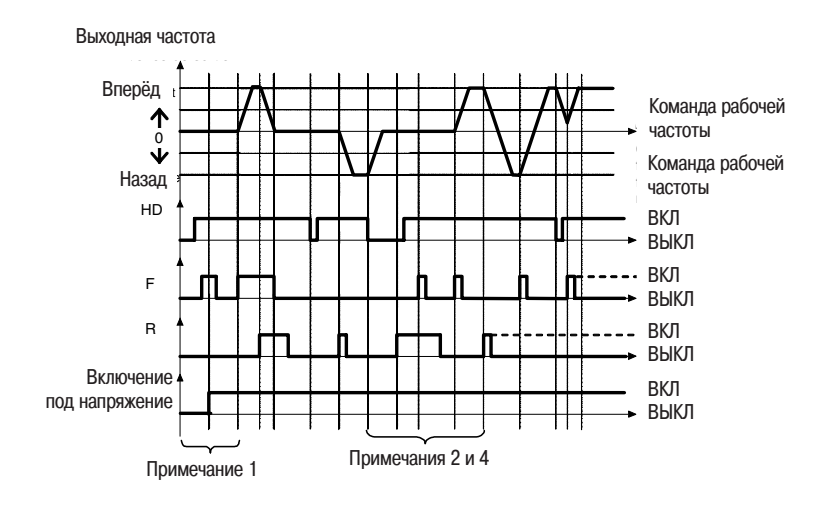

Примечание 4:

*5*

Если HD неактивна (ВЫКЛ), любая попытка активизировать F или R игнорируется. Если R активна (ВКЛ), нельзя задействовать преобразователь путём активизации HD. Даже если R и HD активны, нельзя задействовать преобразователь путём активизации F. Чтобы преобразователь работал, временно дезактивизируйте F и R, затем снова активизируйте их.

Настройка Быстрее/Медленнее с внешнего входа  $(BH = 3)$ 

Настройка частоты через вход с внешнего контакта. Может применяться к изменениям частоты из нескольких мест.

В случае отмены частоты Быстрее/Медленнее необходимо назначить CLR (отмена частоты Быстрее/ Медленнее с внешних устройств) отдельно клемме VIA. Более подробная информация дана в разделе 6.5.3.

Вход по току 4-20 мА  $(B114=4)$ 

Используется для настройки частот с входа по току 4-20 мА.

### **Локальный и дистанционный режимы**

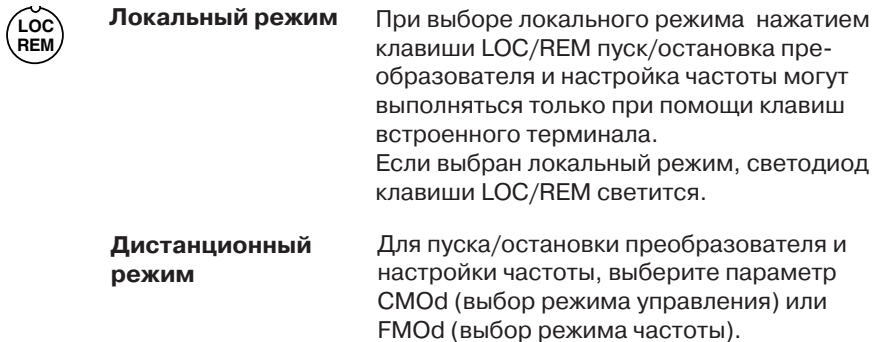

## **Настройка режима - Переключение команд и заданий**

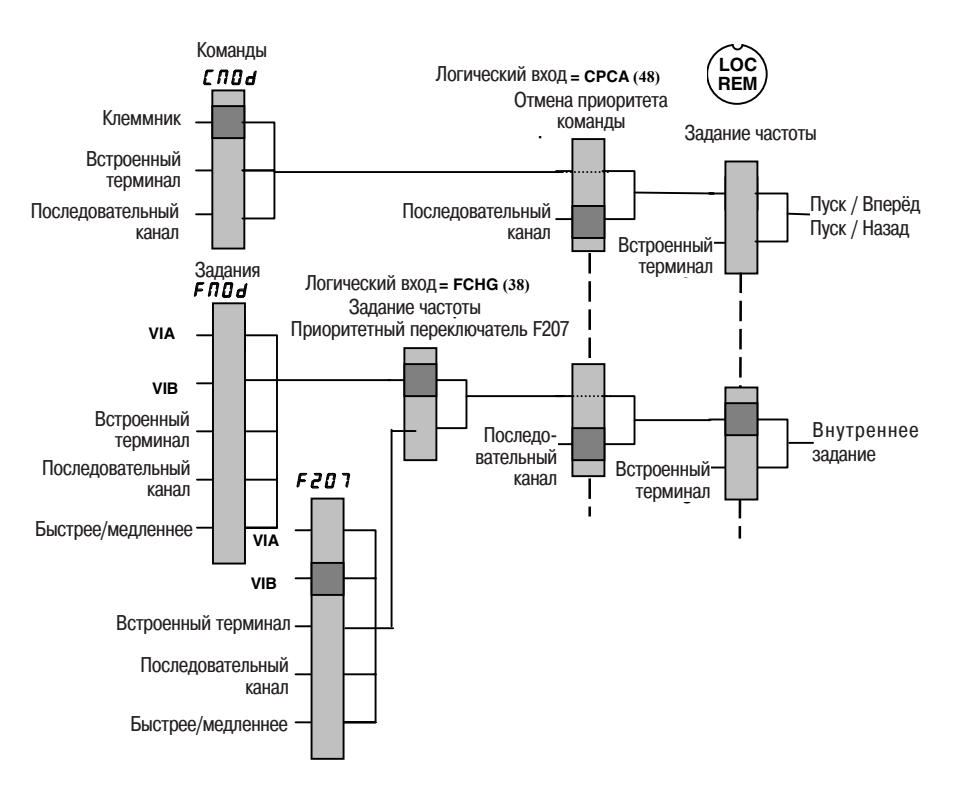

 $\left\lfloor \frac{\Gamma\, \Pi\, \boldsymbol{G}}{\boldsymbol{G}}\right\rfloor$  Выбор режима управления

 $\mathcal{F}\mathit{\Pi}\mathit{\underline{U}}$   $\mathbf{d}$   $\parallel$  Выбор режима частоты

• Описание

Выбор режима дистанционного управления. Эти параметры позволяют определить приоритетный канал управления (встроенный терминал, клеммник, последовательный канал) для ввода команды остановки работы или команды настройки частоты (внутренний потенциометр, VIA, VIB, встроенный терминал, последовательный канал, внешний сигнал быстрее/медленнее).

## <Выбор канала управления>

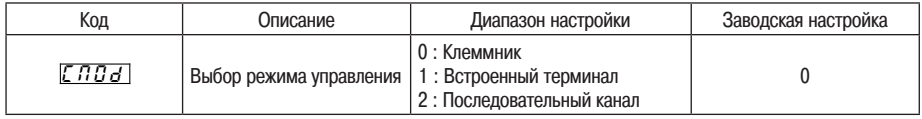

### Запрограммированное значение

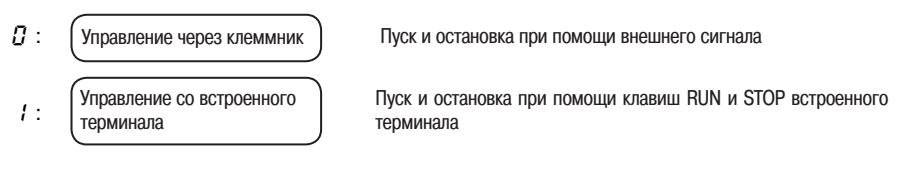

:

Пуск и остановка при помощи последовательного канала

- \* Существуют два типа функций: функции, соответствующие командам, выбираемым при помощи CMOd, и функции, соответствующие только командам, активизируемым через клеммник. См. таблицы функций входных клемм в главе 11.
- \* Если приоритет дан командам, активизируемым с подключённого ПК или через клеммник, эти команды являются приоритетными относительно настройки параметра CMOd.
# <Выбор режим частоты>

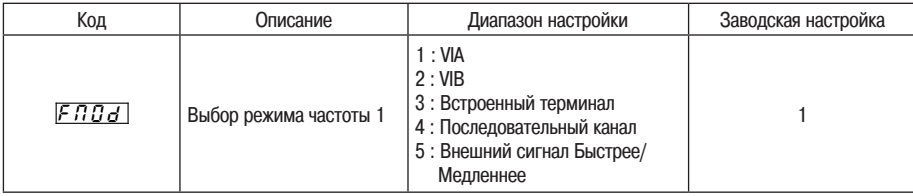

#### Запрограммированное значение

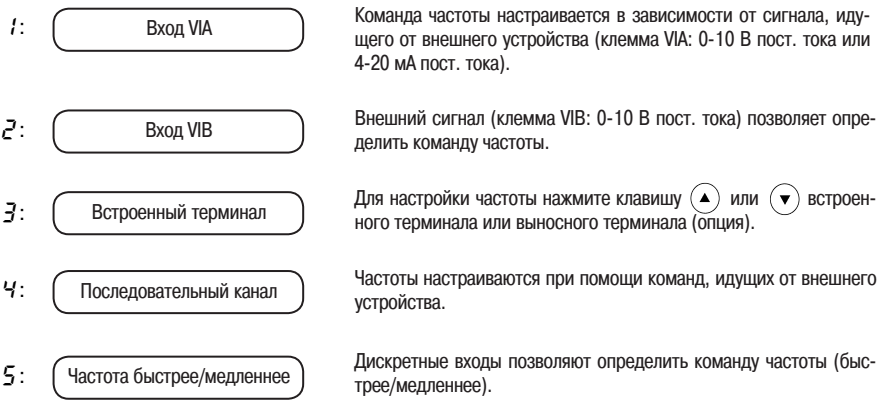

- ☆ При любой настройке параметров СМОd (выбор режима управления) и FMOd (выбор режима частоты) указанные ниже функции клемм всегда активны.
	- .<br>• Клемма сброса (заводская настройка: RES, действительна только для сброса аварийных отключений)
	- Клемма готовности (при настройке посредством функций программируемых входных клемм)
	- Команда клеммы отключения при аварийном отключении с внешнего входа (при такой настройке посредством функции программируемой входной клеммы)
- ☆ Для изменения настройки параметров СМОd и FMOd необходимо сначала временно остановить преобразователь.
	- Предварительно заданная скорость
		- $\int \Pi \Pi \cdot d$  : Установлен на 0 (клеммник)
		- $F \overline{B} \overline{B}$   $H$  : Действителен со всеми настроенными значениями.

#### Выбор функций аналогового выхода и настройка измерительного прибора 5.4

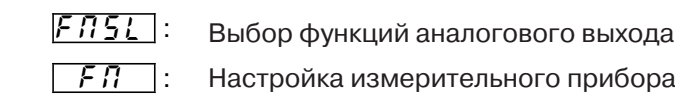

### • Описание

*5*

Выходной сигнал клеммы FM представляет собой аналоговый сигнал по напряжению. В качестве измерителя используйте амперметр постоянного тока с полной шкалой 0-1 мА или

- вольтметр постоянного тока с полной шкалой 0-7,5 В (или 10 В 1 мА). Переключение на выход по постоянному току 0-20 мА (4-20 мА) можно выполнить путём установки переключателя FM (SW2)
- в положение I. При переключении на вход по постоянному току 4-20 мА выполните настройки при
- помощи F691 (градиент аналогового выхода) и F692 (смещение аналогового выхода).
- 

### [Параметры выбора функций подключённого аналогового выхода]

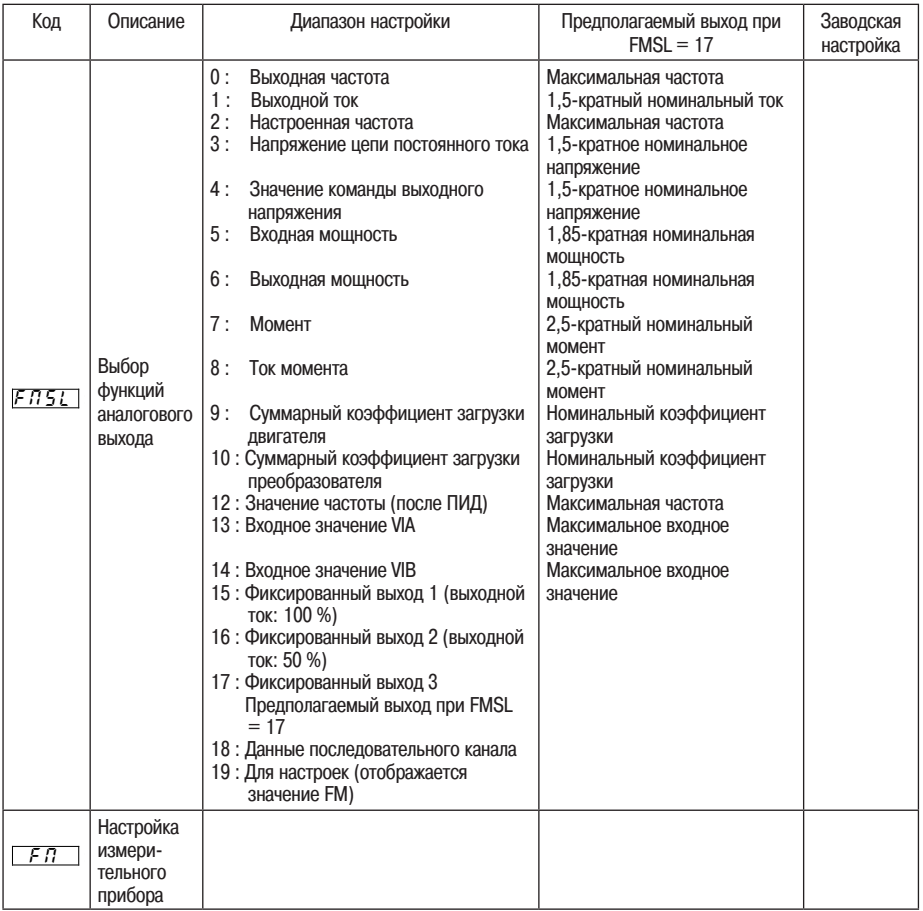

#### П Разрешение

Все клеммы FM максимальное разрешение 1/1000.

Пример настройки 4-20 мА (подробнее см. в разделе 6.19.2.) **The State** 

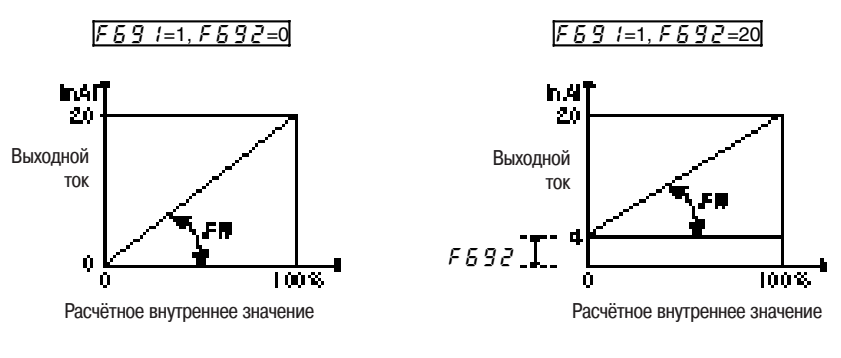

- Примечание 1 Если клемма FM используется в качестве выхода по току, убедитесь, что внешнее сопротивление нагрузки составляет менее 750 Ом.
- Примечание 2 Если параметр FMSL установлен на 7 (момент), обновление данных будет осуществляться с интервалами свыше 40 мс.

Шкала настроек с параметром FM (настройка измерительного прибора) Подключите измерительное оборудование как показано ниже.

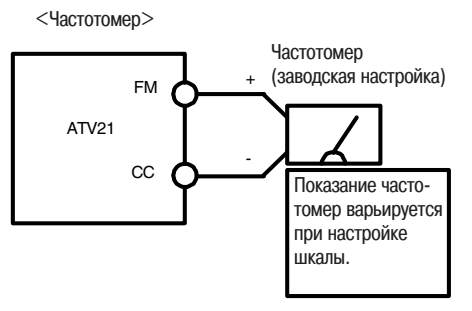

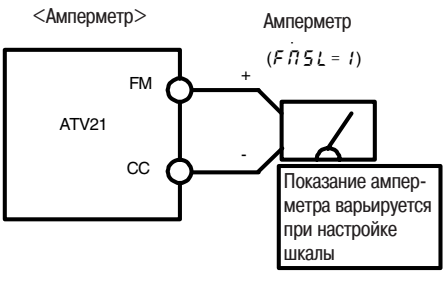

Настройте шкалу амперметра на значение, составляюшее не менее 120 % номинального выхолного тока преобразователя.

[Пример настройки частотомера с клеммой FM]

*5*

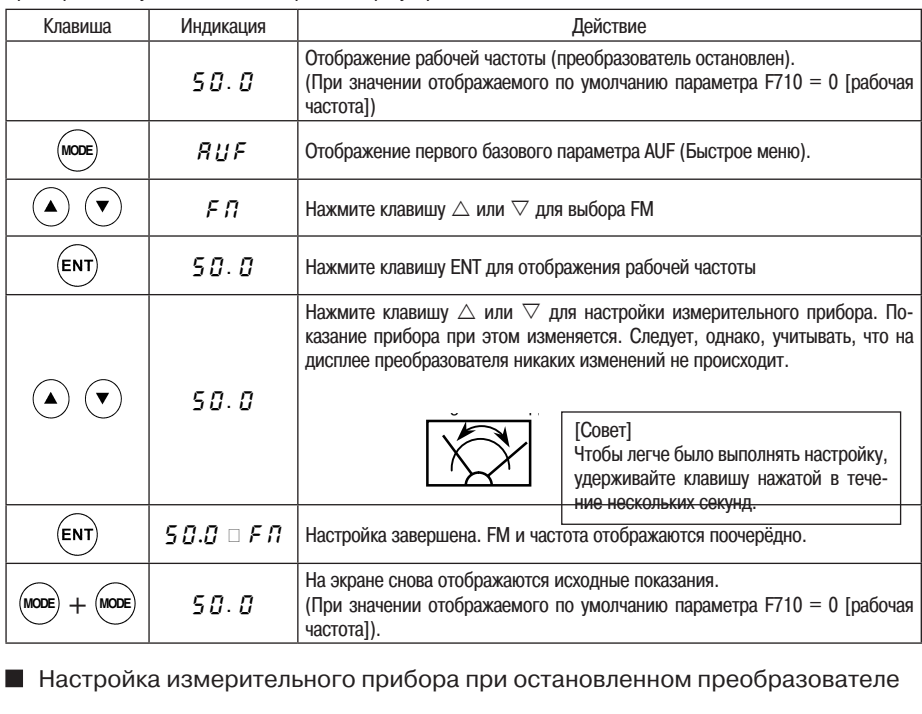

Предварительно установите на 0 посредством регулировочного винта.

Настройка измерительного прибора при остановленном преобразователе

• Настройка выходного тока (FMSL = 1)

. Если, при настройке измерительного прибора для выхода по току, отмечаются значительные изменения данных, затрудняющие настройку, для облегчения настройки преобразователь можно остановить.

При установке параметра FMSL на 15 для фиксированного выхода 1 (выходной ток 100 %) выдаётся сигнал абсолютных значений (номинальный ток преобразователя = 100 %). Выполните настройку измерительного прибора с параметром FM (настройка измерительного прибора).

. . Кроме того, при установке параметра FMSL на 16 для фиксированного выхода 2 (выходной ток 50 %), сигнал, выдаваемый при прохождении половины номинального тока преобразователя, передаётся через клемму FM.

После настройки измерительного прибора установите параметр FMSL на 1 (выходной ток).

при настройке параметра FMSL на 17 для фиксированного выхода 3 (FMSL = 0, 2 - 14, 18), сигнал, . Каждый элемент имеет стандартное значение 100 % при следующих настройках: • Настройка других элементов (FMSL = 0, 2 - 14, 18) выдаваемый при установке FMSL на 0, 2 - 14, 18 (100 %) передаётся через клемму FM.

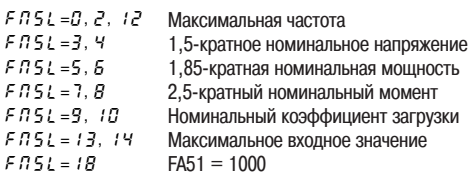

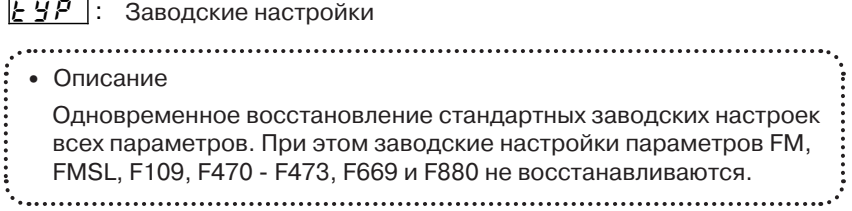

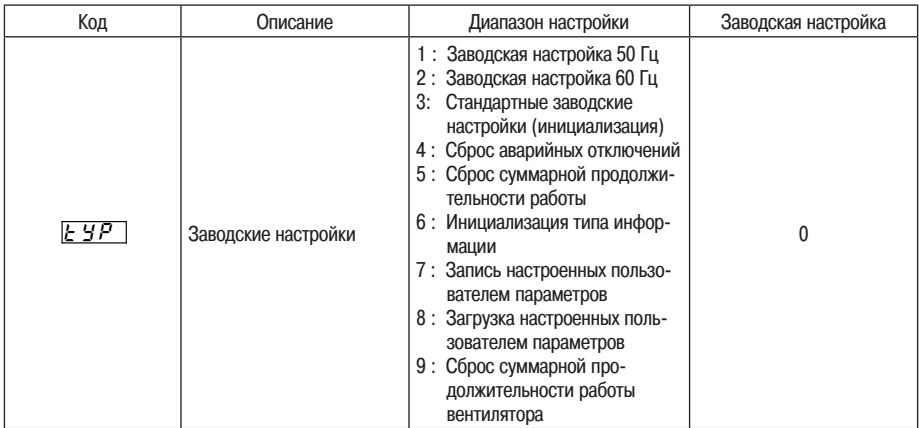

 $\star$  При индикации данной функции 0 отображается в правой части дисплея. Также отображается предыдущая настройка

Пример  $\boxed{7}$   $\boxed{7}$ 

 $\star$  При работающем преобразователе настроить параметр tYP нельзя. Соответственно, перед выполнением данной настройки преобразователь необходимо остановить.

Запрограммированное значение

Заводская настройка 50 Гц  $(E \nsubseteq P = I)$ 

Если параметр tYP установлен на 1, все указанные ниже параметры будут настроены для работы с базовой частотой 50 Гц (настройка всех остальных параметров не затрагивается). Параметры FH, UL, vL, F170, F204, F213, F814: 50 Гц.

Параметр F417: в зависимости от модели (см. главу 11, K14).

Заводская настройка 60 Гц  $(EYP = Z)$ 

Если параметр tYP установлен на 2, все указанные ниже параметры будут настроены для работы с базовой частотой 60 Гц (настройка всех остальных параметров не затрагивается).

Параметры FH, UL, vL, F170, F204, F213, F814: 60 Гц.

Параметр F417: в зависимости от модели (см. главу 11, K14).

#### Заводские настройки  $(E \nleq P = 3)$

*5*

При установке параметра tYP на 3 восстанавливаются заводские настройки всех параметров. См. раздел 4.2.7.

 $\star$  Сразу после установки данного параметра на 3 происходит кратковременное отображение <In It. Затем отображается исходное значение 0.0. В этот момент происходит сброс хронологических данных об аварийных отключениях.

Сброс аварийных отключений  $(E Y P = Y)$ 

При установке параметра tYP на 4 происходит инициализация четырёх предыдущих групп хронологических данных об аварийных отключениях.

Параметр не изменяется.

Сброс суммарной продолжительности работы  $(E \nmid P = 5)$ 

При установке параметра tYP на 5 происходит инициализация (сброс) суммарной продолжительности работы.

Сброс суммарной продолжительности работы  $(E \nmid P = 5)$ 

При установке параметра tYP на 6 возникновение ошибки формата EtYP вызывает сброс всех аварийных отключений. В случае индикации EtYP обращайтесь в Schneider Electric.

Запись настроенных пользователем параметров  $(E \nmid P = 7)$ 

При установке параметра tYP на 7 происходит запись текущих настроек всех параметров. См. раздел 4.2.8.

Загрузка настроенных пользователем параметров  $(E \oplus P = B)$ 

При установке параметра tYP на 8 происходит загрузка настроек записанных параметров (tYP = 7). См. раздел 4.2.8.

 $\star$  При установке параметра tYP на 7 или на 8 Вы можете использовать параметры как свои собственные параметры по умолчанию.

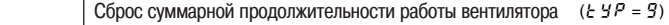

При установке параметра tYP на 9 происходит инициализация (сброс) суммарной продолжительности работы. Данная настройка выполняется при замене охлаждающего вентилятора и т.д.

# 5.6 Выбор направления вращения вперёд/назад (встроенный терминал)

 $|F_{\mathcal{F}}|$ : Выбор направления врашения вперёд/назад (встроенный терминал)

#### • Описание Настройка направления вращения двигателя при пуске или остановке при помощи клавиш RUN (Пуск) и STOP (Остановка) встроенного терминала. Функция действительна, если параметр СMOd (выбор режима управления) установлен на 1 (встроенный терминал).

### Настройка параметров

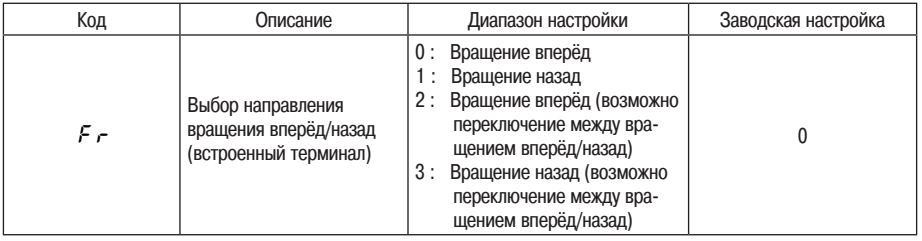

- Если параметр Fr установлен на 2 или на 3 и отображается рабочее состояние, Вы можете переключать направление вращения. При нажатии клавиши  $($  $\blacktriangle)$  и удерживании нажатой клавиши  $($  $\mathsf{ENT})$  после индикации сообщения Fr - F вращение назад изменится на вращение вперёд. Если снова нажать клавишу  $\mathbf{A}$ ), удерживая нажатой клавишу FNT, вращение вперёд изменится на вращение назад после индикации сообщения Fr - r.  $\star$
- Проконтролируйте направление вращения на дисплее. Подробнее о контроле см. в разделе 8.1.  $\star$ 
	- Fr F: вращение вперёд.
	- Fr r: вращение назад.
- При использовании клемм F и R для переключения между вращением вперёд/назад с помощью клем мника параметр Fr неактивен.

Замкните накоротко клеммы F и СС для вращения вперёд.

Замкните накоротко клеммы R и СС для вращения назад.

 В соответствии с заводской настройкой преобразователя одновременное замыкание клемм F-CC и R-CC вызывает торможение и остановку двигателя. Тем не менее, при помощи параметра F105 можно переключаться между остановкой и вращением назад.  $\star$ 

Параметр F105 также позволяет переключаться между вращением вперёд и назад.

 Данная функция действительна только если параметр CMOd установлен на 1 (встроенный терминал).  $\star$ 

# 5.7 Максимальная частота

#### -HJ- : Fréquence maximum Максимальная частота

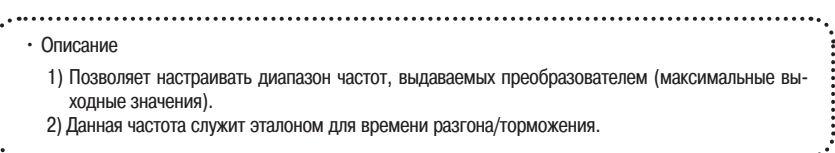

# Выходная частота (Гц)

*5*

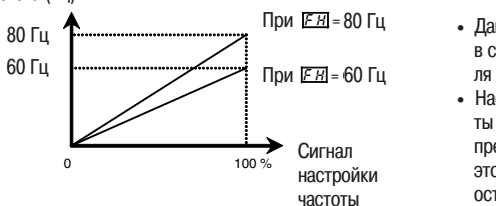

- Данная функция определяет значение в соответствии с мощностью двигателя и нагрузкой.
- Настройка максимальной частоты невозможна при работающем преобразователе. Для выполнения этой настройки необходимо сначала остановить преобразователь.
- $\star$  Если значение параметра FH увеличивается, следует соответственно настроить верхний предел частоты UL.

#### Настройка параметров

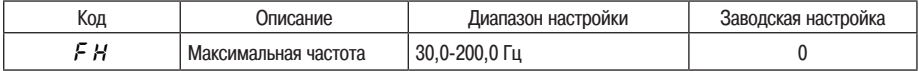

# 5.8 Нижний и верхний пределы частоты

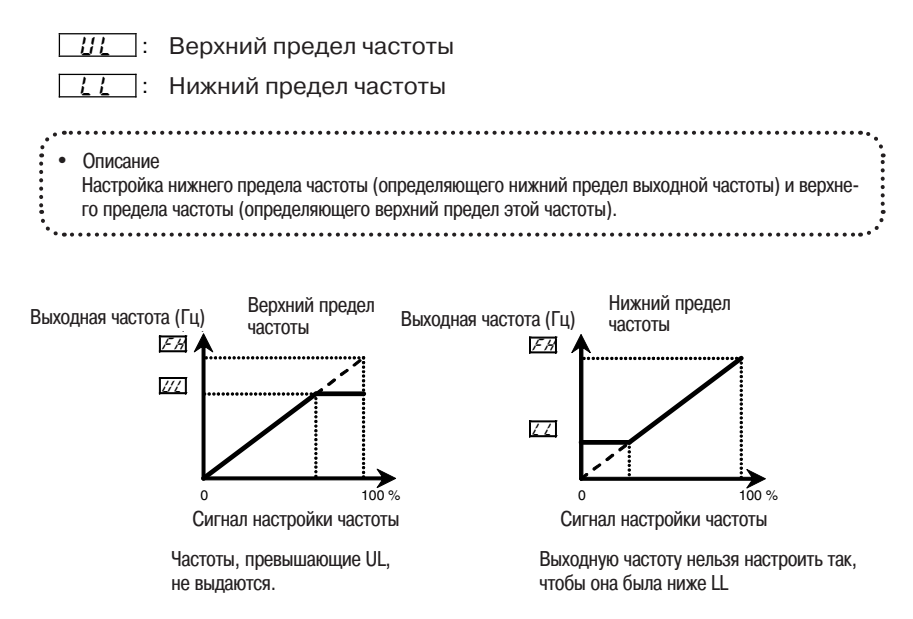

۳

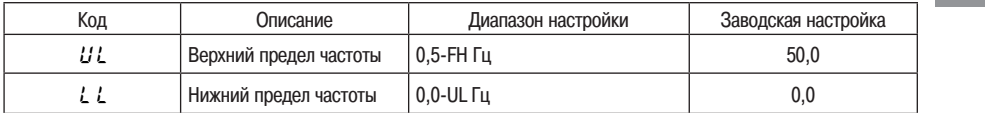

# 5.9 Базовая частота

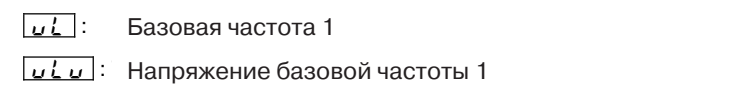

• Описание Настройка базовой частоты и напряжения базовой частоты согласно техническим требованиям нагрузки или в соответствии с базовой частотой. 

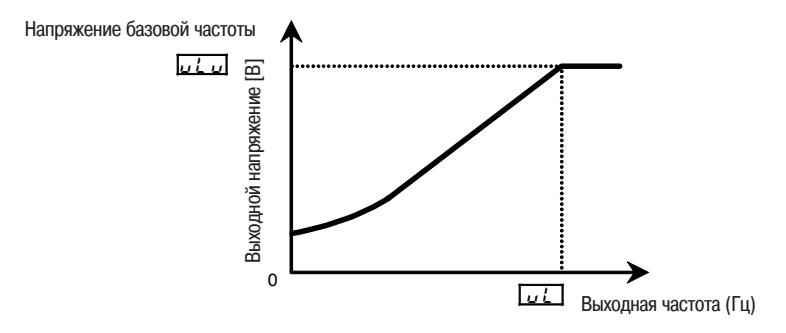

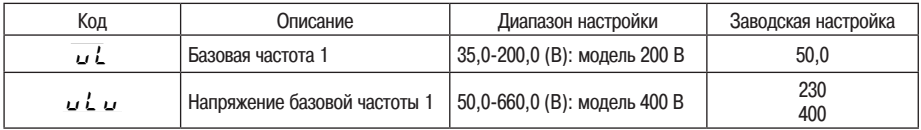

### $\overline{PE}$  : Выбор закона управления V/F

• Описание Преобразователь ATV21 позволяет выбирать следующие законы управления.  $\circ$  Закон V/F **• Переменный момент • Управление с автоматическим форсированием момента • Векторное управление**  $\circ$  Закон энергосбережения  $\circ$  Управление двигателем с постоянным магнитом 

#### Настройка параметров

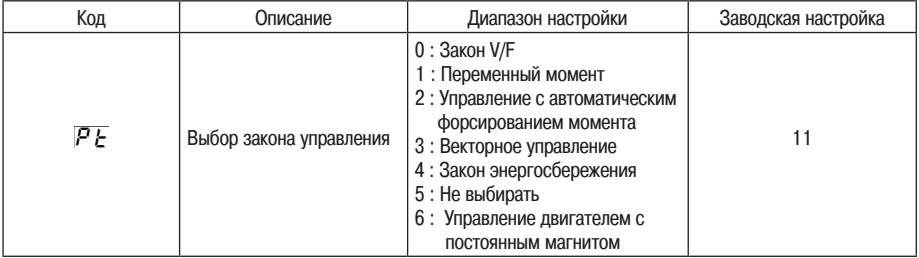

Ниже приведены этапы настройки:

В данном примере параметр Pt (выбор закона управления) установлен на 3 (векторное управление)

[Параметр Pt установлен на 3 (векторное управление без датчика)]

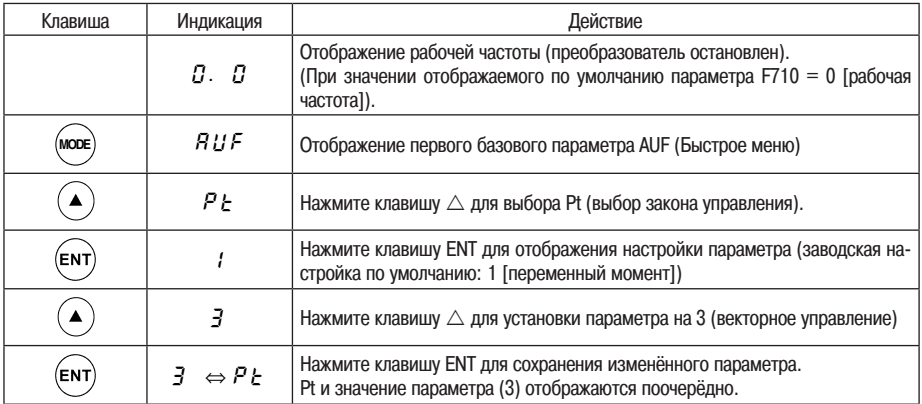

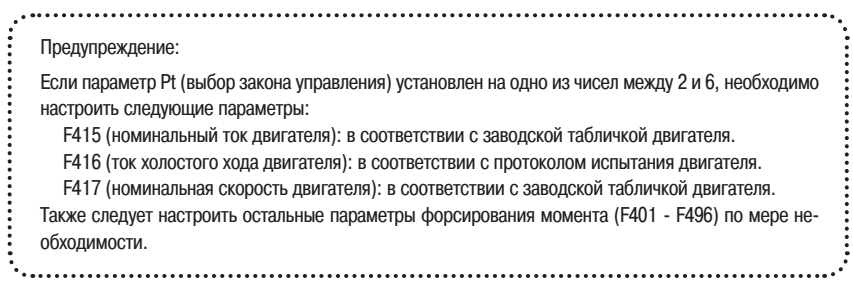

#### 1) Характеристики постоянного момента

Установка параметра Pt (выбор закона управления) на 0 (закон V/F)

Данная настройка применяется в случае, если нагрузка требует одинаковый момент на низкой скорости и на номинальной скорости.

Напряжение базовой частоты  $n \cdot n$ Базовая частота **Выходная частота** (Гц) Tu b  $5a30B9999907078$ Выходное напряжение

Чтобы ещё больше увеличить момент, увеличьте значение параметра vb (форсирование момента).

 $\Rightarrow$  Более подробная информация дана в разделе 5.11.

*5*

#### 2) Настройка для вентиляторов и насосов

Настройка для вентиляторов и насосов

Данная настройка приспособлена к характеристикам нагрузок, таких как вентиляторы, нагнетатели и насосы , в которых момент, связанный со скоростью вращения нагрузки, пропорционален её квадрату

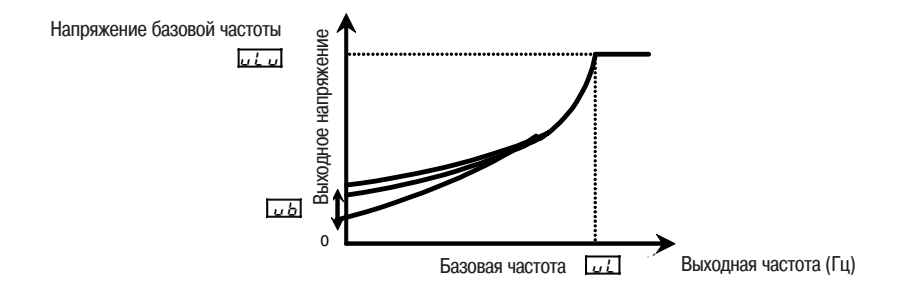

#### 3) Увеличение пускового момента

Установка параметра Pt (выбор закона управления) на 2 (управление с автоматическим форсированием момента)

Данная функция обеспечивает обнаружение тока нагрузки во всех диапазонах скорости и автоматическую настройку выходного напряжения (форсирование момента) преобразователя. В результате выдаётся постоянный момент и обеспечивается устойчивость работы

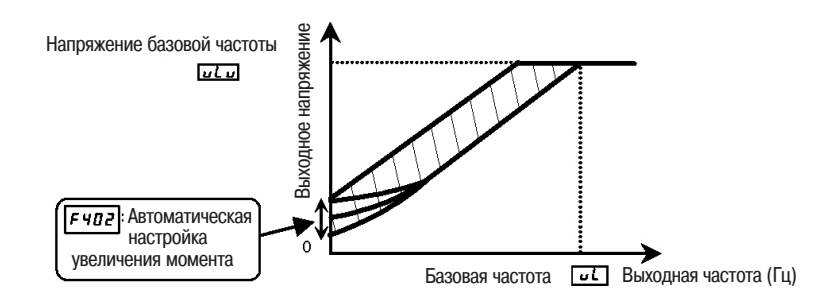

Примечание: Данная система может испытывать колебания и дестабилизировать работу в зависимости от нагрузки. Если это происходит, установите параметр Pt на 0 (закон V/F) и увеличивайте момент вручную.

#### $\star$  Необходимо настроить постоянные двигателя

При использовании стандартного четырёхполюсного двигателя с мощностью, равной мощности преобразователя, настройка постоянной двигателя не нужна. Во всех остальных случаях необходимо правильно настроить параметры F415 - F417.

Убедитесь, что параметры F415 (номинальный ток двигателя) и F417 (номинальная скорость двигателя) настроены в соответствии с указаниями на заводской табличке двигателя. Для настройки F416 (ток холостого хода двигателя) руководствуйтесь протоколом испытания двигателя.

Остальные постоянные двигателя можно настроить двумя способами.

- 1) Постоянные двигателя могут быть настроены автоматически (автоподстройка). Установите расширенный параметр F400 на 2. Более подробную информацию см. в пункте 1
- 2) Каждая постоянная двигателя может быть настроена индивидуально
- раздела 6.15. Более подробную информацию см. в пункте 2 раздела 6.15.
- 4) Векторное управление Увеличение пускового момента и высокоточное управление

Установка параметра Pt (выбор закона управления) на 3 (векторное управление)

Векторное управление без датчика со стандартным двигателем позволяет добиться большего момента при невысоких скоростях.

- (1) Значительный пусковой момент.
- (2) Данный закон управления эффективен, если необходима устойчивая работа при плавном увеличении момента с низких скоростей.
- (3) Данный закон управления эффективен, если необходимо устранить колебания нагрузки, вызываемые пробуксовкой двигателя

#### $\star$  Необходимо настроить постоянные двигателя

При использовании стандартного четырёхполюсного двигателя с мощностью, равной мощности преобразователя, настройка постоянной двигателя не нужна. Во всех остальных случаях необходимо правильно настроить параметры F415 - F417.

Убедитесь, что параметры F415 (номинальный ток двигателя) и F417 (номинальная скорость двигателя) настроены в соответствии с указаниями на заводской табличке двигателя. Для настройки F416 (ток холостого хода двигателя) руководствуйтесь протоколом испытания двигателя.

Остальные постоянные двигателя можно настроить двумя способами.

- 1) Постоянные двигателя могут быть настроены автоматически (автоподстройка). Установите расширенный параметр F400 на 2
- Более подробную информацию см. в пункте 1 раздела 6.15.
- 2) Каждая постоянная двигателя может быть настроена индивидуально
- Более подробную информацию см. в пункте 2 раздела 6.15.

#### 5) Закон энергосбережения

Установка параметра Pt (выбор закона управления) на 4 (закон энергосбережения).

Энергосбережение может осуществляться во всех зонах скоростей путём обнаружения тока нагрузки и оптимизации тока за счёт его адаптации к нагрузке.

#### Необходимо настроить постоянные двигателя

При использовании стандартного четырёхполюсного двигателя с мощностью, равной мощности преобразователя, настройка постоянной двигателя не нужна. Во всех остальных случаях необходимо правильно настроить параметры F415 - F417.

Убедитесь, что параметры F415 (номинальный ток двигателя) и F417 (номинальная скорость двигателя) настроены в соответствии с указаниями на заводской табличке двигателя. Для настройки F416 (ток холостого хода двигателя) руководствуйтесь протоколом испытания двигателя.

Остальные постоянные двигателя можно настроить двумя способами.

- 1) Постоянные двигателя могут быть настроены автоматически (автоподстройка). Установите расширенный параметр F400 на 2
	- 2) Каждая постоянная двигателя может быть настроена индивидуально
- Более подробную информацию см. в пункте 1 раздела 6.15.
	- Более подробную информацию см. в пункте 2 раздела 6.15.
- 6) Управление двигателем с постоянным магнитом

Установка параметра Pt (выбор закона управления) на 6 (управление двигателем с постоянным магнитом)

Двигатели с постоянными магнитами, отличающиеся от индукционных двигателей малым весом, компактностью и высокой эффективностью, могут работать в режиме управления без датчика.

Следует отметить, что данная функция может использоваться только со специальными двигателями. За более подробной информацией обращайтесь в Schneider Electric

### Меры предосторожности при векторном управлении

- 1) При использовании векторного управления следует правильно настроить расширенные параметры F415 - F417. Убелитесь в правильной настройке параметров F415 (номинальный ток двигателя) и F417 (номинальная скорость двигателя) в соответствии с указаниями на заводской табличке двигателя. Для настройки F416 (ток холостого хода двигателя) руководствуйтесь протоколом испытания двигателя.
- 2) Векторное управление без датчика эффективно при частотах ниже базовой частоты (vL). Напротив, этот тип управления менее эффективен, если частоты превышают базовую частоту.
- 3) При векторном управлении (Pt = 3) установите базовую частоту на любое значение межлу 40 и 200 Гц.
- 4) Используйте короткозамкнутый асинхронный двигатель общего назначения, мощность которого равна номинальной мощности преобразователя или меньше неё. Минимальная применимая мошность двигателя составляет 0.1 кВт.
- 5) Используйте двигатель с 2-8 Р.
- 6) Используйте лвигатель в простой конфигурации (один лвигатель на преобразователь). Если к преобразователю подключены несколько двигателей, векторное управление без датчика невозможно.
- 7) Длина соединительных кабелей между преобразователем и двигателем не должна превышать 30 метров. При большей длине используйте параметр автоподстройки для кабелей с целью улучшения момента на малой скорости в режиме векторного управления без датчика. В то же время следует помнить, что паление напряжения приводит к небольшому уменьшению выдаваемого двигателем момента.
- 8) Включение реактора или фильтра подавления перенапряжения между преобразователем и двигателем может уменьшить выдаваемый двигателем момент. Автоподстройка может также вызвать аварийное отключение (Etn1) и сделать невозможным векторный контроль без датчика.
- 3) В приведённой ниже таблице показано соотношение между параметром Pt (выбор закона управления) и постоянными двигателя.

При нормальных условиях параметры, отмеченные символом  $\textcircled{\bullet}$ . должны быть настроены. При выполнении точной настройки также выполните настройку параметров, обозначенных символом (). если это необходимо.

Не настраивайте параметры, отмеченные символом ×, так они недействительны.

Более полробная информация по настройке параметров от F400 и лалее лана в разлеле 6.17.

## Соотношение между параметром Pt (выбор закона управления) и постоянными двигателя

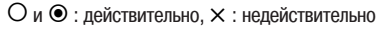

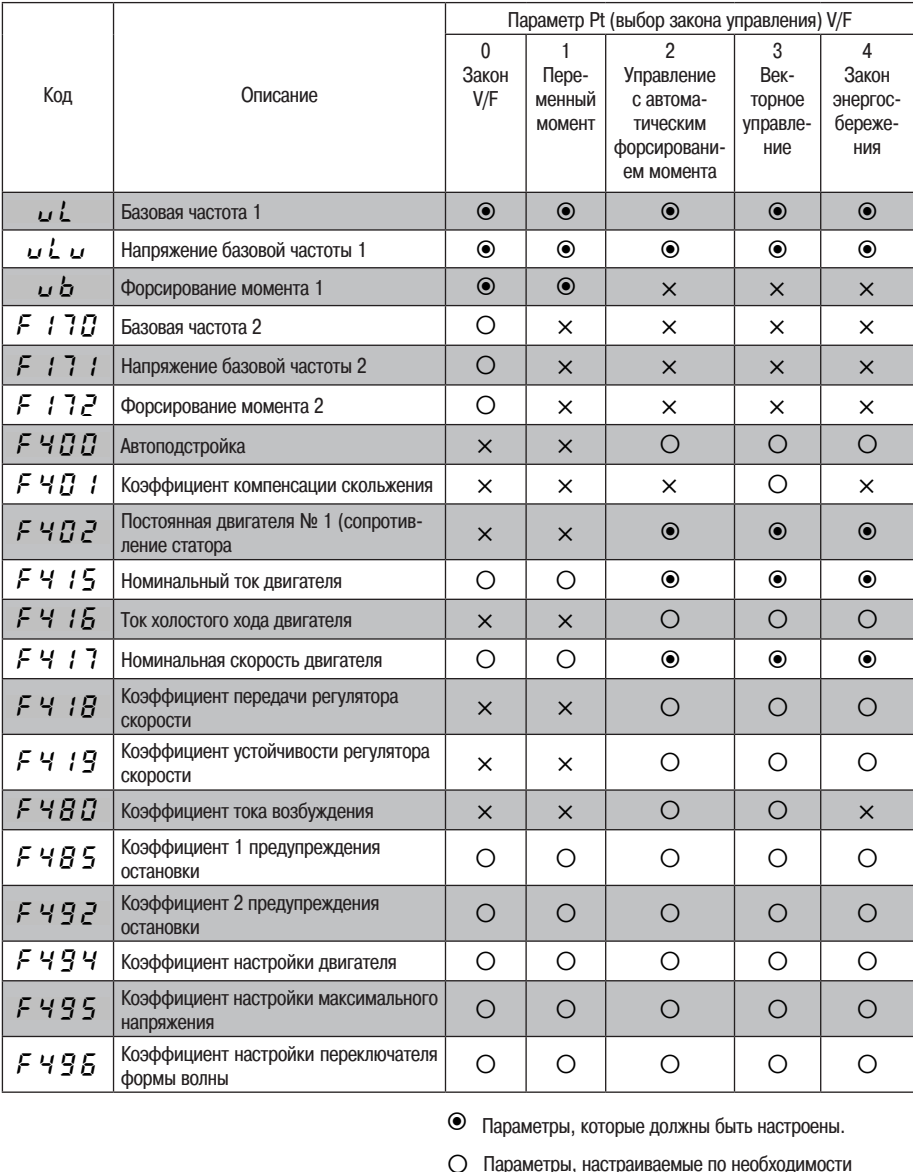

Параметры, которые должны быть настроены.

c Параметры, настраиваемые по необходимости

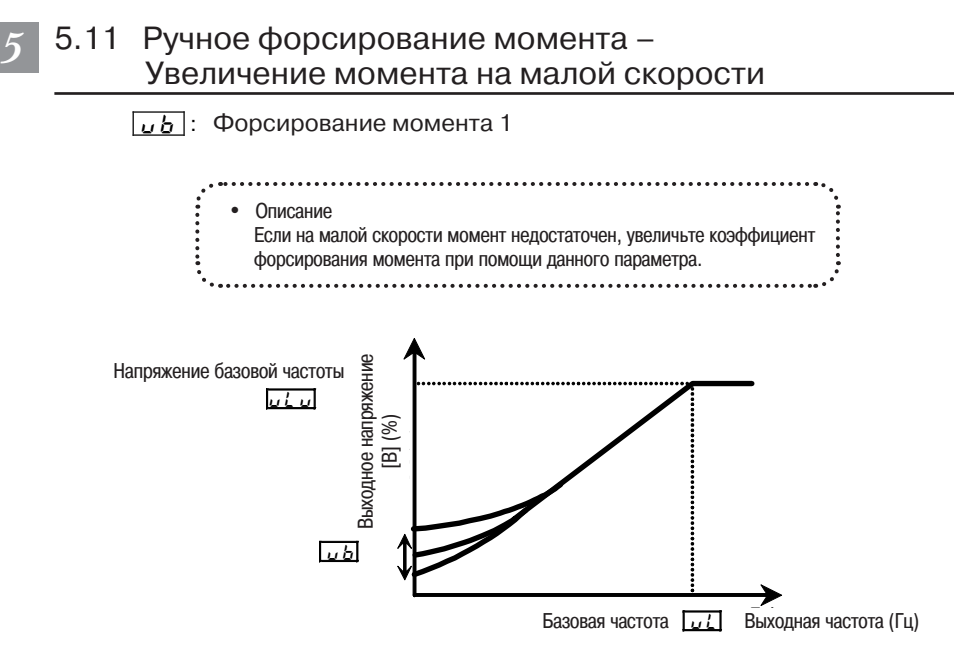

#### Параметры

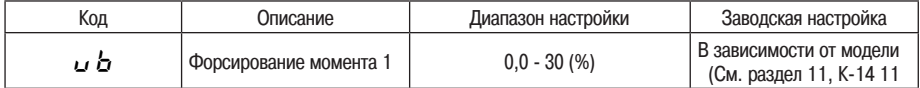

Действителен, если параметр Pt установлен на 0 (закон V/F) или на 1 (переменный момент)

Примечание 1: Для каждой мощности преобразователя настраивается оптимальное значение. Не увеличивайте чрезмерно коэффициент форсирования момента, так как это может привести к аварийному отключению на сверхток при пуске.

# 5.12 Настройка тепловой защиты

- <u>と K r |</u> : Муровень тепловой защиты двигателя 1
- <u>01 Л</u> : Выбор характеристик тепловой защиты
- <u> F 173</u> : Уровень тепловой защиты двигателя 2
- <u>F 5 0 7</u> : Ограничение времени 150-процентной перегрузки двигателя
- <u>F & 3 ?</u>]: Выбор режима сохранения уставки тепловой защиты

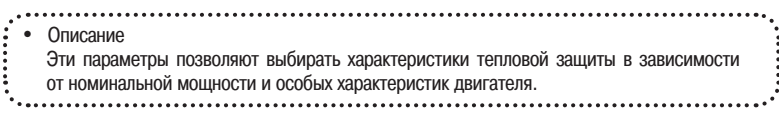

### Настройка параметров

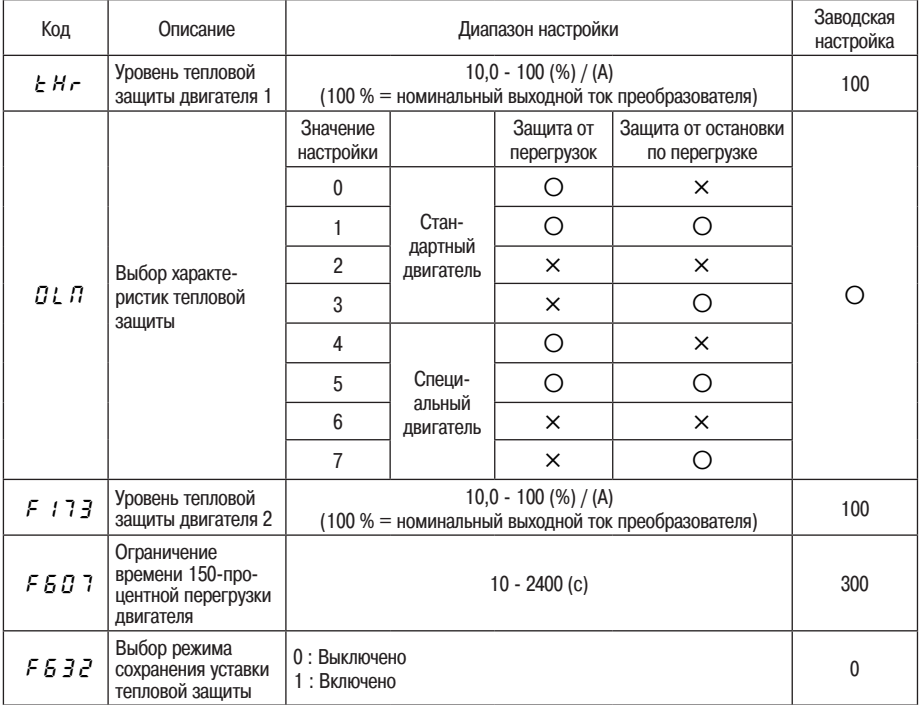

 $*$   $\bigcirc$  : действительно, :  $\times$   $\cdot$  недействительно

1) Настройка параметров OLM (выбор характеристик тепловой защиты), tHr (уровень тепловой защиты двигателя 1) и F173 (уровень тепловой защиты двигателя 2)

Параметр OLM позволяет активизировать или дезактивизировать функцию защиты двигателя от перегрузок (OL2) и функцию защиты от остановки по перегрузке. Даже если функция защиты от перегрузок преобразователя (OL1) задействована постоянно, Вы можете выбрать функцию OL2 при помощи параметра OLM.

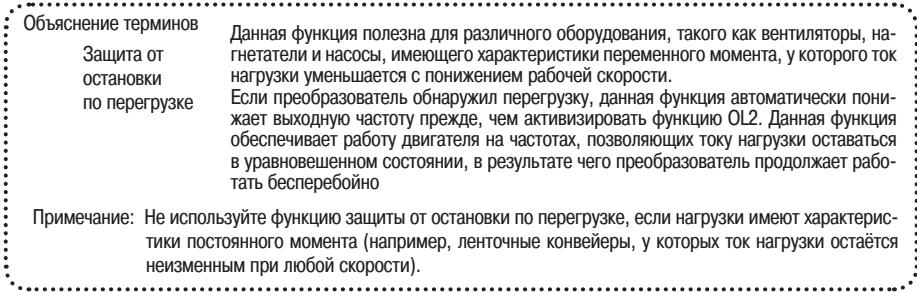

Использование стандартных двигателей (которые не были специально разработаны для эксплуатации с преобразователями частоты)]

При использовании двигателя в диапазоне частот ниже номинальной может иметь место ухудшение охлаждения двигателя. Это ускорит запуск процесса обнаружения перегрузки, если стандартный двигатель используется для предотвращения перегрева

### Настройка параметра OLM (выбор характеристик тепловой защиты)

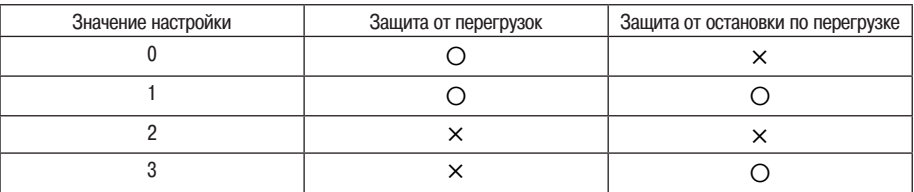

 $O$ : действительно, :  $\times$  · недействительно

#### Настройка параметра tHr (уровень тепловой защиты двигателя 1) – иден- $\overline{\phantom{a}}$ тично параметру F173

Если мощность двигателя меньше мощности преобразователя или если номинальный ток двигателя меньше номинального тока преобразователя, настройте параметр tHr так, чтобы адаптировать его к номинальному току двигателя.

Коэффициент ослабления входного тока

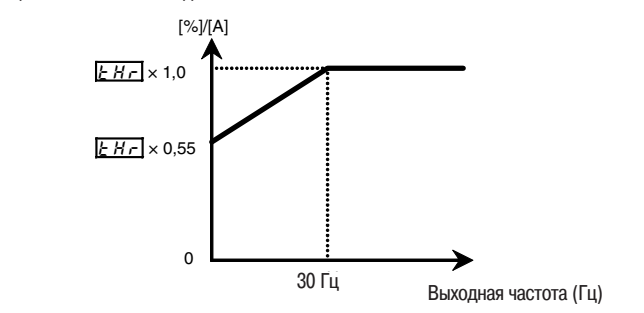

Примечание: Уровень защиты от перегрузок двигателя установлен на 30 Гц.

[Пример настройки: Преобразователь ATV21H075M3X эксплуатируется с двигателем мощностью 0,4 кВт с номинальным током 2 А]

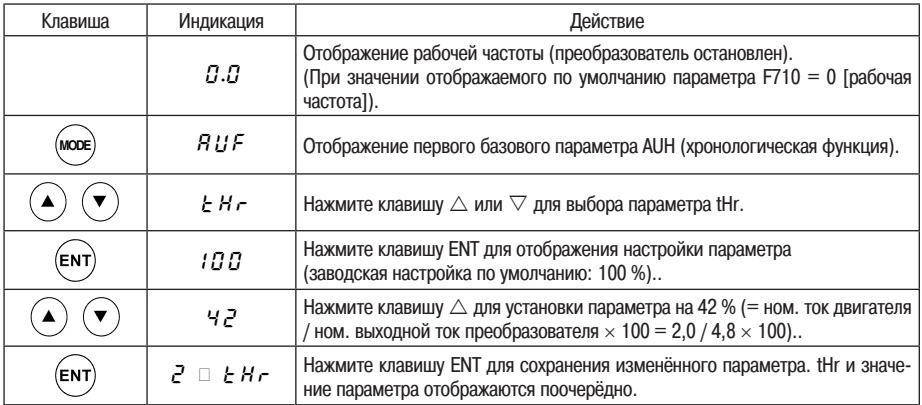

Примечание: Номинальный выходной ток преобразователя должен вычисляться на основе номинального тока, без учёта настройки параметра F300 (несущая частота ШИМ)

[Использование специального двигателя (разработанного для эксплуатации с преобразователем частоты)

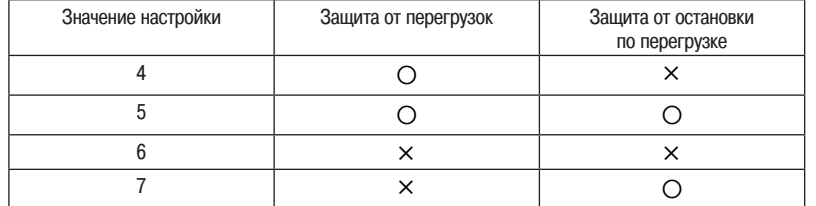

■ Настройка параметра OLM (выбор характеристик тепловой защиты)

О: действительно.: Х · недействительно

Специальные двигатели (разработанные для эксплуатации с преобразователями частоты) могут использоваться на более низких частотах по сравнению со стандартными двигателями. Тем не менее на частотах ниже 6 Гц охлаждение этих двигателей менее эффективно.

#### ■ Настройка параметра tHr (уровень тепловой защиты двигателя 1) илентично параметру F173

Если мощность двигателя меньше мощности преобразователя или если номинальный ток двигателя меньше номинального тока преобразователя, настройте параметр tHr так, чтобы адаптировать его к номинальному току двигателя.

Если данные указаны в процентах (%), 100 % эквивалентно номинальному выходному току преобразователя (A).

> $\sqrt{7} \times 1.0$  $\overline{H/L} \times 0.6$ Выходная частота (Гц)

Коэффициент ослабления входного тока

Настройка уровня защиты от перегрузок

### 2) Параметр F607 (ограничение времени 150-процентной перегрузки двигателя)

Параметр F607 позволяет настроить выдержку времени перед аварийным отключением двигателя из-за 150-процентной перегрузки (параметр OL2 - защита от перегрузок двигателя) в диапазоне от 10 до 2400 секунд.

#### 3) Характеристики защиты преобразователя от перегрузок

Эти характеристики настраиваются с целью обеспечения защиты преобразователя и не могут быть изменены или дезактивизированы через настройку параметра.

Во избежание слишком лёгкой активизации функции OL1 (защита преобразователя от перегрузок), понизьте уровень предотвращения остановки 1 (параметр F601) или увеличьте значения параметра ACC (время разгона) или dEC (время торможения).

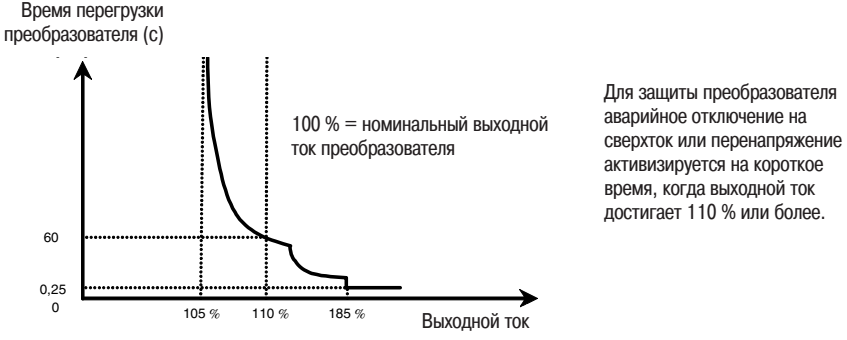

Характеристики зашиты преобразователя от перегрузок

### 4) Параметр  $\overline{F}$   $\overline{F}$   $\overline{F}$   $\overline{F}$  (выбор режима сохранения уставки тепловой защиты)

0: Если выключено

При отключение питания расчётная уставка тепловой защиты не сохраняется.

Всегда присутствует возможность сброса расчётной уставки тепловой защиты и состояния при аварийном отключении.

Не следует постоянно сбрасывать состояние при аварийном отключении, так как это может вызвать повреждение двигателя или преобразователя.

#### 1: Если включено

При отключении питания расчётная уставка тепловой защиты сохраняется. Всегда присутствует возможность сброса состояния при аварийном отключении, но расчётную уставку тепловой защиты сбросить нельзя.

#### Предварительно заданные скорости (7 скоростей) 5.13

 $[5 - 1]$  -  $[5 - 7]$  : Предварительно заданные скорости

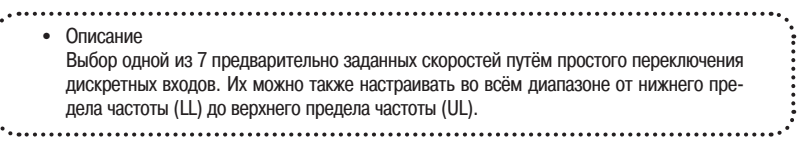

#### Метод настройки

...........

1) Пуск/остановка

Пуск и остановка осуществляются через клеммник.

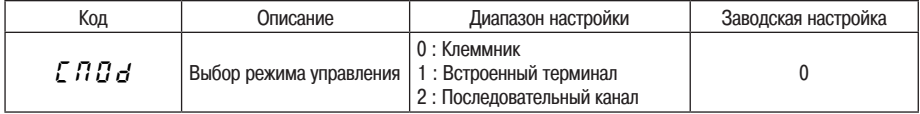

Примечание: Если команлы скорости (аналоговый сигнал или лискретный вхол) переключаются в соответствии с предварительно заданными скоростями, выберите клеммник при помощи параметра FMOd (выбор режима частоты)

 $\Box$  См. пункт 3) настоящего разлела или разлел 5.3.

#### 2) Настройка предварительно заданных скоростей

Настройте скорость (частоту) в зависимости от количества необходимых скоростей.

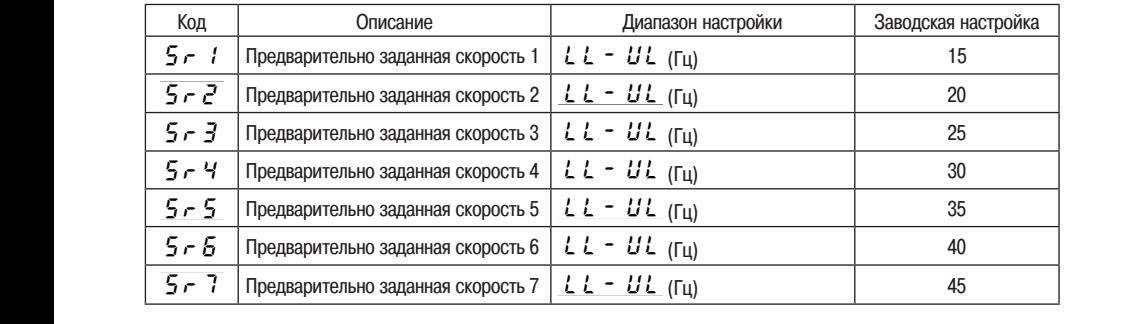

Примеры входных сигналов предварительно заданной скорости: переключатель SW4 установлен на отрицательную логику (Sink).

О: ВКЛ, -: ВЫКЛ (команды скоростей, не являющиеся командами предварительно заданных скоростей, действительны, если все установлены в положение ВЫКЛ).

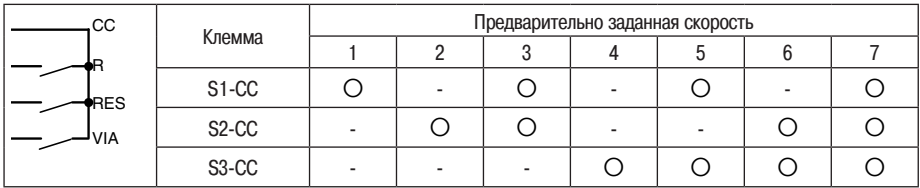

- $\forall$ Команды предварительно заданных скоростей не связаны с заводской настройкой по умолчанию. Выберите функцию входной клеммы для клемм SS1 - SS3.
- $\rightarrow$ Ниже приведены функции следующих клемм:

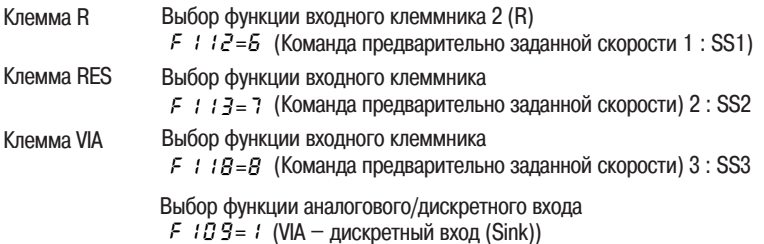

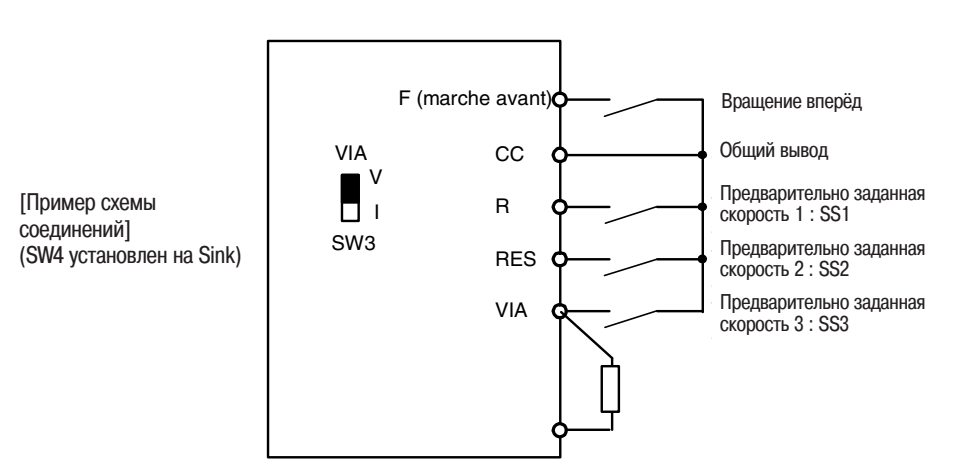

#### 3) Использование других команд скорости с командами предварительно заданных скоростей

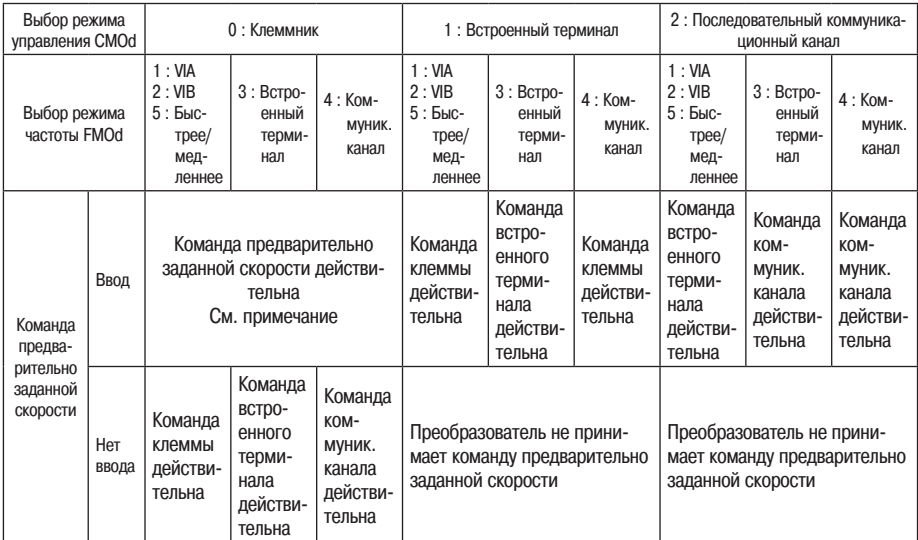

Примечание: Команда предварительно заданной скорости всегда имеет приоритет, если одновременно вводятся другие команды скорости.

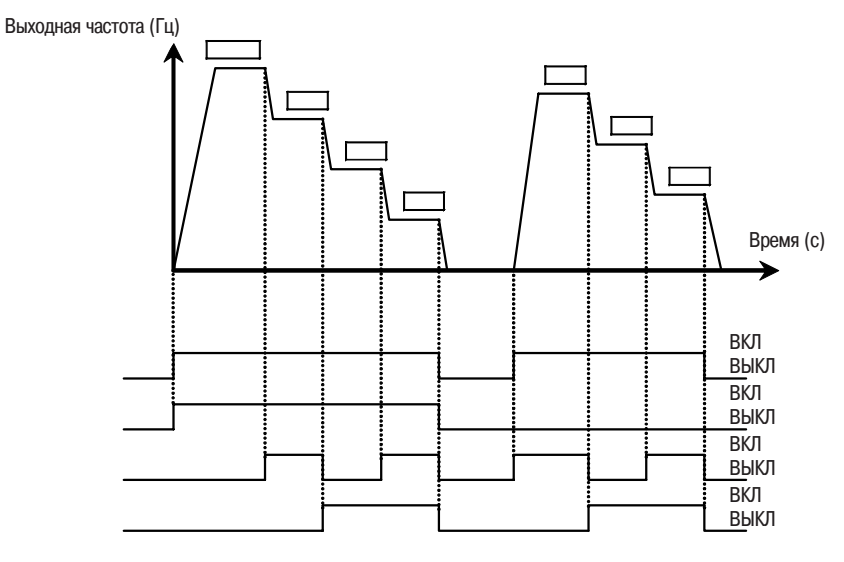

Пример предварительно заданных скоростей (7 скоростей)

# **6. Расширенные параметры**

Расширенные параметры служат для выполнения сложных действий, точных настроек и для других особых случаев. При необходимости эти параметры можно изменять. См. раздел 11, Таблица расширенных параметров.

# 6.1 Параметры входных/выходных сигналов

# 6.1.1 Сигнал нижней скорости

$$
\frac{1}{\sqrt{2}}\left(\frac{1}{\sqrt{2}}\right)^{2}
$$

Выходная частота сигнала нижней скорости

• Описание

При превышении выходной частотой заданного значения F100 выдаётся сигнал активизации. Данный сигнал может быть использован как электромагнитный сигнал наложения/снятия тормоза. Кроме того, этот сигнал можно использовать в качестве управляющего сигнала при установке параметра F100 на 0,0 Гц, так как сигнал активизации выдаётся, если выходная частота превышает 0,0 Гц.  $\star$  Релейный выход (250 В пер. тока – 1 А (cos $\phi$  = 1), 30 В пост. тока - 0,5 А, 250 В пер. тока – 1 А (cosφ= 0,4) на клеммах RY-RC, FLA-FLC-FLB.

[Настройка параметров]

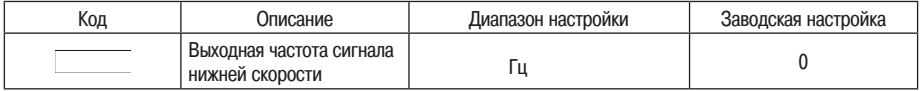

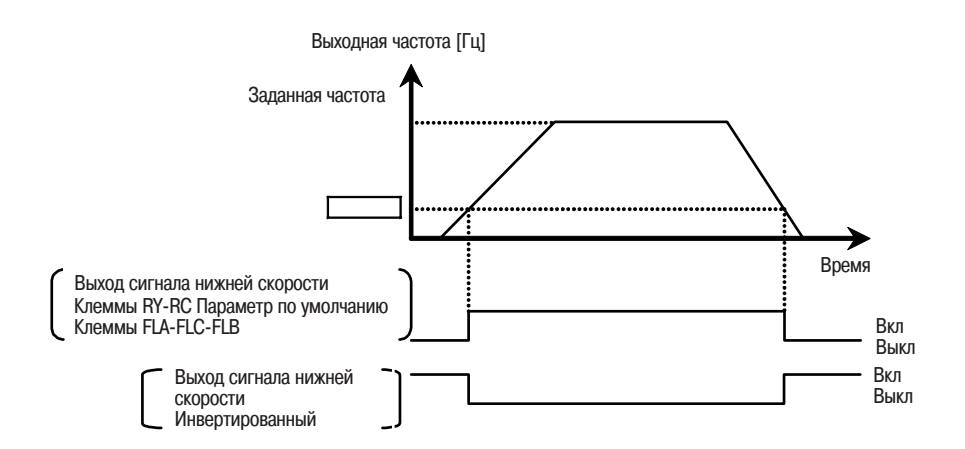

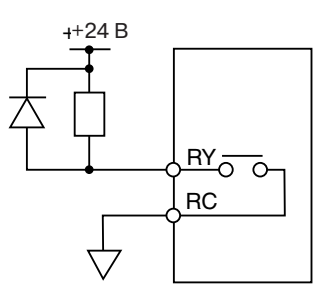

• Настройка параметров выходных клемм Выход сигнала нижней скорости (сигнал активизации) между клеммами RY и RC соответствует стандартной заводской настройке параметра выбора выходной клеммы. Этот параметр должен быть изменён для перемены полярности сигнала.

[Настройка параметров]

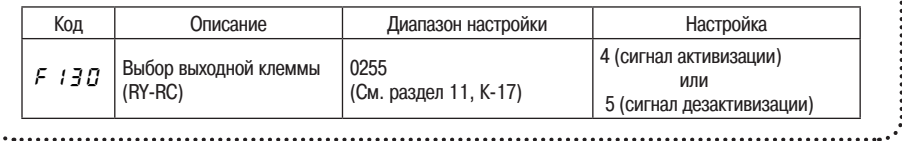

## 6.1.2 Сигнал достижения заданной частоты

 $F$  :  $BZ$ : Диапазон обнаружения достижения заданной скорости

**Описание** Когда выходная частота становится равной настройке заданной частоты ±F102, выдаётся сигнал активизации или дезактивизации

Настройка параметра заданной частоты и диапазона обнаружения

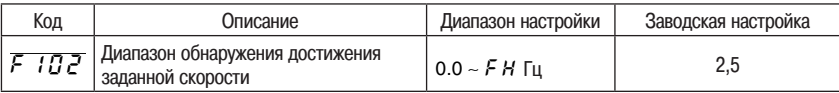

### Настройка параметров выбора выходной клеммы

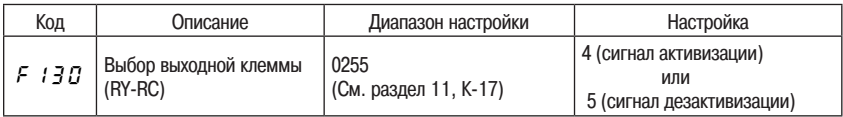

Примечание: Выберите параметр F132 для определения выходной клеммы

*6*

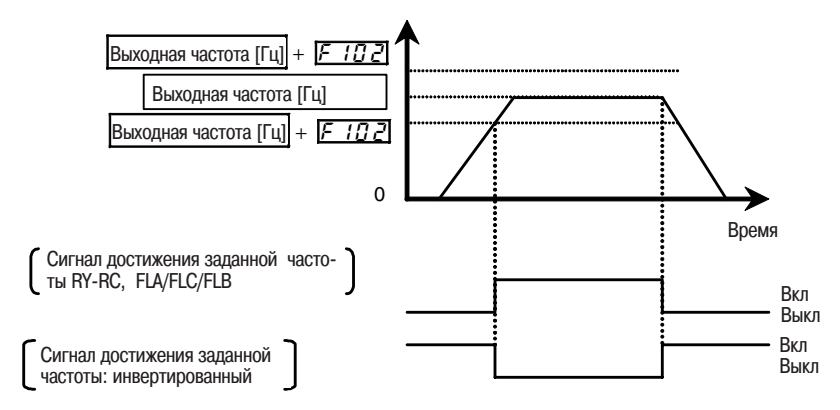

# 6.1.3 Сигнал достижения настроенной частоты

<u>F I $\bm{\mathit{E}}$  I]</u> : Частота сигнала достижения заданной скорости

H : Hystéresis vitesse atteinte Диапазон обнаружения достижения заданной скорости

• Описание Когда выходная частота становится равной настройке заданной частоты F101±F102, выдаётся сигнал активизации или дезактивизации

### Настройка параметра заданной частоты и диапазона обнаружения

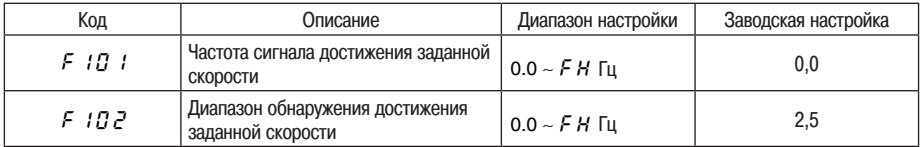

Настройка параметров выбора выходной клеммы  $\blacksquare$ 

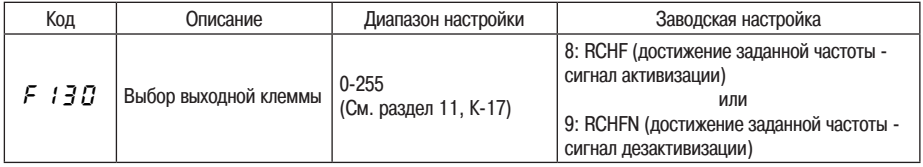

Примечание: Выберите функцию № 8 или 9 параметра F132 для определения выходной клеммы

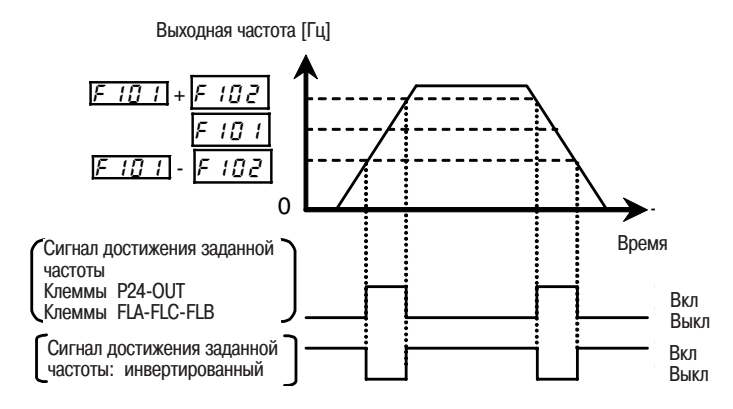

# 6.2 Выбор режимов входных сигналов

# 6.2.1 Изменение функций клеммы

 $\mathsf{F}$   $\{B\}$ : Выбор функций аналогового/дискретного входа (VIA)

• Описание

Этот параметр позволяет закрепить за клеммой VIA одну из функций - функцию аналогового входа или функцию дискретного входа.

### **• Настройка параметров**

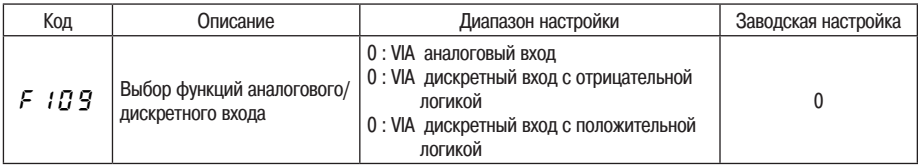

При использовании клеммы VIA в качестве клеммы дискретного входа в соединении с негативной логикой  $\star$ необходимо включить сопротивление между клеммой P54 и клеммой VIA (рекомендованное сопротивление: 4,7 кОм - 1/2 Вт).

Примечание: При использовании VIA в качестве дискретного входа, переведите переключатель VIA в положение V

На приведённой схеме дан пример соединения входной клеммы VIA при использовании её в качестве дискретного входа. Данный пример показывает соединение в случае работы преобразователя в режиме отрицательной логики (Sink)

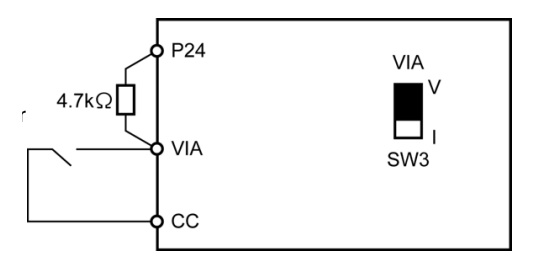

# 6.3 Выбор функций клеммника

## 6.3.1 Режим постоянно активной функции входной клеммы

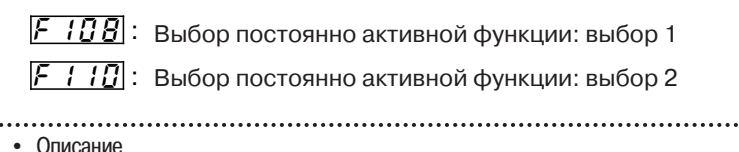

#### Данный параметр позволяет выбрать функцию, которая постоянно будет активна

#### ■ Настройка параметров

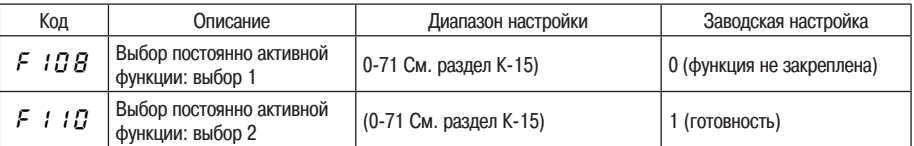

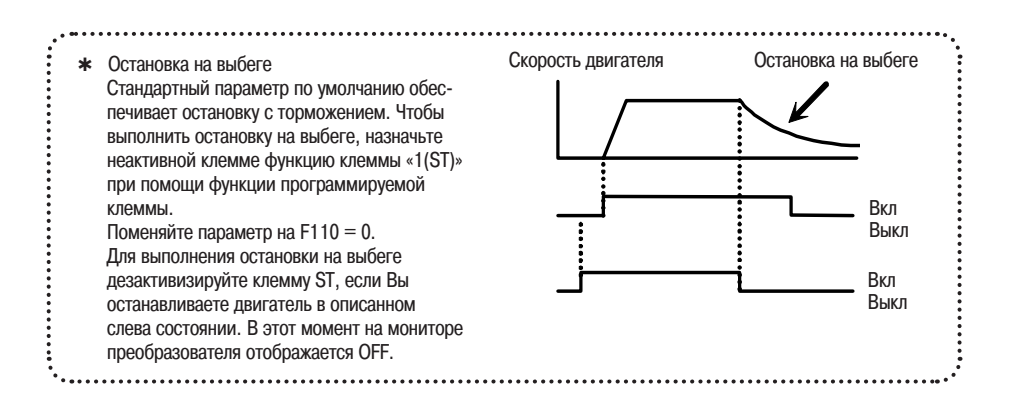

# 6.3.2 Изменение функций входных клемм

- $\pm$  $\mathbf{H}$ Выбор функции входного клеммника 1 (F)
- 그 1권 : Выбор функции входного клеммника 2 (R)
- 77귀: Выбор функции входного клеммника 3 (RES)
- **子/剧:** Выбор функции входного клеммника 8 (VIA)

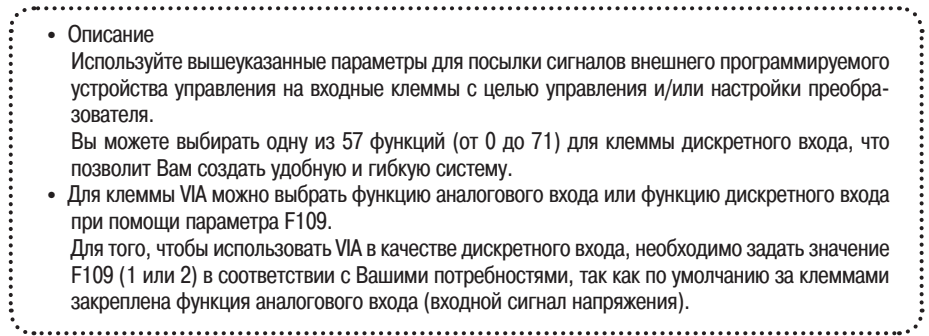

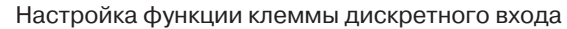

 $\boldsymbol{6}$ 

 $\overline{\phantom{a}}$ 

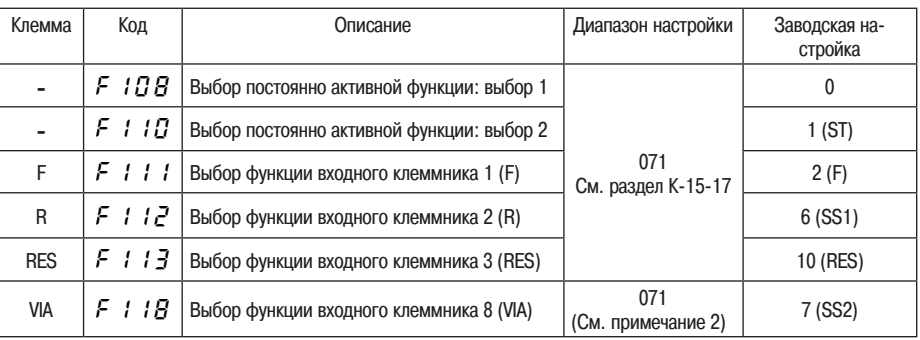

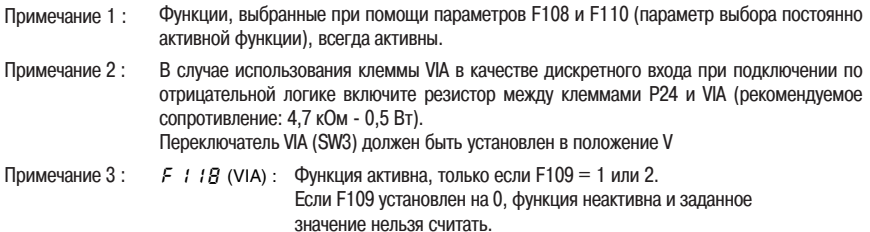

#### Метол присоелинения

#### 1) Вход с нормально-разомкнутым контактом

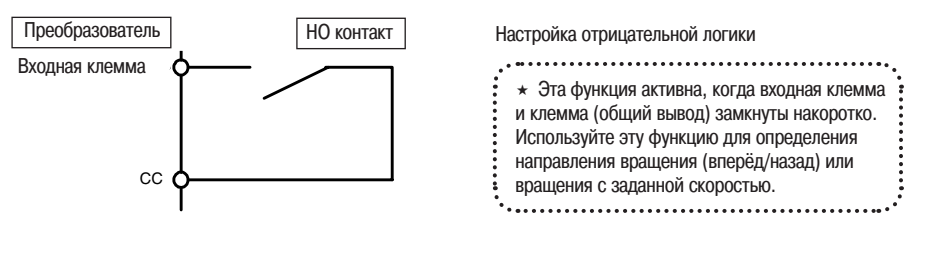

#### 2) Присоединение к транзисторному выходу

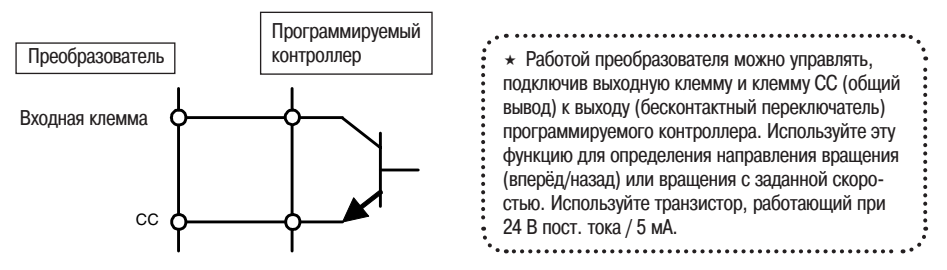

- \* Интерфейс между программируемым контроллером и преобразователем
- Примечание: Если для управления работой преобразователя используется программируемый контроллер, имеющий выход с открытым коллектором, подключите его к клемме PLC (ПЛК), как показано на схеме, чтобы избежать сбоев в работе преобразователя из-за протекающего по нему тока.

#### Убедитесь, что переключатель SW4 установлен в позицию PLC

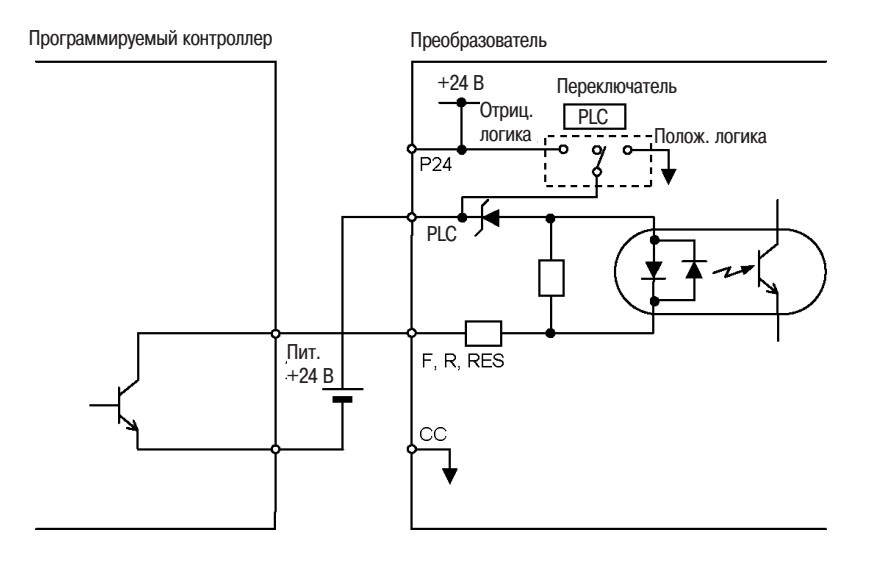

#### 3) Выбор входной логики (отрицательная/положительная)

Возможно переключение входной клеммы между отрицательной (Sink) и положительной (Source) логикой. Подробнее см. в разделе 2.3.2

# 6.3.3 Изменение функций выходных клемм

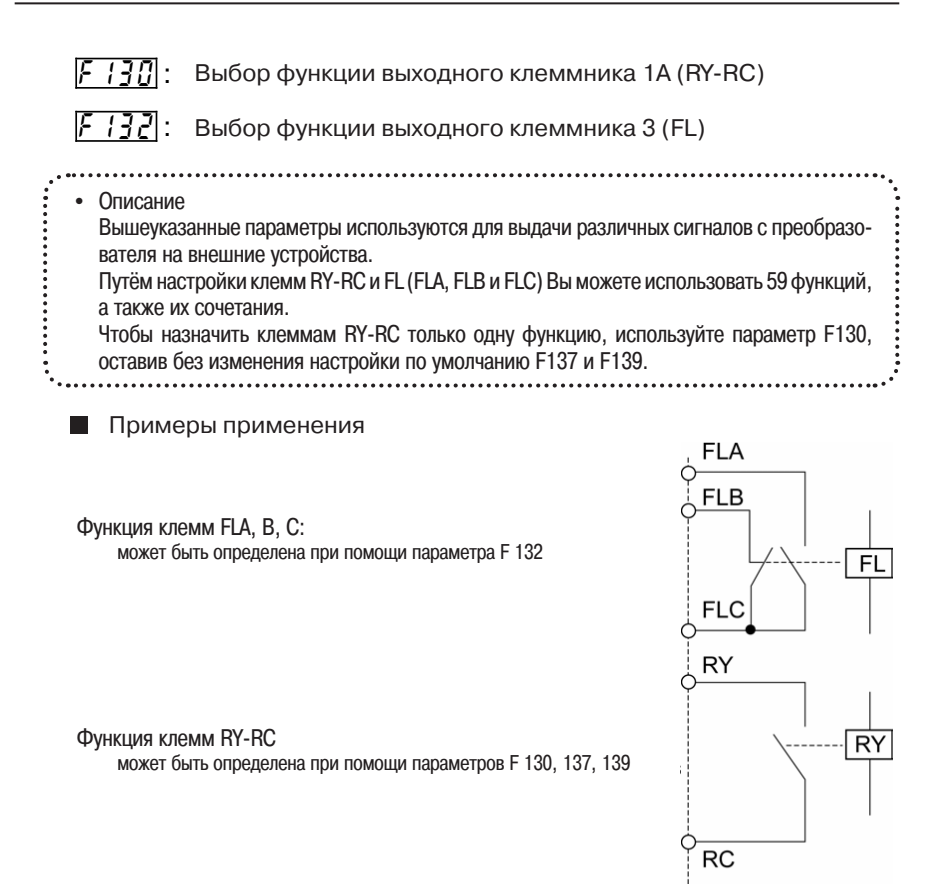

### Назначение функции выходной клемме

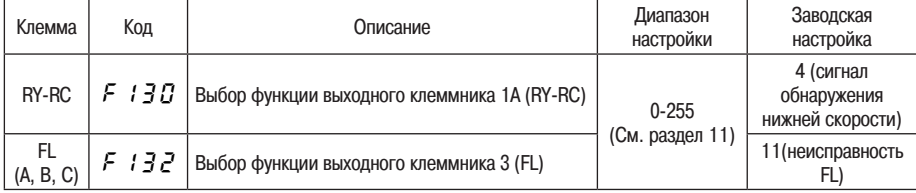

- ния по умолчанию параметров  $F$  :  $3$  7 и  $F$  :  $3$   $9$ ..  $\star$  При назначении функции клеммам RY-RC достаточно только параметр F130. Не изменяйте значе-
	- $(F \mid \exists$  7 = 255, F  $\mid \exists$  3 = 0)

# 6.3.4 Назначение двух функций выходной клемме

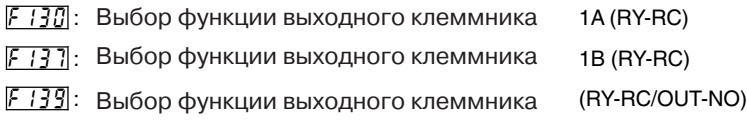

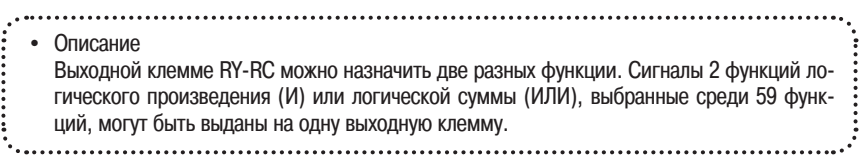

#### *6* (1) Сигнал выдаётся при одновременной активизации обеих назначенных функций

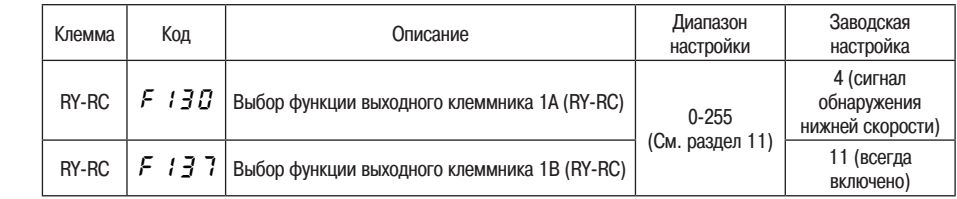

 $\star$  Две разных функции могут быть назначены клеммам RY-RC.

★ Если параметр F 1 3 9 установлен на  $G$  (значение по умолчанию), сигнал выдаётся при одновременной активизации обеих назначенных функций.

Клеммы RY-RC выдают сигнал при одновременной активизации функций, назначенных при помощи парамет- $\Box$  pob  $F$   $B$   $B$   $\Box$   $F$   $B$   $B$   $7$ .

 $\star$  Временная диаграмма:

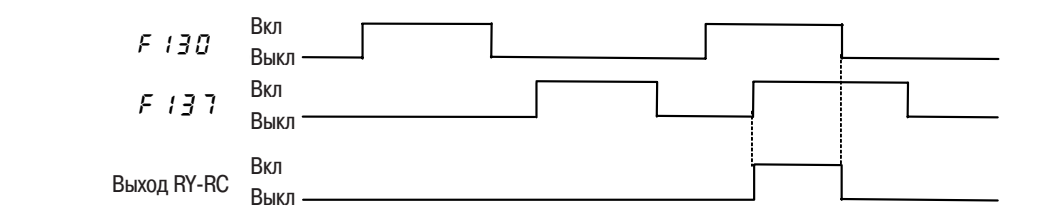

Для клемм FLA-FLB-FLC одновременное назначение нескольких функций невозможно.

### (2) Сигнал выдаётся при активизации одной из назначенных функций.

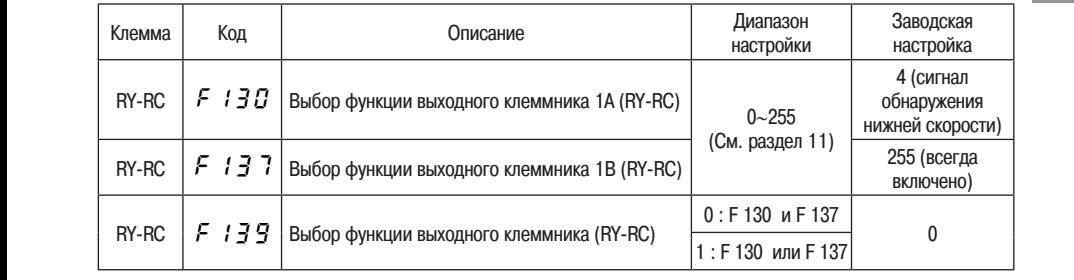

- $\star$  Две разных функции могут быть назначены клеммам RY-RC.
	- Если параметр F139 установлен на 1, сигнал выдаётся при активизации одной из назначенных функций.

Клеммы RY-RC выдают сигнал при активизации одной из функций, назначенных при помощи параметров F130 и F137.

Временная диаграмма:

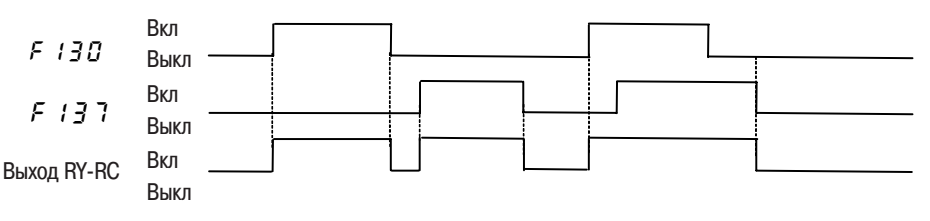

Для клемм FLA-FLB-FLC одновременное назначение нескольких функций невозможно.

(3) Блокировка выхода сигналов в активном состоянии

- Если условия активизации функций, назначенных выходным клеммам RY-RC удовлетворяются и если, соответственно, выход сигналов находится в активном состоянии (ВКЛ), он остаётся в этом состоянии даже в случае изменения условий (функция блокировки выходных клемм).  $\star$
- Назначьте функцию входной клеммы 62 свободной клемме дискретного входа.

Функция входной клеммы

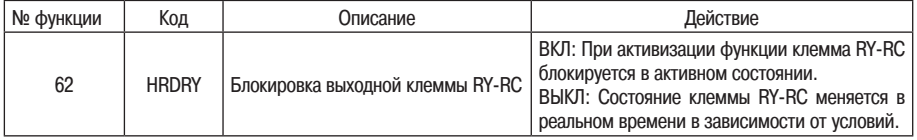

При активизации выходной клеммы RY-RC, если клемма дискретного входа, которой назначена одна из вышеуказанных функций (функция 62), активна (ВКЛ), выходная клемма RY-RC блокируется в активном состоянии (ВКЛ).  $\star$